# Privacy-

V6.0 for DLP+ HyBoost

[Admin Manual V1.0]

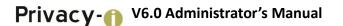

#### Introduction

The contents of this manual may be changed without prior notice to improve the product and enhance performances. The companies, organizations, products, people and events illustrated in the examples of the manual are fictitious, and are not actual entities. Any part of this manual shall not be replicated or stored to search systems, or introduced or transferred to the system, in any form or by any means (electronic, mechanical, copy machine, disk copy or otherwise), or for any purpose without the explicit approval from Somansa Co., Ltd.

Somansa Co., Ltd. holds patents, trademark rights, copyrights and other intellectual property rights related to the subject matter described in this manual. Other than the rights provided to you by Somansa Co., Ltd. in accordance with any written license agreement, the provisions of this manual shall not provide you with any license regarding the patents, trademark rights, copyrights and other intellectual property rights.

©1997-2019 Somansa Co., Ltd. All rights reserved.

Privacy-i, Somansa is a registered trademark or trademark of Somansa Co., Ltd. The other products or company names mentioned in this document can be registered trademarks of each owner.

- > Manufacturer (Supplier) Name: SOMANSA Co., Ltd.
- > Address: 3003 N. First St., Suite 301, San Jose, California 95134
- > Website Address: http://www.somansatech.com/
- > Technical Support: Somansa Technical Support Team/ (408) 701-1302/
- support@somansatech.comInquirieson Function/ On-Line Remote Assistance/ Off-Line

Maintenance Support Requests/User Training Requests

[Remark]

The resident registration numbers shown on the UI screens included in the manual are manipulated numbers with actual validity.

#### Contents

| 1. Personal Information Retention Control Solution: Privacy-i |            |                                                                      |  |  |
|---------------------------------------------------------------|------------|----------------------------------------------------------------------|--|--|
|                                                               | 1.1        | Overview                                                             |  |  |
|                                                               | 1.1        | 1 What is personal information retention control solution Privacy-i? |  |  |
|                                                               | 1.2        | System Recommendation8                                               |  |  |
|                                                               | 1.3        | Package Configurations9                                              |  |  |
|                                                               | 1.4        | Privacy-i Configuration Diagram10                                    |  |  |
|                                                               | 1.5        | Encryption / Decryption Algorithm11                                  |  |  |
|                                                               | 1.6        | Product Information12                                                |  |  |
|                                                               | 1.6        | 1 First Release Date: October 1, 201612                              |  |  |
|                                                               | 1.6        | 2 Structure of Manual                                                |  |  |
| 2.                                                            | Installati | on12                                                                 |  |  |
|                                                               | 2.1        | Environmental Conditions12                                           |  |  |
|                                                               | 2.2        | Installing Product12                                                 |  |  |
|                                                               | 2.2        | 1 Installing TOE Server Package12                                    |  |  |
|                                                               | 2.2        | 2 Installation Path                                                  |  |  |
|                                                               | 2.3        | License13                                                            |  |  |
|                                                               | 2.3        | 1 Issuance Procedure                                                 |  |  |
|                                                               | 2.3        | 2 Disadvantages of not renewing licenses                             |  |  |
| 3.                                                            | Configur   | ation Manager15                                                      |  |  |
|                                                               | 3.1        | Running Configuration Manager15                                      |  |  |
|                                                               | 3.2        | Configuration Manager Setup15                                        |  |  |
|                                                               | 3.3        | Initial Connection Settings15                                        |  |  |
|                                                               | 3.3        | 1 Enter Password in the First Connection15                           |  |  |

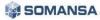

|     | 3.3.2   | Setting Up a New Password17                             |
|-----|---------|---------------------------------------------------------|
|     | 3.3.3   | Enter Database Information17                            |
|     | 3.3.4   | DLP+Center Admin Account Information Settings19         |
| 3.4 | CC      | DMMON                                                   |
|     | 3.4.1   | Common Area Settings                                    |
|     | 3.4.1.1 | Default Database Connection Settings20                  |
|     | 3.4.1.2 | Product Schema Management21                             |
|     | 3.4.1.3 | Log Manipulation Settings21                             |
|     | 3.4.1.1 | MQTT Settings                                           |
|     | 3.4.2   | Search Server                                           |
|     | 3.4.2.1 | Search Server Control23                                 |
|     | 3.4.2.2 | Search Server Backup / Restoration23                    |
|     | 3.4.2.3 | Setting Contents Analyzer                               |
|     | 3.4.3   | Association of Human Resource (HR) Information26        |
|     | 3.4.3.1 | Database Registration                                   |
|     | 3.4.3.2 | Synchronization Information Settings26                  |
|     | 3.4.3.3 | Column Mapping27                                        |
|     | 3.4.3.4 | Editing Script                                          |
|     | 3.4.3.5 | Scheduling                                              |
|     | 3.4.3.6 | Synchronization Simulation                              |
|     | 3.4.3.7 | Performing Synchronization Error! Bookmark not defined. |
|     | 3.4.3.8 | View Results of Synchronization                         |
| 3.5 | DL      | P+Center                                                |
| 3.6 | Pri     | ivacy-i Settings                                        |
|     | 3.6.1   | Privacy-i Server                                        |
|     | 3.6.1.1 | Server Management                                       |
|     | 3.6.1.2 | License                                                 |
|     | 3.6.2   | Privacy-i Agent Update                                  |

|    |                  | 3.6.2  | .1 Agent Update Configuration                     |
|----|------------------|--------|---------------------------------------------------|
|    |                  | 3.6.2  | .2 View Agent Update History                      |
|    | 3.7              |        | Maintenance                                       |
|    |                  | 3.7.1  | Check Report                                      |
|    |                  | 3.7.1  | .1 Check Report                                   |
|    |                  | 3.7.1  | .2 View Check History41                           |
|    |                  | 3.7.2  | System Alerts Settings41                          |
|    |                  | 3.7.2  | .1 Alerts Settings                                |
|    |                  | 3.7.2  | .2 Alerts Mail Settings                           |
|    | 3.8              |        | Environmental Settings                            |
|    |                  | 3.8.1  | UID                                               |
|    |                  | 3.8.2  | License Update                                    |
|    |                  | 3.8.3  | SMTP Settings                                     |
|    |                  | 3.8.4  | Session Time Settings45                           |
|    |                  | 3.8.5  | Connection IP Settings45                          |
|    |                  | 3.8.6  | Server IP Settings                                |
|    |                  | 3.8.7  | Control Panel Administrator Account Information46 |
|    |                  | 3.8.8  | Time Synchronization47                            |
|    |                  | 3.8.9  | Integrity Function Check47                        |
|    |                  | 3.8.1  | 0 Reset Control Panel                             |
|    | 3.9              |        | SYSTEM Audit Logs                                 |
|    | 3.10             | 0      | SYSTEM Event Logs                                 |
|    | 3.1 <sup>-</sup> | 1      | Check TOE Version                                 |
| 4. | DLP              | + Cent | er                                                |
|    | 4.1              |        | Dashboard51                                       |
|    |                  | 4.1.1  | Discover                                          |
|    |                  | 4.1.2  | Endpoint53                                        |

|     | 4.1.3   | Settings                                                             |
|-----|---------|----------------------------------------------------------------------|
| 4.2 | Re      | eports                                                               |
|     | 4.2.1   | Discovery                                                            |
|     | 4.2.1.1 | PC56                                                                 |
|     | 4.2.2   | Endpoint                                                             |
| 4.3 | Inc     | cidents                                                              |
|     | 4.3.1   | Discover                                                             |
|     | 4.3.1.1 | PCs                                                                  |
|     | 4.3.2   | Endpoint65                                                           |
|     | 4.3.3   | Decide                                                               |
| 4.4 | Pc      | blicy                                                                |
|     | 4.4.1   | Default Policy                                                       |
|     | 4.4.2   | Detect                                                               |
|     | 4.4.2.1 | Detection Rules                                                      |
|     | 4.4.2.2 | Patterns                                                             |
|     | 4.4.2.3 | File Format                                                          |
|     | 4.4.2.4 | File Attributes71                                                    |
|     | 4.4.2.5 | USB Management                                                       |
|     | 4.4.2.6 | Applications                                                         |
|     | 4.4.2.7 | Time Range75                                                         |
|     | 4.4.3   | Discover77                                                           |
|     | 4.4.3.1 | PC77                                                                 |
|     | 4.4.4   | Endpoint79                                                           |
|     | 4.4.4.1 | Copy Prevent+                                                        |
|     | 4.4.4.2 | Registration of Portable Storage Media and Use of Registered Media83 |
|     | 4.4.4.3 | Upload Prevent+                                                      |
|     | 4.4.4.4 | Print Prevent+                                                       |
|     | 4.4.4.5 | Application Control+                                                 |

|    | 4      | .4.4.6                | Clipboard Prevent+               | 90    |
|----|--------|-----------------------|----------------------------------|-------|
|    | 4      | .4.4.7                | Media Control                    | 91    |
|    | 4      | .4.4.8                | Time of Applying Policies        | 91    |
|    | 4      | .4.5                  | Decide                           | 91    |
|    | 4      | .4.6                  | Connections                      | 93    |
|    | 4.5    | Ма                    | nage                             | 95    |
|    | 4      | .5.1                  | Admin Action                     | 95    |
|    | 4      | .5.1.1                | PC                               | 95    |
|    | 4      | .5.2                  | Alerts / Notification            | 97    |
|    | 4      | .5.2.1                | Notify Reports                   | 97    |
|    | 4      | .5.3                  | Users                            | 98    |
|    | 4.6    | Sys                   | stem                             | 102   |
|    | 4      | .6.1                  | Logs                             | . 102 |
|    | 4      | .6.1.1                | System Logs                      | . 102 |
|    | 4      | .6.2                  | Admin                            | . 103 |
|    | 4      | .6.3                  | Tools                            | . 105 |
|    | 4      | .6.3.1                | Generating Agent Delete password | . 105 |
|    | 4      | .6.3.2                | Policy Backup / Restoration      | . 106 |
|    | 4      | .6.4                  | Settings                         | . 107 |
|    | 4      | .6.4.1                | General                          | . 107 |
|    | 4      | .6.4.2                | Configurations                   | . 108 |
|    | 4      | .6.5                  | Check TOE version                | .111  |
| 5. | Unins  | talling TC            | DE                               | .112  |
| 6. | FAO    |                       |                                  | 112   |
| 0. |        |                       |                                  |       |
| 7. | Defini | tions of <sup>·</sup> | Terms                            | .116  |

#### 1. Personal Information Retention Control Solution: Privacy-i

#### 1.1 Overview

1.1.1 What is personal information retention control solution Privacy-i?

Privacy-i, a personal information retention control solution, is a tool that automatically scans and locates personal information stored in PCs which has been designated to be deleted by the governing laws so that staffs of a company can delete it in person. The laws stipulate that personal information be strictly controlled as described below, and, if violated, corresponding personnel and the company shall be subject to punishment by the law.

| Related regulations                                                              | Articles        | Contents                                                                                                    |  |  |
|----------------------------------------------------------------------------------|-----------------|----------------------------------------------------------------------------------------------------|--|--|
| [Notification by Korea<br>Communications Commission<br>Standards of measures for | Article 3       | Only the personnel in charge of treating personal information can retain personal information in PC, and the personnel information retained in PC by the personnel must be <b>removed</b> after use. |  |  |
| technical/administrative<br>protection of personal<br>information]               | Article 6-<br>4 | The personal information retained in PC by authorized personnel for treating personal information should be <b>encrypted</b> for saving.                                                             |  |  |
| Act on Information and<br>Communication Network                                  | Article<br>29   | When the period of use of personal information expires (meaning termination of the purpose of use), the corresponding information should be <b>removed</b> immediately.                              |  |  |

#### [TABLE 1-1] REGULATIONS RELATED TO PERSONAL INFORMATION

#### 1.2 System Recommendation

Please refer to [Table 1-2] for the correct operating system version on which to install the Server, Management Console and Agent.

| Category             | Operating System                               |  |
|----------------------|------------------------------------------------|--|
| Privacy-i Server     |                                                |  |
| DLP+ Center          | CentOS6.4_x64 or above (Kernel 2.6.x or above) |  |
| Configurator Manager |                                                |  |
|                      | Windows 7 (x86/x64), following editions:       |  |
|                      | - Home Premium                                 |  |
|                      | - Professional                                 |  |
|                      | - Ultimate                                     |  |
| Privacy-i Agent      | - Enterprise                                   |  |
| , .                  | Windows 8.1 (x86/x64)                          |  |
| (Windows)            | Windows 8.1 Pro (x86/x64)                      |  |
|                      | Windows 8.1 Enterprise (x86/x64)               |  |
|                      | Windows 10 (x86/x64)                           |  |
|                      | Windows 10 Pro (x86/x64)                       |  |
|                      | Windows 10 Enterprise (x86/x64)                |  |

#### [TABLE 1-2] OPERATING SYSTEM IDENTIFICATION

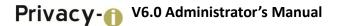

Below are the hardware requirements to install the Server, Management Console and Agent.

| Category             | Hardware and Software Requirements |                                      |  |
|----------------------|------------------------------------|--------------------------------------|--|
| Privacy-i Server     | CPU                                | Intel Quad Xeon 3.1GHz * 1 or higher |  |
| DLP+ Center          | HDD                                | 500GB * 2 (raid1) or more            |  |
| Configurator Manager | MEM                                | 8GB or more                          |  |
|                      | CPU                                | Intel Core 2 1.6Ghz                  |  |
| Privacy-i Agent      | HDD                                | 3 GB or more of free space           |  |
|                      | MEM                                | 1GB or more                          |  |

[TABLE 1-3] MINIMUM HARDWARE REQUIREMENTS TO INSTALL PRIVACY-i

\* Number of simultaneous users of Privacy-i Agent: Recommended to limit to 3000 users per server. Distributed operations to multiple servers are required when there are more than 3000 users.

#### 1.3 Package Configurations

Privacy-i V6.0 for DLP+ HyBoost package is configured as shown in [Table 1-4].

| Category                     | Qty. | Note                                                   |
|------------------------------|------|--------------------------------------------------------|
| TOE Server package           | 1    | Server application                                     |
| TOE Agent package            | 1    | Agent Application to be installed on a user's computer |
| Admin / User manual          | 1    | Admin Guide                                            |
| Software License Certificate | 1    | License Certificate to allow the use of the software   |

#### [TABLE 1-4] PRIVACY-I PACKAGE CONFIGURATION TABLE

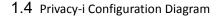

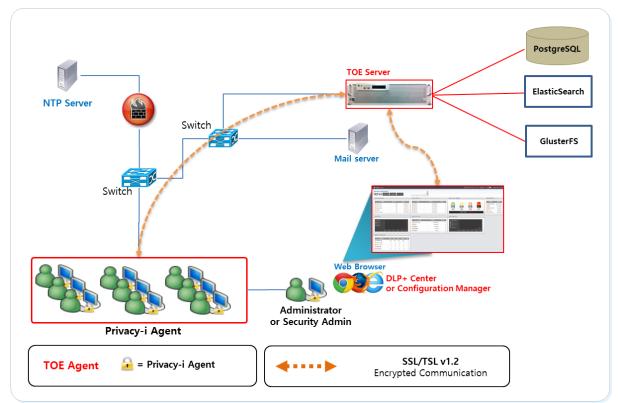

(FIGURE 1-1) PRIVACY-I SYSTEM CONFIGURATION DIAGRAM

#### \* "Privacy-i V6.0 for DLP+ HyBoost" runs tasks according to the following procedures.

- ① Install the Agent on a PC to inspect whether it contains personal information or not.
- 2 Agent inspects personal information periodically on the local disk of a host.
- ③ Agent sends a inspection result to the server, and the result is saved on the HDD for log storage.
- 4 Users can run a user inspection on Agent to check whether the PC retains any personal information in the PC.
- (5) Agent controls external interfaces of a host (USB, Print, CD/DVD, Bluetooth, Wired/Wireless LAN, etc.) or checks the data that is transmitted according to the Admin Policy in order to run the function of controlling personal information data.

#### Administrator runs the following tasks through the Configuration Manager.

- 1 Connect to a database to save logs and policies.
- ② PostgreSQL 9.3 is used as a database for storing data such as logs and policies. And, use TCP/IP-based data communication when the Privacy-i Server and DLP+ Center communicate with the database.
- ③ Set the HDD capacity on the DB logs to prevent losing logs when they become full.
- (4) Register the Privacy-i license.

#### Administrator runs the following tasks through DLP+ Center.

- ① Set the data pattern for reference to inspect of personal information in a user PC when Agent inspects for personal information in a user PC.
- ② Generates or edits other administrator or user account.
- ③ Query searched personal information to analyze the trends of retaining personal information in the company, and warns to each user or performs the task of file deletion or encryption.

(Figure 1-1) SSL3.0/TLS1.2 is provided for communication channel between component modules of the system. Detailed information on the encryption algorithm used for encrypted communication is shown in

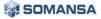

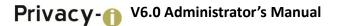

[TABLE 1-5].

| Encryption<br>library | Privacy-i Server<br>DLP+ Center<br>Configuration Manager                  | OpenSSL 1.0.1s            |  |  |  |
|-----------------------|---------------------------------------------------------------------------|---------------------------|--|--|--|
|                       | Privacy-i Agent                                                           | SChannel (Windows 7/8/10) |  |  |  |
| Protocol              | SSL3.0 / TLS_v1.2                                                         |                           |  |  |  |
| Subject               | eived between Privacy-i Server ↔ Privacy-i<br>anager ↔ Management console |                           |  |  |  |
|                       | TLS_RSA_WITH_AES_128_CBC_SHA256                                           |                           |  |  |  |
|                       | TLS_DH_RSA_WITH_AES_128_CBC_SHA256                                        |                           |  |  |  |
|                       | TLS_DH_DSS_WITH_AES_256_CBC_SHA256                                        |                           |  |  |  |
|                       | TLS_DHE_RSA_WITH_AES_256_CBC_SHA256                                       |                           |  |  |  |
|                       | TLS_DHE_DSS_WITH_AES_256_CBC_SHA256                                       |                           |  |  |  |
|                       | TLS_ECDH_RSA_WITH_AES_256_CBC_SHA384                                      |                           |  |  |  |
| Cipher<br>Suites      | TLS_ECDHE_RSA_WITH_AES_256_CBC_SHA384                                     |                           |  |  |  |
|                       | TLS_RSA_WITH_AES_256_CBC_SHA256                                           |                           |  |  |  |
|                       | TLS_DH_DSS_WITH_AES_128_CBC_SHA256                                        |                           |  |  |  |
|                       | TLS_DHE_RSA_WITH_AES_128_CBC_SHA256                                       |                           |  |  |  |
|                       | TLS_DHE_DSS_WITH_AES_128_CBC_SHA256                                       |                           |  |  |  |
|                       | TLS_ECDH_RSA_WITH_AES_128_CBC_SHA256                                      |                           |  |  |  |
|                       | TLS_ECDHE_RSA_WITH_AES_128_CBC_SHA256                                     |                           |  |  |  |

[TABLE 1-5] DETAILS OF ENCRYPTION CHANNEL FOR EACH COMPONENT

Also, the Tomcat Server operated in the server is composed of 3 units, with ports configured as follows.

| Components           | Port | Note |
|----------------------|------|------|
| DLP+ Center          |      |      |
| Privacy-i Server     | 443  |      |
| Configurator Manager |      |      |

#### 1.5 Encryption / Decryption Algorithm

The encryption algorithm used by Privacy-i product for encrypting/encoding uses SEED-128. The library for the algorithm uses **Klib** (developed by Korea University, and has been approved by National Intelligence Service in 2014). See [TABLE 1-7] for detailed information.

[TABLE1-7] KLIB DETAILED INFORMATION

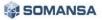

| Category                | Contents                                                                                                    |
|-------------------------|----------------------------------------------------------------------------------------------------|
| Encryption<br>algorithm | Klib v2.1 -> SEED(128bit) + CBC block encryption                                                                                                    |
| Safe key induction      | Standards of PKCS#5 password-based encryption (RFC2898 applied)<br>Encryption Key induction algorithm = PBKDF2_HMAC-SHA1 (Password, Salt, Iteration<br>Count) |

#### **1.6** Product Information

- 1.6.1 First Release Date: October 1, 2016
- 1.6.2 Structure of Manual

The manual consists of two parts, the Administrator's Manual and the User's Manual. The Administrator's manual includes instructions and descriptions of configuration, installation and usage of the server. The User's Manual includes instructions and descriptions of configuration, installation and usage of Agent.

- Administrator's Manual: Privacy-i V6.0 for DLP+ HyBoost Administrator's Manual V1.0.docx
- User's Manual: Privacy-i V6.0 for DLP+ HyBoost User's Manual V1.0.docx

#### 2. Installation

#### 2.1 Environmental Conditions

The process described in this section requires programs to install Privacy-i V6.0 for DLP+ HyBoost product.

## ProgramVersionNotePostgreSQL9.3Databasegcc-c++4.4.7CompilerJava Runtime Environment (JRE)1.8Running environment

#### [TABLE 2-1] ENVIRONMENTAL CONDITIONS FOR INSTALLING PROGRAMS

#### Recommendations

✓ When creating a PostgreSQL account, it is recommended to create and add a Database Administrator account, rather than using the Default account.

#### 2.2 Installing Product

#### 2.2.1 Installing TOE Server Package

To run Privacy-i V6.0 for DLP+ HyBoost TOE server package, execute the '**Privacy**i\_V6.0\_for\_DLP+\_HyBoost\_Install.BIN' Installation file. (\* PostgreSQL must be installed before installing the product. Be noted that the package cannot be installed if PostgreSQL is not installed.) Run the Package as

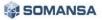

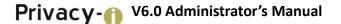

follows. (Check the file permissions when running the Package.)

#### #sh Privacy-i\_V6.0\_for\_DLP+\_HyBoost\_Install.BIN

If following message is shown during installation, enter the IP of a PC where the Security administrator can connect to the Configuration Manager. Please note that the Configuration Manager can be only connected from one registered PC.

## *Please, input the IP Address of desktop to connect Configuration Manager* 192.168.10.171 (contents that user should input)

#### 2.2.2 Installation Path

When installation of Privacy-i 6.0 for DLP+ HyBoost package is completed, the product will be installed in /somansa path as shown below (Figure 2-1).

| -            | riva | acyi-60 somansa | a]# 11 | 1     |            |       |            |
|--------------|------|-----------------|--------|-------|------------|-------|------------|
| 합계 56        |      |                 |        |       |            |       |            |
| drwxr-xr-x.  | 5    | elasticsearch   | root   | 4096  | 2016-08-02 | 18:05 | backup     |
| drwxr-xr-x.  | 6    | root            | root   | 4096  | 2016-08-02 | 16:53 | cm         |
| drwxr-xr-x.  | 17   | root            | root   | 4096  | 2016-08-26 | 10:26 | common     |
| drwxr-xr-x.  | 9    | root            | root   | 4096  | 2016-08-02 | 18:07 | data       |
| drwxr-xr-x.  | 6    | root            | root   | 4096  | 2016-08-29 | 15:11 | dlpcenter  |
| drwxr-xr-x.  | 7    | root            | root   | 4096  | 2015-12-11 | 15:07 | integrityi |
| drwxr-xr-x.  | 2    | root            | root   | 4096  | 2016-08-12 | 11:02 | jobServer  |
| drwx         | 2    | root            | root   | 16384 | 2016-04-20 | 00:49 | lost+found |
| drwxr-xr-x.  | 11   | root            | root   | 4096  | 2014-06-10 | 20:39 | privacyi   |
| drwxr-xr-x.  | 2    | root            | root   | 4096  | 2016-08-02 | 18:05 | temp_index |
| drwx         | 2    | root            | root   | 4096  | 2016-09-05 | 10:39 | tmp        |
| [root@F80-Pi | riva | acyi-60 somansa | a]#    |       |            |       |            |

(FIGURE 2-1) INSTALLATION PATH SET-UP SCREEN

When installation of TOE server terminates, i Server is complete, connect to the Configuration Manager, extract the UID of the Server, and apply for issuance of a License by contacting Somansa License Center (<u>http://license.somansa.com/</u>). The connecting address for the Configuration Manager is as follows:

#### https://IP\_ADDR/cm

2.3 License

2.3.1 Issuance Procedure

#### STEP

Copy the two license files (privacyi.license, privacyi.license.serial) received via e-mail to '/somansa/common/license' folder, and copy encryption key (cm\_piencrypt.dat) to '/somansa/privacyi/data' folder.

#### STEP 2

Registered license can be confirmed from Configuration Manager > Privacy-i > license tab.

#### 2.3.2 Disadvantages of not renewing licenses

If a product license agreement has expired and not renewed, the product will not update. In addition, the

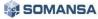

latest security patch files cannot be received, and server operation cannot be controlled when Privacy-i Server is down. Therefore, please renew the license when it has expired.

#### 3. Configuration Manager

#### 3.1 Running Configuration Manager

Run the Configuration Manager through a web browser. The initial Security Administrator password is provided by UI, and should be changed after login. If the password is forgotten, please contact the person at SOMANSA in charge of the business.

#### 3.2 Configuration Manager Setup

|                             | Configur                  | ation Mana | ger                        |                         |
|-----------------------------|---------------------------|------------|----------------------------|-------------------------|
| Commor                      | Settings                  |            | HR Informa                 | ation Sync              |
| Database                    |                           | Data       | base Registration          |                         |
| Connection Settings         | Product Schema Management |            | Database Registration      |                         |
| La Farme Barrista           |                           | Sync       | Information Settings       |                         |
| Log Forgery Prevention      | Log Forgery Settings      | 1          | Dept. Information Settings |                         |
| cob rongery recention       | 205 1015c1 y 2000162      | Colur      | nn Mapping                 |                         |
| MQTT Configuration          |                           |            | Column Mapping             | Join Column Mapping     |
| MQTT Configuration          | MQTT Server Control       | Editio     | ng Script                  |                         |
|                             |                           | Editi      | Editing Script             | Script Performance Test |
| Search                      | Service                   |            |                            |                         |
| Search Service Control      |                           | Sche       | duling                     |                         |
| Search Service Control      |                           |            | Schedule List              | Schedule Settings       |
|                             |                           | Sync       | Simulation                 |                         |
| Search Service Backup/Resto | re                        |            | Schedule Selection         | Mapping Table           |
| Storage List                | Storage Settings          | Sync       | Results                    |                         |
| Content Analyzer Settings   |                           |            |                            |                         |
| Node List                   | Node Configuration        |            |                            |                         |
|                             |                           |            | Privacy-i Ag               | ent Update              |
|                             |                           | Upda       | te Configuration           |                         |
| DLP+                        | Center                    | Re         | ecent Agent Update Status  |                         |
| Control                     |                           | Linda      | te History                 |                         |
| DLP+Center Control          |                           | Opda       | Agent Update History       |                         |
|                             |                           |            |                            |                         |
|                             |                           |            |                            |                         |
| Priv                        | acy-i                     |            | Mainte                     | nance                   |
| Control                     |                           | Chec       | k Report                   |                         |
| Privacy-i Server Control    |                           |            | Check Report               | Check History           |
| License                     |                           | Syste      | em Alerts Settings         |                         |
| Product License Information |                           | - Jun      | Alerts Settings            | Alerts History          |
|                             |                           |            |                            |                         |

(FIGURE 3-1) CONFIGURATION MANAGER CONFIGURATION DIAGRAM

Configurator Manager is configured as in (Figure 3-1). Configuration Manager provides configuration of common areas, DLP+ Center, Privacy-i, Maintenance, environmental settings.

#### 3.3 Initial Connection Settings

#### 3.3.1 Enter Password in the First Connection

When logged in to Configuration Manager, a login page will appear as below (Figure 3-2). The administrator

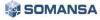

account in Configuration Manager is "Security Admin", and only one account is available. Therefore, additional separate ID needs to be entered. Enter the default password upon initial connection, and log in with the "Security Admin".

| Configuration Manager<br>Privacy-i V6.0 for DLP+ HyBoost                                    |
|---------------------------------------------------------------------------------------------|
| Welcome!<br>Password                                                                        |
| Login                                                                                       |
| Is this the first time logging in?<br>Copyright 2017 SOMANSA Co., Ltd. all rights reserved. |

(FIGURE 3-2) CONFIGURATION MANAGER LOGIN SCREEN

Effective Input Field Range

| [TABLE 3-1] | EFFECTIVE | INPUT | FIELD | RANGE | UPON LOGIN |
|-------------|-----------|-------|-------|-------|------------|
|-------------|-----------|-------|-------|-------|------------|

| Item     | Effective range | Character                                                 | Failure message |
|----------|-----------------|-----------------------------------------------------------|-----------------|
| Password | 9~41            | Numbers, upper and lower case letters, special characters | Enter password. |

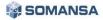

#### 3.3.2 Setting Up a New Password

The screen appears after entering a default password. Set up a new password for the Security Admin in the Configuration Manager.

| Change Passw        | vord |
|---------------------|------|
| Change the password |      |
| New Password        |      |
| Re-enter Password   |      |

(FIGURE 3-3) CONFIGURATION MANAGER NEW PASSWORD SETTING SCREEN

#### BEFECTIVE INPUT FIELD RANGE UPON LOGIN

#### [TABLE 3-2] EFFECTIVE INPUT FIELD RANGE IN LOGIN

| Item                     | Effective<br>range | Character                                                 | Failure message       |
|--------------------------|--------------------|-----------------------------------------------------------|-----------------------|
| New password             | 9~41               | Numbers, upper and lower case letters, special characters | Enter password.       |
| Confirm the new password | 9~41               | Numbers, upper and lower case letters, special characters | Enter password again. |

#### Recommendations

✓ Password should have at least 9 characters and include English letters, numbers and special characters.

#### 3.3.3 Enter Database Information

Enter database information for "Privacy-i V6.0 for DLP+ HyBoost" on this screen. Enter the database accessible IP / Port / Account.

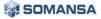

| Enter Data        | base & Server IP I           | information                                                                         |
|-------------------|------------------------------|-------------------------------------------------------------------------------------|
| Enter the databas | se information for solution. |                                                                                     |
| Apply Data        | base information to multi-   | configured server                                                                   |
| Database          | 10.106.33.122                | PORT (1~65535)                                                                      |
| Login             | ID                           | Password                                                                            |
|                   | sed in communication in co   | instructing networks, such as bridges and audit log traces and regular inspection.) |
| Server IP         | 10.106.33.122                |                                                                                     |
|                   | Apply                        |                                                                                     |

(FIGURE 3-4) ENTER CONFIGURATION MANAGER DATABASE INFORMATION

- Descriptions on items
  - ① Enter database Information: Enter the default database information of the server. If a database with a redundancy configuration is used, enter the information for an existing configured server where the database is installed.

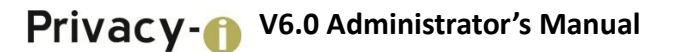

#### BEFECTIVE INPUT FIELD RANGE UPON LOGIN

| ITABLE 3-3 | 1 EFFECTIVE INPU | I FIELD KANGI | UPON CONNEC | TING TO DEFAUL |  |
|------------|------------------|---------------|-------------|----------------|--|

| Item             | Effective range | Character                            | Failure message               |
|------------------|-----------------|--------------------------------------|-------------------------------|
| Database (IP)    | 15              | Number, special character (.)        | Enter IP of default DB.       |
| Database (Port)  | 1~65536         | Numbers                              | Enter port of default DB.     |
| Login (ID)       | 5~256           | Letters                              | Enter login ID of default DB. |
| Login (Password) | 9~70            | Numbers, letters, special characters | Enter password of default DB. |

#### 3.3.4 DLP+Center Admin Account Information Settings

Set the Admin account information for the DLP+ Center on this screen. Specify the Admin account ID and password of the DLP+ Center, and configure the "Access IP" with the IP that the Admin account can only access. In the environment with IP other than the Access IP, connection is not possible. ( %please note that it should be reinstalled or contact a SOMANSA Support Team member if Access IP is lost.)

| Admin Account In            | formation of DLP+C   | enter          |
|-----------------------------|----------------------|----------------|
| Enter Admin account informa | ation of DLP+Center. |                |
| ID                          |                      |                |
| Password                    |                      |                |
| Re-enter Password           |                      |                |
| E-Mail Address              |                      |                |
| Access IP (Optional)        |                      |                |
|                             | Apply                | Change Later > |

(FIGURE 3-5) ENTER DLP+ CENTER SECURITY ADMIN ACCOUNT INFORMATION

#### IFFECTIVE INPUT FIELD RANGE UPON LOGIN

| ltem      | Effective<br>range | Character                                                 | Failure message                            |
|-----------|--------------------|-----------------------------------------------------------|--------------------------------------------|
| ID        | 5~100              | Letters                                                   | Enter ID of DLP+ Center Admin.             |
| Password  | 9~41               | Numbers, upper and lower case letters, special characters | Enter Admin password of DLP+ Center.       |
| Password  | 9~41               | Numbers, upper and lower case letters, special characters | Enter Admin password of DLP+ Center again. |
| Access IP | 15                 | Numbers, special character (.)                            | Enter effective Admin IP of DLP+ Center.   |

#### [TABLE 3-4] EFFECTIVE INPUT FIELD RANGE UPON LOGIN

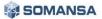

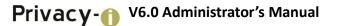

#### **Recommendations**

 Password should have at least 9 characters and include English letters, numbers and special characters.

#### 3.4 COMMON

#### 3.4.1 Common Area Settings

Once the initial Configuration Manager setup is complete, the "Common Area Settings" menu appears. The page is the screen of the first page appearing upon re-login to the Configuration Manager. The Common Items provide the Default Database Settings, and Log manipulation Prevention for "Privacy-i V6.0 for DLP+ HyBoost" product.

#### 3.4.1.1 Default Database Connection Settings

(Figure 3-6) 6) is a screen where a common database connection can be setup. The common database shows input information in the "3.3.3 Enter Database Information" during initial installation. If the "Privacy-i V6.0 for DLP+ HyBoost" database information is modified, the user can update the information through "Default Database Connection Settings".

| Database       |               |                     |           |
|----------------|---------------|---------------------|-----------|
| Database       |               |                     |           |
| onnection Sett | ings          |                     |           |
| Database       | 10.106.33.122 | 5432                |           |
| Login          | postgres      | Password            |           |
|                |               | Check Connection OK |           |
|                |               |                     |           |
|                |               |                     |           |
| oduct Schema   | Management    |                     |           |
| oduct Schema   | Management    |                     | ate Schem |

(FIGURE 3-6) COMMON AREA SETTINGS SCREEN

After entering common database connection information, the session status can be checked through "Check Database Connection". If a connection failure window appears, please check whether the account information is entered incorrectly, or if the database is in correct service status.

Effective Input Field Range

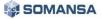

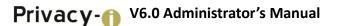

| Item             | Effective<br>range | Character                      |          | Failure message       |
|------------------|--------------------|--------------------------------|----------|-----------------------|
| Database (IP)    | 15                 | Numbers,<br>character (.)      | special  | Enter IP of DB.       |
| Database (Port)  | 1~65536            | Numbers                        |          | Enter port of DB.     |
| Login (ID)       | 5~256              | Letters                        |          | Enter login ID.       |
| Login (password) | 9~70               | Numbers,<br>special characters | letters, | Enter password of DB. |

#### [TABLE 3-5] EFFECTIVE INPUT FIELD RANGE UPON THE DEFAULT DATABASE CONNECTION

#### 3.4.1.2 Product Schema Management

After the initial preference task, a task must be run through "Create Schema". This creates a database that is needed to run Privacy-i Server, DLP+ Center, and the Schema is created in the database entered in the "Default Database Connection Settings". When "Create Schema" is clicked, a notification window that displays, "If such information exists in the database, it will be removed. Do you want to continue?" will be generated, and the initial data required for operating the selected Schema is created. Please note that the database information will be reset if Create Schema is continued while operating solutions.

| Prod | uct Schema Management           |                 |
|------|---------------------------------|-----------------|
|      | DLP+ Center<br>Privacy-i Server | Generate Schema |

(FIGURE 3-7) PRODUCT SCHEMA MANAGEMENT SCREEN

#### 3.4.1.3 Log Manipulation Settings

In order to prevent sensitive contents logs of saved personal information from being manipulated, "Log Manipulation Settings" function is provided. For the function of setting the log manipulation, log database of the Privacy-i Server should have been generated in advance (See 3.5 Privacy-i Server). Since only reading authority is provided and delete/modify is not available when using the function of preventing log manipulation, the function of protecting personal information sensitive contents log is being provided.

| atabase   | Log Forgery Prevention MQT | 「 Settings             |                 |           |
|-----------|----------------------------|------------------------|-----------------|-----------|
| Forgery P | revention                  |                        |                 |           |
| Product   | - Alias                    | Log Forgery Prevention | Target Log Date | Task Time |
| Ы         | 0                          | USE                    | 2               | 00:00     |
|           |                            |                        |                 |           |
| Forgery S | ettings<br>Common 🔻        | Alias                  |                 |           |

(FIGURE 3-8) COMMON AREA SETTING SCREEN

#### Effective Input Field Range

| [TABLE 3-6] EFFECTI | E INPUT FIELD RANGE | OF WORM MANAGEMENT |
|---------------------|---------------------|--------------------|
|                     |                     |                    |

| Item                                              | Effective<br>range | Character | Failure message                    |
|---------------------------------------------------|--------------------|-----------|------------------------------------|
| Log manipulation<br>prevention function<br>(Date) | 1~9999             | Numbers   | Enter the log date for prevention. |

#### 3.4.1.1 MQTT Settings

After entering the information of MQTT server, the state can be checked and controlled. It is possible to start, stop and refreshing the MQTT server.

| <b>MON</b> General Settings |          |   |  |
|-----------------------------|----------|---|--|
|                             | Settings |   |  |
|                             | _        |   |  |
| ettings                     |          |   |  |
| formation 192.168.10.120    |          | 3 |  |
|                             | ок       |   |  |
|                             | ОК       |   |  |

(FIGURE 3-9) COMMON – COMMON AREA SETTINGS – MQTT SETTINGS

#### 3.4.2 Search Server

#### 3.4.2.1 Search Server Control

The state of the search server can be checked and controlled. Normal operation is possible only when start, stop and refreshing can be checked and run for the query server, indexing server and the search.

| ommon Search           | Service                           |                             |
|------------------------|-----------------------------------|-----------------------------|
| Search Service Control | Search Service Back-Up/Restore Co | ntent Analyzer Settings     |
| earch Server Control   |                                   |                             |
| Search Sever           |                                   | Refresh Start Stop Event Lo |
|                        |                                   |                             |
| Indexing Server        |                                   | Refresh Start Stop Event Lo |

(FIGURE 3-10) COMMON - SEARCHSERVER - SEARCH SERVER CONTROL

#### 3.4.2.2 Search Server Backup / Restoration

Search server can be backed up and restored. Repository can be set and schedules can be registered to perform. Backup and restoration functions are provided for ElasticSearch where logs are saved and GlusterFS where file is saved. Index / backup list will be enabled when mi\_repository is selected in the repository list.

| Common sea            | urch Service         |                            |                          |                                   |                      |
|-----------------------|----------------------|----------------------------|--------------------------|-----------------------------------|----------------------|
| Search Service Contro | I Search Service Bac | k-Up/Restore Co            | ontent Analyzer Settings |                                   |                      |
| torage List           |                      |                            |                          |                                   |                      |
| Storage               | Name                 | Sto                        | orage Path               | Registration Schedule             | Original File Delete |
| pvi_re                | pository             | /somar                     | nsa/backup/pvi           | No                                | -                    |
| Storage Name          | pvi_repository       |                            |                          |                                   |                      |
| Storage Path          | /somansa/backup/pvi  |                            |                          |                                   |                      |
| Back-up Schedule      | Don't Register       |                            | Register                 | ( Schedule is set to 2:00 a.m. ev | eryday by default. ) |
| Deletion of Original  | Don't Delete         |                            | Delete                   |                                   |                      |
| Сору                  |                      |                            |                          |                                   |                      |
|                       |                      |                            | Save                     |                                   |                      |
|                       |                      |                            |                          |                                   |                      |
| idex/Backup List      |                      |                            |                          |                                   |                      |
|                       |                      |                            |                          |                                   |                      |
| Original File         | Oon't Delete         | <ul> <li>Delete</li> </ul> |                          |                                   |                      |
| Index List            |                      |                            | pvi_repository Backup Li | st                                |                      |
| •                     | Index Name           | Back-up                    |                          | •                                 | Backup Name          |
|                       | pi_201702_4          | Backed up                  |                          |                                   | pi_201702_4          |
|                       | pi_201702_5          | Backed up                  |                          |                                   | pi_201702_5          |
|                       | pi_stat              | Backed up                  |                          |                                   | pi_stat              |

(FIGURE 3-11) COMMON - SEARCH SERVER BACKUP / RESTORATION - REPOSITORY LIST

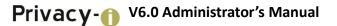

#### 3.4.2.3 Setting Contents Analyzer

Text of logs, personal information pattern of files can be analyzed by setting the contents analyzer.

|                                    | trol Search S | ervice Back-Up/Restore Cont | tent Analyzer Settings |            |
|------------------------------------|---------------|-----------------------------|------------------------|------------|
| de List                            |               |                             |                        |            |
| Node No.                           |               | Node UID                    | Master Node            | Node Alias |
| 1                                  |               | tbithb0                     | Yes                    | privacyi   |
|                                    |               |                             |                        |            |
| <b>de Configuratio</b><br>Iode UID | tbithb0       |                             |                        |            |
|                                    |               |                             |                        |            |

(FIGURE 3-12) COMMON - CONTENTSANALYZER SETTINGS - NODE INFORMATION AND SETTINGS

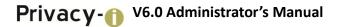

3.4.3 Association of Human Resource (HR) Information

3.4.3.1 Database Registration

DB information for synchronization human resource information can be registered.

| Database Registration | Sync Information Settings | Column Mapping     | Editing Script | Scheduling | Sync Simulation |  |
|-----------------------|---------------------------|--------------------|----------------|------------|-----------------|--|
| Sync Results          |                           |                    |                |            |                 |  |
|                       |                           |                    |                |            |                 |  |
| atabase Registration  | n                         |                    |                |            |                 |  |
| lias                  | ▲ Туре                    | ♦ IP               | Database Name  |            |                 |  |
|                       |                           | Data does not exis | t.             |            |                 |  |
|                       |                           |                    |                |            |                 |  |
| Database Type         | Oracle                    |                    | ▼ Nickname     |            |                 |  |
| OCI Use               | Don't Use                 |                    | Use            |            |                 |  |
| Database IP / Port    | IP                        |                    | PORT           |            |                 |  |
| Login                 | ID                        |                    | Password       |            |                 |  |
| Database Name         |                           |                    |                |            |                 |  |
| Owner ?               |                           |                    |                |            |                 |  |
|                       |                           |                    | Delete         |            |                 |  |

(FIGURE 3-13) HR INFROMATION REGISTRATION SCREEN

#### 3.4.3.2 Synchronization Information Settings

Department information can be set.

| Database Registration<br>Sync Results | Sync Information Settings               | Column Mapping              | Editing Script           | Scheduling         | Sync Simulation |  |  |  |
|---------------------------------------|-----------------------------------------|-----------------------------|--------------------------|--------------------|-----------------|--|--|--|
|                                       |                                         |                             |                          |                    |                 |  |  |  |
| ept Information Setti                 | ngs                                     |                             |                          |                    |                 |  |  |  |
| Top Dept Code                         | 1                                       |                             |                          |                    |                 |  |  |  |
| Dept Criteria                         | Dept Code                               |                             |                          |                    |                 |  |  |  |
|                                       | <ul> <li>Delete a Dept infor</li> </ul> | mation without users in ca  | se of HR Information Sy  | /nc                |                 |  |  |  |
| IP Sync                               | 🕑 Sync IP after Initiali                | zing TA_DB IP (Data will no | t be deleted if an error | occurs during Sync | )               |  |  |  |
|                                       | Sync only one user                      | when multiple users exist i | n one IP of HR DB.       |                    |                 |  |  |  |

(FIGURE 3-14) SYNCHRONIZATION INFORMATION SETTING SCREEN

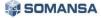

#### 3.4.3.3 Column Mapping

The user information to be used in DLP+Center and the user information present in HR information DB are mapped.

| Database Registration     | Sync Information S          | Settings   | Column Mapping      | Editing Script  | Scheduling | Sync Simulation |        |
|---------------------------|-----------------------------|------------|---------------------|-----------------|------------|-----------------|--------|
| Sync Results              |                             |            |                     |                 |            |                 |        |
|                           |                             |            |                     |                 |            |                 |        |
| olumn Mapping             |                             |            |                     |                 |            |                 |        |
| Temp Table De             | pt Information              | T          | Sync Database Name  |                 |            | T               | Search |
| Temp Table Column<br>Name | Data Type                   | Content    | ts ÷                | Sync Table Name | ÷ Syr      | ic Column Name  | ¢      |
|                           |                             |            | Data does not exist |                 |            |                 |        |
|                           |                             |            |                     |                 |            |                 |        |
| in Column Mapping         |                             |            |                     |                 |            |                 |        |
|                           | n the selected sync table i | s multiple |                     |                 |            |                 |        |

(FIGURE 3-15) COLUMN MAPPING SCREEN

#### 3.4.3.4 Editing Script

It can be saved by viewing HR information extraction script or temporary table refinement script. The results of executions can be previewed through the results of script execution test.

| Database Registration<br>Sync Results | Sync Information Settings | Column Mapping         | Editing Script         | Scheduling | Sync Simulation     |
|---------------------------------------|---------------------------|------------------------|------------------------|------------|---------------------|
| liting Script                         |                           |                        |                        |            |                     |
| Script                                | HR Information Ext        | raction Script 🛛 🔘 Ter | np Table Refine Script | Pos        | t-Processing Script |
| Mapping Name                          | Script does not exist     |                        |                        | ▼ Sea      | rch Script          |
| SELECT                                |                           | INSER                  | (UPDATE)               |            |                     |
|                                       |                           |                        |                        |            |                     |
|                                       |                           | 1                      |                        |            |                     |
|                                       |                           | Save                   |                        |            |                     |
| ript Performance Tes                  | t                         |                        |                        |            | 1                   |

(FIGURE 3-16) SCRIPT EDIT SCREEN

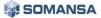

#### 3.4.3.5 Scheduling

Synchronization with HR information DB is performed for every predefined period by registering to the scheduling. Association is possible in the unit of day, week and month.

|                 | ion Sync Inform      | nation Settings | Column | Mapping         | Editing Script | Scheduling                      | Sync Simulation |  |
|-----------------|----------------------|-----------------|--------|-----------------|----------------|---------------------------------|-----------------|--|
| Sync Results    |                      |                 |        |                 |                |                                 |                 |  |
| hedule List     |                      |                 |        |                 |                |                                 |                 |  |
| hedule Schedu   | e Name               | Task Cyc        | le     | • Task Time     | ÷ Exce         | eption Time                     | Action          |  |
|                 |                      |                 | Data   | does not exist. |                |                                 |                 |  |
|                 |                      |                 |        |                 |                |                                 |                 |  |
| hedule Settings |                      |                 |        |                 |                |                                 |                 |  |
| Schedule Name   |                      |                 |        |                 |                |                                 |                 |  |
| Fask Cycle      | Monthly              | ▼ Firs          | t v    | Sun v           | 00 🔻 :         | 00 🔻                            |                 |  |
|                 |                      |                 |        |                 |                |                                 |                 |  |
|                 | • Script Name        |                 | \$     |                 | Priority       | <ul> <li>Script Type</li> </ul> | Script Name     |  |
| Script Type     | Data does not exist. |                 |        |                 |                | Data does n                     | ot exist.       |  |
| Script Type     |                      |                 |        |                 |                |                                 |                 |  |
| Script Type     |                      |                 |        | < Cancel        |                |                                 |                 |  |

(FIGURE 3-17) SCHEDULING SCREEN

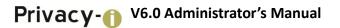

#### 3.4.3.6 Synchronization Simulation

HR information DB association registered to the scheduling can be performed through the Synchronization simulation. The results of performance can be viewed through a mapping table.

| Common HR Int           | formation Sync              |                     |                  |                |                         |
|-------------------------|-----------------------------|---------------------|------------------|----------------|-------------------------|
| Database Registration   | Sync Information Settings   | Column Mapping      | Editing Script   | Scheduling     | Sync Simulation         |
| Sync Results            |                             |                     |                  |                |                         |
| Schedule Selection 🔹    |                             |                     |                  |                | Perform Sync Simulation |
|                         |                             |                     |                  |                |                         |
| Mapping Table Dept Info | prmation 🔻                  |                     |                  |                | Search Data             |
| Dept Dept<br>Code Name  | Parent<br>Dept Code<br>Name | Group<br>Order De   | scription • Rese | rved 1 🔹 Reser | rved 2 Reserved 3       |
|                         |                             | Data does not exis  | t.               |                |                         |
|                         |                             | First Previous Next | Last             |                |                         |

(FIGURE 3-18) SYNCRONIZATION SIMULATION SCREEN

#### 3.4.3.7 View Results of Synchronization

Results of performing the synchronization can be checked.

| Database Registration | Sync Information Settings | Column Mapping      | Editing Script | Scheduling | Sync Simulation |
|-----------------------|---------------------------|---------------------|----------------|------------|-----------------|
| Sync Results          |                           |                     |                |            |                 |
|                       |                           |                     |                |            |                 |
| Date                  | 2017/03/01 ~ 2017/03/23   | Apply               |                |            | Delete Sync I   |
|                       | 201//00/01                |                     |                |            |                 |
|                       |                           |                     |                |            |                 |
| riority = Time        | Result      Description   |                     |                |            |                 |
|                       |                           | Data does not exist |                |            |                 |

(FIGURE 3-19) SCREEN FOR VIEWING SYNCHRONIZATION RESULTS

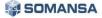

#### 3.5 DLP+Center

The state of DLP+ Center server can be checked and controlled. It is possible to start, stop and refresh for the DLP+ Center server.

| DLP+ Center server         |                              |
|----------------------------|------------------------------|
| DLP+ Center Server Control | Refresh Start Stop Event Log |

(FIGURE 3-20) DLP+ CENTER - SERVER CONTROL

✓ Method of checking the service again at system console after running all services

It is possible to check on the information of Demon process in which following components (Privacy-I Server, DLP+Center, Configuration Manager, Job Server, Privacy-I Agent Update Server) are executed. # ps -ef | grep java

| (root8piserver1 -)‡ ps -ef   grep java                                                                                                    |
|----------------------------------------------------------------------------------------------------|
| root 2954 1 8 Oct24 ? 10:35:29 /usr/java/jdkl.7.0_25/bin/java -DPRUVACTI -Djava.util.logging.config.file=/somansa/privacyi/tomost/conf/logging.properties -Djava.util.logging.manager=org.apache.juli.ClassLoaderLogN                                                                                                    |
| anager -Djava.library.path=/sumansa/privacyi/tuncat/bin/apr/lib:/usr/lib64 -Djava.avt.headless=true -Dfile.encoding=UTF-8 -server -Xms1024m -XX:NewSize=384m -XX:NexSize=384m -XX:NexSiz                                                                                                    |
| +DisableExplicitEC -Djava.endorsed.dirs+/somanss/privacyi/tomcat/endorsed -classpath /somanss/privacyi/tomcat/bin/bootstrap.jar:/somanss/privacyi/tomcat/bin/tomcat/endorsed.dirs+/somanss/privacyi/tomcat-locatalina.home=                                                                                                    |
| /scmanss/privacyi/tomoat -Djava.io.tmpdir=/somansa/privacyi/tomoat/temp org.apache.catalina.startup.Bootstrap start                                                                                                    |
| root. 6865 6841 0 20:51 pts/2 00:00:00 grep java                                                                                                    |
| root 7265 1 1 Oct16 ? 05:52:24 /usr/java/jdk1.7.0 25/bin/java -Dcm -Djava.util.logging.comfig.file=/somanaa/cm/tomcat/comf/logging.properties -Djava.util.logging.manager=org.apache.juli.ClassLoaderLogManager -Djav                                                                                                    |
| a.library.path=/somansa/m/tomost/bin/apr/lib:/osr/lib64 -Djava.axt.headles=true -Dfile.encoding=UTF-8 -Duser.timezone=GHF409:00 -server -Xms1024m -XXXHexSize=384m -XXXHaxNevSize=384m -XXXHaxNevSize=284m -XXXHaxNevSize=284m -XXXHax  |
| 56m -XX:+DisableExplicit6C -Djava.endorsed.dirs=/somansa/cm/tomost/endorsed -classpath /somansa/cm/tomost/bin/bootstrap.jar:/somansa/cm/tomost/bin/tomost-juli.jar -Dostalina.base=/somansa/cm/tomost-Dostalina.base=/somansa/cm/tomost/bin/tomost-juli.jar -Dostalina.base=/somansa/cm/tomost/bin/tomost-juli.jar -Dostalina.base=/somansa/cm/tomost/bin/tomost-juli.jar -Dostalina.base=/somansa/cm/tomost/bin/tomost-juli.jar -Dostalina.base=/somansa/cm/tomost/bin/tomost-juli.jar -Dostalina.base=/somansa/cm/tomost-juli.jar -Dostalina.base=/somansa/cm/tomo                                                                                                    |
| at -Djava.io.tmpdir=/somansa/mm/tomcat/temp drg.apache.catalina.startup.Bootstrap start                                                                                                    |
| root 7792 1 0 Oct16 ? 00:00:00 jsvc.exec -user root - java-home /usr/java/default - pidfile /somansa/privacyi/lib/daemon.pid -outfile /somansa/privacyi/lib/daemon.out -errfile /somansa/privacyi/lib/daemon.out -cp /s                                                                                                    |
| mansa/privacyi/lib/comnns-daenon.jar://somansa/privacyi/lib/log4j-1.2.17.jar://somansa/privacyi/lib/jom.jar://somansa/privacyi/lib/mail.jar://somansa/privacyi/lib/postgresql-9.1-901-1.jtbc4.jar://somansa/privacyi/lib/FJGbServe                                                                                                    |
| r.jar com.sms.privacyi_server.job.FUJokServer                                                                                                    |
| root 7793 7792 0 Octi6 ? 00:22:40 jsvc.exec -user root -java-home /usr/java/default -pidfile /somansa/privacyi/lib/daemon.pid -outfile /somansa/privacyi/lib/daemon.out -errfile /somansa/privacyi/lib/daemon.out -errfile /somansa/privacyi/lib/daemon.pid                                                                                                    |
| mansa/privacyi/lib/commons-daemon.jar://somansa/privacyi/lib/log4j-1.2.17.jar://somansa/privacyi/lib/jom.jar://somansa/privacyi/lib/mail.jar://somansa/privacyi/lib/postgresql-3.1-901-1.jtbc4.jar://somansa/privacyi/lib/FUGbServe                                                                                                    |
| r.jar com.sms.privacyi_server.job.FUJok6Erver                                                                                                    |
| root 24657 1 2 13:56 pts/0 00:09:12 /usr/java/jdkl.7.0_25/bin/java -DOLPCENTER -Djava.util.logging.config.file=/somansa/dipcenter/tomst/conf/logging.properties -Djava.util.logging.manager=org.apache.juli.ClassLoaderLo                                                                                                    |
| pHanager -Djeva.library.path=/smanss/dipcenter/toncet/bin/apr/lib/usr/lib64 -Djava.avt.headless=true -Dfile.encoding=UTF-8 -server -Ams1024m -XX:NexDize=354m -XX:HaxNexDize=354m -XX:HaxNexDiz=354m -XX:HaxNexDiz=354m -XX:HaxNexDiz=354m - |
| IX:+DisableExplicitCC -Djava.endorsed.dir==/somansa/dipcenter/tomcat/endorsed -classpath /somansa/dipcenter/tomcat/bin/bootstrap.jar:/somansa/dipcenter/tomcat/bin/tomcat-juli.jar -Deatalina.base=/somansa/dipcenter/tomcat -Deatalina                                                                                                    |

(FIGURE 3-21) JAVA SERWICE CHECK SCREEN

The state of Apache server can be checked for the components to communicate with outside as shown in the Figure below.

#### # ps -ef | grep httpd (Check Apache server)

| [root@pi | server1 | ~]# p | )s - | -ef   g | grep http | d        |                                                     |
|----------|---------|-------|------|---------|-----------|----------|-----------------------------------------------------|
| root     | 6968    | 6941  |      | 20:51   | pts/2     | 00:00:00 | grep httpd                                          |
| root     | 7046    | 1     |      | Oct16   |           | 00:01:25 | <pre>/somansa/common/httpd/bin/httpd -k start</pre> |
| daemon   | 7047    | 7046  |      | Oct16   |           | 00:23:27 | <pre>/somansa/common/httpd/bin/httpd -k start</pre> |
| daemon   | 7048    | 7046  |      | Oct16   |           | 00:21:13 | <pre>/somansa/common/httpd/bin/httpd -k start</pre> |
| daemon   | 7049    | 7046  |      | Oct16   |           | 00:31:32 | <pre>/somansa/common/httpd/bin/httpd -k start</pre> |
| daemon   | 7131    | 7046  |      | Oct16   |           | 00:19:02 | <pre>/somansa/common/httpd/bin/httpd -k start</pre> |

(FIGURE 3-22) APACHE SERVICE CHECKING SCREEN

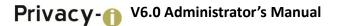

#### 3.6 Privacy-i Settings

Privacy-i server management, and license are provided.

- 3.6.1 Privacy-i Server
- 3.6.1.1 Server Management

The status of the Privacy-i Server and its operation can be set. As shown in the Figure below, Restart, Start and Stop functions for the Privacy-i Server are provided.

| Privacy-i server                         |                              |
|------------------------------------------|------------------------------|
| Control License Privacy-i Server Control |                              |
| PIServer                                 | Refresh Start Stop Event Log |

(FIGURE 3-23) PRIVACY-I SERVER CONTROL

#### 3.6.1.2 License

UID / License expiration date / number of users, etc. are displayed (see Receive License Issuance). Place the License received from the SOMANSA in the /somansa/common/license folder to register the license as above. If the valid date of the License is expired or a License from another server is copied, main functions such as Data Pattern Update will not work. (See License Issuance).

| Control Licen     | se        |                                                |
|-------------------|-----------|------------------------------------------------|
| roduct License In | formation | ì                                              |
| UID               | :         | tbithb0                                        |
| Product           | :         | Privacy-i V6.0 for DLP+ HyBoost (Demo License) |
| Version           | :         | 6.0                                            |
| Customer Name     | :         | somansa                                        |
| Expiration Date   | :         | 2017-03-15                                     |
| Client Count      | :         | 0                                              |
| File Version      | :         | 6.0.\$113.21171                                |

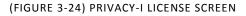

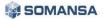

#### 3.6.2 Privacy-i Agent Update

#### 3.6.2.1 Agent Update Configuration

#### Step 1. Enter update name

Name of the update to be proceeded should be input. (Ex: Regular release, 3 Q, 2014)

| STEP 1<br>Enter Update Name     STEP 2<br>Generate Group     STEP 3<br>Add File     STEP 4<br>Complete Update Configuration       Enter a meaningful update name to manage the update history.       Update Name | Update Co         | nfiguration    |                                        |  |
|----------------------------------------------------------------------------------------------------|-------------------|----------------|----------------------------------------|--|
|                                                                                                    | Enter Update Name | Generate Group | Add File Complete Update Configuration |  |

(FIGURE 3-25) UPDATE NAME ENTER SCREEN

#### Step 2. Generate Group

Generate an update group. One or more group(s) must be specified, and can be categorized according to the characteristics of the module. In addition, the target to be applied to the group can be specified as a whole or selectively based on HR information.

| 11-1-4-6-                   |                                                                                      |
|-----------------------------|--------------------------------------------------------------------------------------|
| Update Co                   | nfiguration                                                                          |
|                             |                                                                                      |
|                             |                                                                                      |
| STEP 1<br>Enter Update Name | e STEP 2<br>Generate Group Add File StEP 3<br>Add File Complete Update Configuration |
| Generate a group which A    | Agent Update will be applied to.                                                     |
| Group Name                  | <ul> <li>Target</li> </ul>                                                           |
| GROUP1                      | all                                                                                  |
|                             |                                                                                      |
| Group Name                  | GROUPS                                                                               |
| Target                      | All Dept     O Specify                                                               |
|                             | New Save Delete                                                                      |
|                             |                                                                                      |
|                             | < Previous Next                                                                      |

(FIGURE 3-26) GROUP CREATING SCREEN

#### Step 3. Add files

Add a file to update. On a platform, OS type and architecture name (x86. x64) can be selected. Installation location can be selected to the Privacy-i Agent installation folder, Privacy-i Data folder, Windows folder and System32 folder; and a specific path can be entered. (Omit '/' before and after the entered path) 'No Action', 'Create Service', 'Run', 'Register Registry' and 'Restart Privacy-i Agent' can be selected for the following action.

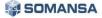

| Update Configurat                            | tion                       |                                         |          |                 |
|----------------------------------------------|----------------------------|-----------------------------------------|----------|-----------------|
|                                              |                            |                                         |          |                 |
| STEP 1<br>Enter Update Name STEP 2<br>Genera |                            | STEP 4<br>Complete Update Configuration |          |                 |
| GROUP1 •                                     |                            |                                         |          |                 |
| File Name                                    | File Size Byte(s)          | Last Update Time                        | Revision | e .             |
|                                              | Data d                     | oes not exist.                          |          |                 |
|                                              |                            |                                         |          |                 |
| File Update Settings                         | The second second          |                                         |          |                 |
| Find File                                    | Choose File No file chosen |                                         |          |                 |
| Platform(Product/Architecture)               | windows(all/all)           |                                         |          | Select Platform |
| Installation Location                        | Agent Installation Folder  |                                         |          | •               |
| Path Details 👔                               |                            |                                         |          |                 |
| Agent Update Post-Action                     | No Action                  |                                         |          | •               |
|                                              | New                        | ave Delete                              |          |                 |

(FIGURE 3-27) FILE ADD SCREEN

Step 4 Complete update configuration

Configured update information can be checked.

| Update Con                                                                                   | figuration               |                    |                                         |         |
|----------------------------------------------------------------------------------------------|--------------------------|--------------------|-----------------------------------------|---------|
| STEP 1<br>Enter Update Name                                                                  | STEP 2<br>Generate Group | STEP 3<br>Add File | STEP 4<br>Complete Update Configuration |         |
| Configure an update<br>Update Name : Updat<br>Group Name: GROUP1<br>File Name: debug_scan_20 | te Test 01               | ows.               |                                         |         |
|                                                                                              |                          |                    | < Previous                              | omplete |

(FIGURE 3-28) COMPLETED UPDATE CONFIGURATION SCREEN

When update configuration is complete, the updated information is saved as an xml file. When existing xml or xml to be configured needs to be checked for the xml file saved, it can be compared using the 'Diff' button.

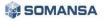

| Privacy-i A      |             | ate History           |
|------------------|-------------|-----------------------|
| Recent Agent Upo | date Status |                       |
| Agent Update 🚺   |             |                       |
| Update Name      |             | Update Test 01        |
|                  |             |                       |
| Group Name       |             | GROUP1 (ALL)          |
| File Name        |             | debug_scan_201311.log |
| Revision         |             | ·                     |

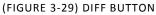

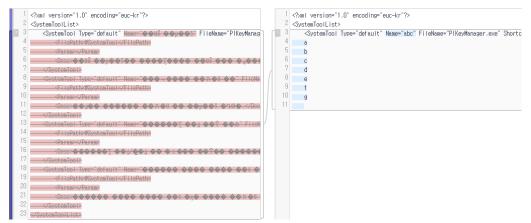

(FIGURE 3-30) XML CONTENT COMPARISON SCREEN

3.6.2.2 View Agent Update History

History of agent update can be viewed.

| rivacy-i <sub>Agen</sub> |              |                               |             |
|--------------------------|--------------|-------------------------------|-------------|
| Update Configuration     | Update Hist  | ory                           |             |
| ent Update Histor        | y            |                               |             |
| Date 2017/02/02          | L = ~ 2017/0 | 03/01                         | Search      |
| Update Date              |              | Update Name                   | Folder View |
| 2017-03-01 03:24:27      |              | Update Test 2                 | Details     |
| 2017-03-01 03:17:42      |              | Update Test 2                 | Details     |
| 2017-03-01 00:59:40      |              | Update Test 2                 | Details     |
| 2017-03-01 00:41:51      |              | Update Test 2                 | Details     |
| 2017-03-01 00:36:57      |              | Update Test 01                | Details     |
|                          |              | First Previous 1 Next Last    |             |
| Update Name              | : U          | odate Test 2                  |             |
| Group Name               | : GF         | ROUP1 (ALL)                   |             |
| File Name                | : Pr         | ivacy-i_Agent_v6.0_normal.exe |             |
| Revision                 | : -          |                               |             |

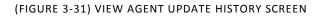

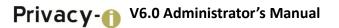

#### 3.7 Maintenance

3.7.1 Check Report

#### 3.7.1.1 Check Report

The current status of Privacy-i V6.0 system can be checked by using a Check Report tool. Select the product to be checked with Privacy-i, and then set the period for viewing log DB and click the check button to output the results of regular inspections as shown below.

| annena                          | ance Maintenance                 |
|---------------------------------|----------------------------------|
| Maintenance                     | Maintenance History              |
|                                 |                                  |
|                                 |                                  |
| aintenance In                   | ofrmation                        |
| <b>aintenance In</b><br>Product | nformation          Image: Check |

#### (FIGURE 3-32) CHECK REPORT SCREEN

| intenance ма        | intenance                                                                                                    |                                    |                                      |                                     |                               |                                      |
|---------------------|----------------------------------------------------------------------------------------------------|------------------------------------|--------------------------------------|-------------------------------------|-------------------------------|--------------------------------------|
| ntonanco Maintonan  |                                                                                                    |                                    |                                      |                                     |                               |                                      |
| ntenance Maintenan  |                                                                                                    |                                    |                                      |                                     |                               |                                      |
|                     |                                                                                                    |                                    |                                      |                                     |                               |                                      |
|                     |                                                                                                    |                                    |                                      |                                     |                               |                                      |
| Maintenance         | Report                                                                                                    |                                    |                                      |                                     |                               | Check Date : 2017-03-23 09:48        |
|                     | •                                                                                                    |                                    |                                      |                                     |                               |                                      |
| Check Information   |                                                                                                    |                                    |                                      |                                     |                               |                                      |
| Maintenance Company | Customer Company                                                                                                   | Techr                              | ical Suppo                           | ort Engine                          | er                            | Confirmer                            |
|                     | QA                                                                                                    |                                    |                                      |                                     |                               | 1                                    |
|                     |                                                                                                    |                                    |                                      |                                     |                               |                                      |
| System Information  |                                                                                                    |                                    |                                      |                                     |                               |                                      |
| Model Name          |                                                                                                    | Syste                              | m Number                             |                                     |                               |                                      |
| IP                  | 10.106.33.120                                                                                                    | Host                               |                                      |                                     | F                             | 80-Privacyi-60                       |
| Deserver            | Intel(R) Core(TM) i3-2130 CPU @                                                                                    | OS ve                              | rsion                                |                                     | c                             | entOS release 6.7 (Final)            |
| Processor           | 3.40GHz 2                                                                                                    |                                    |                                      |                                     |                               |                                      |
| Actual Memory       | 16,303,604 KB                                                                                                    | OS Ke                              | ernel Versi                          | on                                  | 2                             | 6.32-358.el6.x86_64                  |
|                     |                                                                                                    | OS Ke<br>Size                      | ernel Versie<br>Used                 | on<br>Avail                         | 2<br>Use%                     | 6.32-358.el6.x86_64<br>Mounted       |
|                     | 16,303,604 KB                                                                                                    |                                    |                                      |                                     |                               |                                      |
|                     | 16,303,604 KB<br>Filesystem                                                                                        | Size                               | Used                                 | Avail                               | Use%                          | Mounted                              |
| Actual Memory       | 16,303,604 KB<br>Filesystem<br>/dev/sda1                                                                           | Size<br>49G                        | Used<br>3.5G                         | Avail<br>43G                        | Use%<br>8%                    | Mounted<br>/                         |
|                     | 16,303,604 KB           Filesystem           /dev/sda1           /dev/sda3                                         | <b>Size</b><br>49G<br>20G          | Used<br>3.5G<br>735M                 | Avail<br>43G<br>18G                 | Use%<br>8%<br>4%              | Mounted<br>/<br>/var                 |
| Actual Memory       | I6,303,604 KB           Filesystem           /dev/sda1           /dev/sda3           /dev/sda5                     | Size<br>49G<br>20G<br>4.9G         | Used<br>3.5G<br>735M<br>144M         | Avail<br>43G<br>18G<br>4.5G         | Use%<br>8%<br>4%<br>4%        | Mounted<br>/<br>/var<br>/tmp         |
| Actual Memory       | I6,303,604 KB           Filesystem           /dev/sda1           /dev/sda3           /dev/sda5           /dev/sda6 | Size<br>49G<br>20G<br>4.9G<br>4.9G | Used<br>3.5G<br>735M<br>144M<br>1.6G | Avail<br>43G<br>18G<br>4.5G<br>3.0G | Use%<br>8%<br>4%<br>4%<br>35% | Mounted<br>/<br>/var<br>/tmp<br>/usr |

(FIGURE 3-33) FULL SCREEN OF INSPECTION RESULTS

# Inspection information

Information on related companies, client companies, inspectors, confirming persons is input manually.

### Check Information

| Maintenance Company | Customer Company | Technical Support Engineer | Confirmer |
|---------------------|------------------|----------------------------|-----------|
| somansa             | QA               | CS LEE                     | ST B      |

# System information

Model names are input manually. IP, host, processor, OS version, HDD, OS kernel version, DB version, and actual memory information are automatically imported.

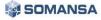

#### System Information

|                                              | System Number                                                                                                    |                                                                                                    |
|----------------------------------------------|----------------------------------------------------------------------------------------------------|----------------------------------------------------------------------------------------------------|
| 10.106.33.120                                | Host                                                                                                    | F80-Privacyi-60                                                                                                    |
| Intel(R) Core(TM) i3-2130 CPU @<br>3.40GHz 2 | OS version                                                                                                    | CentOS release 6.7 (Final)                                                                                                    |
| 16,303,604 KB                                | OS Kernel Version                                                                                                    | 2.6.32-358.el6.x86_64                                                                                                    |
| Filesystem                                   | Size Used Avail Use                                                                                                    | e% Mounted                                                                                                    |
| /dev/sda1                                    | 49G 3.5G 43G 8%                                                                                                    | /                                                                                                    |
| /dev/sda3                                    | 20G 735M 18G 4%                                                                                                    | /var                                                                                                    |
| /dev/sda5                                    | 4.9G 144M 4.5G 4%                                                                                                    | /tmp                                                                                                    |
| /dev/sda6                                    | 4.9G 1.6G 3.0G 355                                                                                                    | % /usr                                                                                                    |
| /dev/sda7                                    | 809G 14G 754G 2%                                                                                                    | /somansa                                                                                                    |
| F80-Privacyi-60:/gfs_volume                  | 809G 14G 754G 2%                                                                                                    | /somansa/data/gfs_data                                                                                                    |
| tmpfs                                        | 7.8G 4.0K 7.8G 1%                                                                                                    | /dev/shm                                                                                                    |
| -                                            |                                                                                                    |                                                                                                    |
| NONE                                         | Storage Status                                                                                                    | Normal                                                                                                    |
| 1                                            | Hot Spare Count                                                                                                    |                                                                                                    |
| No. Disk Status Disk Size                    | Model Firm                                                                                                    | nware Bad Sector I/O Error                                                                                                    |
| PD0 GOOD 1000.2GB                            | OSHIBA MG03ACA1 FL1.                                                                                                    | A 0 0                                                                                                    |
| No. Disk Status                              |                                                                                                    | Disk Size                                                                                                    |
| Data does not exist.                         |                                                                                                    |                                                                                                    |
|                                              | Intel(R) Core(TM) i3-2130 CPU @           3.40GHz 2           16,303,604 KB           Filesystem           /dev/sda1           /dev/sda5           /dev/sda6           /dev/sda7           F80-Privacyi-60:/gfs_volume           tmpfs           NONE           1           NONE           1           No.         Disk Status           Disk Status | Intel(R) Core(TM) i3-2130 CPU @<br>3.40GHz 2         Host           16,303,604 KB         OS version           16,303,604 KB         OS Kernel Version           Filesystem         Size         Used         Avail         Used           /dev/sda1         49G         3.5G         43G         8%           /dev/sda3         20G         735M         18G         4%           /dev/sda5         4.9G         1.44M         4.5G         4%           /dev/sda6         4.9G         1.6G         3.0G         355           /dev/sda7         809G         14G         754G         2%           F80-Privacyi-60:/gfs_volume         809G         14G         754G         2%           tmpfs         7.8G         4.0K         7.8G         1%           NONE         Storage Status         1%         1%           NONE         Disk Status         Disk Size         Model         Firm           PD0         GOOD         1000.2GB         TOSHIBA MG03ACA1         FL1 |

| (FIGURE 3-35)  | SYSTEM   | INFORMATION | SCREEN |
|----------------|----------|-------------|--------|
| (1100112 3 33) | 01012101 |             | DONLEN |

# System operation status

CPU use and memory use of the system, CPU use and memory use of database, DBServer process state, and DBAgent process state information can be viewed.

# System Operation Status

| System            |                                                              |              |            |  |
|-------------------|--------------------------------------------------------------|--------------|------------|--|
| CPU Usage         | 3.4 %                                                        | Memory Usage | 58%        |  |
| Database          |                                                              |              |            |  |
| DB Version        | (PostgreSQL) 9.3.13                                          | CPU Usage    | 0.0 %      |  |
| DB Server Process | Normal                                                       | Memory Usage | 151,764 KB |  |
| Log DB Count      | 2                                                            | Log DB Size  | 160 KB     |  |
| Log DB List       | common_log_20170323 (152 KB)<br>pi_log_20170323 (8192 BYTES) |              |            |  |

# (FIGURE 3-36) SYSTEM OPERATION STATUS SCREEN

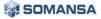

Product information / Operation status

Process version, process operation, CPU usage, memory usage, spare space of disks, average size of log DB, maximum size of log DB, data input time, data view time, the number of log DBs, log DB list information are automatically shown.

#### Product Information / Operation Status

| Search Engine                       |                                                                                                    |                                      |                             |                                                                                                    |
|-------------------------------------|----------------------------------------------------------------------------------------------------|--------------------------------------|-----------------------------|----------------------------------------------------------------------------------------------------|
| Node Status                         | Normal                                                                                                    |                                      |                             |                                                                                                    |
| Node IP (HostName)                  | F80-Privacyi-60                                                                                                    |                                      | Node CPU Usage (Used/Total) | 0% / 400%                                                                                                    |
| Node Heap Usage<br>(Used/Committed) | 1.2 GB / 2 GB                                                                                                    |                                      | Node Disk (Used/Total)      | 13.8 GB / 808.5 GB                                                                                                    |
| Total Cluster Status                | GREEN                                                                                                    |                                      | Total Index Status          | Normal                                                                                                    |
| Total Index Count                   | 21                                                                                                    |                                      | Total Index Size            | 2.7 GB                                                                                                    |
| Table 1 and 1 a                     | IP(HostName)                                                                                                    | CPU (Used/Total)                     | Heap Memory (Used/Comm      | itted) Disk (Used/Total)                                                                                                    |
| Total Node List                     | F80-Privacyi-60                                                                                                    | 0% / 400%                            | 1.2 GB / 2 GB               | 13.8GB / 808.5 GB                                                                                                    |
| Common Module                       | 1                                                                                                    |                                      |                             |                                                                                                    |
| Process Version                     | Search Server(query:<br>a115.5a533e170321<br>Indexing Server(SMS<br>a60.20770.170117<br>Content Analyzer(SM<br>Mining Engine(SMSS                                   | SIndexer) :<br>//SAnalyzerD) : 20133 | Process Status              | Search Server(queryserver) : Normal<br>Indexing Server(SMSIndexer) : Normal<br>Content Analyzer(SMSAnalyzerD) :<br>Service Stop<br>Mining Engine(SMSSummaryD) : Normal                    |
| CPU Usage                           | Search Server(queryserver) : 0.1 %<br>Indexing Server(SMSIndexer) : 0.0 %<br>Content Analyzer(SMSAnalyzerD) : Service<br>Stop<br>Mining Engine(SMSSummaryD) : 0.0 % |                                      | Memory Usage                | Search Server(queryserver) : 1,391,648 KB<br>Indexing Server(SMSIndexer) : 994,132 KB<br>Content Analyzer(SMSAnalyzerD) :<br>Service Stop<br>Mining Engine(SMSSummaryD) :<br>1,002,860 KB |
| Configuration Manager               |                                                                                                    |                                      |                             |                                                                                                    |
| Process Version                     | a2593.36552b17032                                                                                                    | 0                                    | Process Status              | Normal                                                                                                    |
| CPU Usage                           | 2.3 %                                                                                                    |                                      | Memory Usage                | 770,340 KB                                                                                                    |
| DLP+Center                          |                                                                                                    |                                      |                             |                                                                                                    |
| Process Version                     | a9427.12a20e170321                                                                                                    | L                                    | Process Status              | Normal                                                                                                    |
| CPU Usage                           | 3.1 %                                                                                                    |                                      | Memory Usage                | 812,784 KB                                                                                                    |
| Privacy-i                           |                                                                                                    |                                      |                             |                                                                                                    |
| Product                             | Privacy-i V6.0 for DL                                                                                                    | P+ HyBoost                           | License Expiration Date     | 2017-09-01                                                                                                    |
| Module                              | Server<br>DLP+Center                                                                                                    |                                      | Version                     | 6.0<br>2.0                                                                                                    |
| Process Version                     | Privacy-i Server(PISe                                                                                                    | rver) : a476.21209                   | Process Status              | Privacy-i Server(PIServer) : Normal                                                                                                    |
| CPU Usage                           | Privacy-i Server(PISe                                                                                                    | rver) : 4.9 %                        | Memory Usage                | Privacy-i Server(PIServer) : 656,272 KB                                                                                                    |
| Agent Count                         | 104                                                                                                    |                                      | Privacy-i update test       |                                                                                                    |
| Control console connection<br>test  |                                                                                                    |                                      | Agent connection test       |                                                                                                    |
| Agent result transfer test          |                                                                                                    |                                      | Email relay test            |                                                                                                    |
|                                     |                                                                                                    |                                      |                             |                                                                                                    |

(FIGURE 3-37) PRODUCT DEVICES / OPERATION STATUS SCREEN

# PrivacyV6.0 Administrator's Manual

# 3.7.1.2 View Check History

The history of inspections can be viewed through 'View Check History' for each period. Reports can be checked by clicking 'View Details'.

| Maintenance<br>Maintenance Maint | Maintenance                     |                           |                |
|----------------------------------|---------------------------------|---------------------------|----------------|
| Maintenance history              |                                 | 2017/03/23 🔳 ~ 2017/03/23 | Search         |
| Check Date                       | Product                         |                           | • View details |
| 2017-03-23 10:28:01              | Privacy-i V6.0 for DLP+ HyBoost |                           | View details   |
|                                  | First Previous 1 Next Last      |                           |                |

(FIGURE 3-38) VIEW INSPECTION HISTORY SCREEN

# 3.7.2 System Alerts Settings

# 3.7.2.1 Alerts Settings

Alerts settings intend to check and protect disks. When the space of disks saving the logs of sensitive contents is generated, mail is sent according to the information configured as in (Figure 3-40). Disk check sends the mail notifying insufficient disk space to the security administrator. Disk protection deletes the oldest logs of sensitive contents when the capacity of the configured disk becomes smaller than the reference value (Default: 512MB), and sends the deleted information to the security administrator. Alerts settings are operated through system scheduling functions, and disk check is made for every one hour and disk protection for every 10 minutes.

# Privacy() V6.0 Administrator's Manual

| Maintenance Alert settings |                                                                         |                        |  |  |
|----------------------------|-------------------------------------------------------------------------|------------------------|--|--|
| Alert settings             | Alert history                                                           |                        |  |  |
| lert settings              | ON                                                                      |                        |  |  |
| Division                   | threshold                                                               | Continuous Alert Count |  |  |
| All                        |                                                                         |                        |  |  |
|                            | CPU Usage 70 % or more, alert (1 ~ 100)                                 | 3                      |  |  |
|                            | Memory Usage 70 % or more, alert (1 ~ 100)                              | 3                      |  |  |
| System Alert               | ✓ Disk Size (/) 10 GB or less size, alert                               | 3                      |  |  |
| System Alert               | ☑ Disk Size (/var) 10 GB or less size, alert                            | 3                      |  |  |
|                            | ✓ Disk Size (/somansa) 10 GB or less size, alert                        | 3                      |  |  |
|                            | ✓ HDD Abnormal State Alert                                              | 3                      |  |  |
| Database                   | ✓ Stop Service, alert                                                   | 3                      |  |  |
| DataDase                   | Disk Size (/somansa)     10 GB or less, delete the oldest log databases | 3                      |  |  |

# (FIGURE 3-39) EXAMPLE OF WARNING SETTINGS SCREEN

# 3.7.2.2 Alerts Mail Settings

| Recipient | Recipient<br>For multiple recipients; to separate. |   |
|-----------|----------------------------------------------------|---|
| Subject   | Subject                                            |   |
| Content   |                                                    | • |

# (FIGURE 3-40) EXAMPLE OF WARNING MAIL SETTINGS SCREEN

# Effective Input Field Range

| Item                                    | Effective<br>range | Character                            | Failure message     |
|-----------------------------------------|--------------------|--------------------------------------|---------------------|
| Size of database disk<br>(Warning mail) | 1~102400           | Numbers                              | -                   |
| Size of database disk<br>(Delete)       | 1~51200            | Numbers                              | -                   |
| Receiver<br>(Warning mail, delete)      | 1~50               | Numbers, letters, special characters | Enter the receiver. |
| Title of mail (Warning mail, delete)    | 1~100              | Numbers, letters, special characters | -                   |

# [TABLE 3-7] Effective Input Field Range for Alerts Settings

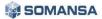

# Privacy() V6.0 Administrator's Manual

| Contents of mail<br>(Warning mail, delete) | 1~2000 | Numbers, letters,<br>special characters                         |                        |
|--------------------------------------------|--------|-----------------------------------------------------------------|------------------------|
| Mail server                                | 1~30   | Numbers, special characters                                     | Enter the mail server. |
| Domain                                     | 1~30   | Numbers, special characters                                     | Enter the domain.      |
| ID                                         | 5~30   | Numbers, special<br>characters                                  | Enter ID.              |
| Password                                   | 9~41   | Numbers, upper and<br>lower case letters,<br>special characters | Enter password.        |
| Sender                                     | 1~50   | Numbers, letters, special characters                            | Enter the sender.      |

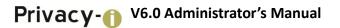

# 3.8 Environmental Settings

3.8.1 UID

UID information of the server can be checked for issuing license.

| UID               |         |  |  |  |
|-------------------|---------|--|--|--|
| UID               | cs5grs0 |  |  |  |
| (FIGURE 3-41) UID |         |  |  |  |

# 3.8.2 License Update

Generated license can be updated through Control Panel.

| License Update                                            |                                                                         |        |
|-----------------------------------------------------------|-------------------------------------------------------------------------|--------|
| License File                                              | Choose File No file chosen                                              |        |
| Serial File                                               | Choose File No file chosen                                              |        |
| Memo (Optional)                                           |                                                                         | Update |
| Unrenewed license file will b<br>This memo can be checked | be backed up in the folder of the renewed date.<br>from the Audit logs. |        |

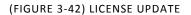

# 3.8.3 SMTP Settings

The log information can be sent by email at DLP+Center through SMTP settings.

| SMTP Settings       |                                            |               |
|---------------------|--------------------------------------------|---------------|
| SMTP Host / Port    | SMTP Host                                  | ort           |
| SMTP Authentication | <ul> <li>Use</li> <li>Don't Use</li> </ul> |               |
| SMTP ID / Password  | SMTP ID SMTP Password                      |               |
| Sender              |                                            |               |
| Encoding            | ● EUC-KR   ● UTF-8                         | OK Initialize |

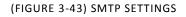

# 3.8.4 Session Time Settings

Set the Session Duration of the Configuration Manager.

| Session Time          |   |        |    |  |  |
|-----------------------|---|--------|----|--|--|
| Session Duration Time | 5 | Minute | ОК |  |  |

### (FIGURE 3-44) SESSION TIME SETTINGS

# Effective Input Field Range

### [TABLE 3-8] EFFECTIVE INPUT FIELD RANGE FOR SESSION TIME SETTINGS

| Item             | Effective<br>range | Character | Failure message         |
|------------------|--------------------|-----------|-------------------------|
| Session duration | 1~10               | Numbers   | Enter session duration. |

# 3.8.5 Connection IP Settings

When IP is set, connection to Control Panel is limited from only the IP.

| Access IP                             |                         |                             |    |  |
|---------------------------------------|-------------------------|-----------------------------|----|--|
| If an IP is set, the access to Config | uration Manager will be | limited to the specific IP. |    |  |
| Configuration Manager Access          | 127.0.0.1               |                             | ОК |  |
| IP                                    |                         |                             |    |  |

# (FIGURE 3-45) CONNECTION IP SETTINGS

Effective Input Field Range

### [TABLE 3-9] EFFECTIVE INPUT FIELD RANGE FOR CONNECTION IP SETTINGS

| ltem                        | Effective<br>range | Character                      | Failure message                    |
|-----------------------------|--------------------|--------------------------------|------------------------------------|
| Control panel connection IP | 15                 | Numbers, special character (.) | Input control panel connection IP. |

# 3.8.6 Server IP Settings

When multiple IPs are allocated to a server, the IP actually used is configured.

| S | Server IP Settings                    |                                                                                                    |
|---|---------------------------------------|----------------------------------------------------------------------------------------------------|
|   | · · · · · · · · · · · · · · · · · · · | l to the server, actually used IP should be set.<br>ation in constructing networks, such as bridges and bondings, should be set to perform normal audit log |
|   |                                       | 10 106 33 122                                                                                                    |
|   | Server IP                             | 10.106.35.122                                                                                                    |

(FIGURE 3-46) SERVER IP SETTINGS

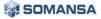

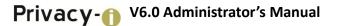

# 3.8.7 Control Panel Administrator Account Information

Password of the administrator of Control Panel can be changed. To change the password, enter the current password, a new password and new password confirmation. We recommend changing passwords regularly for security purposes.

| Configuration Manager Administrator Account Information |     |           |    |  |  |
|---------------------------------------------------------|-----|-----------|----|--|--|
| Password                                                |     |           |    |  |  |
| New Password                                            |     |           |    |  |  |
| Re-enter Password                                       |     |           | ОК |  |  |
|                                                         |     |           |    |  |  |
| Password Expiry Policy                                  | Use | Don't Use | ОК |  |  |
|                                                         |     |           |    |  |  |

(FIGURE 3-47) CONTROL PANEL ADMINISTRATOR ACCOUNT INFORMATION

# Effective Input Field Range

#### [TABLE 3-10] ACCOUNT INFORMATION EFFECTIVE INPUT FIELD RANGE FOR 3.8.7 CONTROL PANEL ADMINISTRATOR

| Item             | Effective<br>range | Character                                                   | Failure message                                         |
|------------------|--------------------|-------------------------------------------------------------|---------------------------------------------------------|
| Current password | 9~12               | Numbers, upper or lower case<br>letters, special characters | Enter the current password of Admin account.            |
| New password     | 9~12               | Numbers, upper or lower case<br>letters, special characters | Enter the new password of the Admin account.            |
| Confirm password | 9~12               | Numbers, upper or lower case letters, special characters    | Enter the new password of the Admin account once again. |

### Recommendations

✓ Password should have at least 9 characters and include English letters, numbers and special characters.

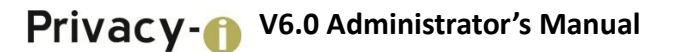

# 3.8.8 Time Synchronization

The time between product modules are synchronized as the standard time with reference to NTP server.

| • | Time Synchronization                                                                                          |       |  |  |  |  |
|---|----------------------------------------------------------------------------------------------------|-------|--|--|--|--|
|   | Current Server Time : 2017-02-17 05:06:12<br>Synchronize your server clock with your local standard time now. | Run   |  |  |  |  |
|   | Sync every 5 hours                                                                                            | Apply |  |  |  |  |

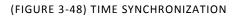

# Effective Input Field Range

# [TABLE 3-11] EFFECTIVE INPUT FIELD RANGE FOR TIME SYNCHRONIZATION

| Item                   | Effective<br>range | Character | Failure message               |
|------------------------|--------------------|-----------|-------------------------------|
| Synchronization period | 1~99               | Numbers   | Enter synchronization period. |

# 3.8.9 Integrity Function Check

Sets the Integrity function of the product. The Integrity Inspection provides two methods, which include running a scheduled task, and a Security Admin clicking the "Run" button. This function is not activated by default, but can be used after checking 'Integrity Check Period'.

| 1 | Integrity Check        |       |  |
|---|------------------------|-------|--|
|   | Check now              | Run   |  |
|   | Check every 60 minutes | Apply |  |

# (FIGURE 3-49) INTEGRITY FUNCTION CHECK

# Effective Input Field Range

### [TABLE 3-12] EFFECTIVE INPUT FIELD RANGE FOR SETTING INTEGRITY FUNCTIONS

| Item             | Effective<br>range | Character | Failure message                                |
|------------------|--------------------|-----------|------------------------------------------------|
| Integrity period | 99                 | Numbers   | Enter period of performing integrity function. |

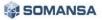

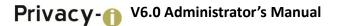

### 3.8.10 Reset Control Panel

Control panel settings are reset. Product settings information is reset and the system is restored to the state after installation. The data and settings values saved in database are preserved.

| Configuration Manager Initialization                                                                               |            |
|----------------------------------------------------------------------------------------------------|------------|
| Data of Configuration Manager will be initialized.<br>Data and Setting Value stored in Database will be preserved. | Initialize |

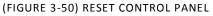

# 3.9 SYSTEM Audit Logs

This screen shows audit logs of the system for checking. All events of the Security Admin from the initial installation to operation are saved. In addition, audit logs can be viewed by setting the desired period. The audit logs are displayed by categorizing Date, Type, IP, Contents and Description.

| SYSTEM<br>Settings Audi | t Log Event | t Log         |                                         |                                                                                                    |
|-------------------------|-------------|---------------|-----------------------------------------|----------------------------------------------------------------------------------------------------|
| earch audit log         | 2017-02-01  | m ~ 2017-     | 02-16 🔲 Log Type                        | ALL •                                                                                                    |
| IP<br>Time              | - Туре      | IP            | Log Contents                            | Description                                                                                                    |
| 2017-02-14 00:50:52     | Logout      | 10.106.33.254 | Logged out due to session timeout.      | [detail] Logged out due to session timeout.                                                                                                    |
| 2017-02-14 00:40:52     | Access      | 10.106.33.254 | COMMON > General Settings was accessed. | [URL] :/cm/common.mng.init.json<br>[detail] : SYSTEM ACCESS LOG                                                                                           |
| 2017-02-14 00:40:49     | Access      | 10.106.33.254 | COMMON > General Settings was accessed. | [URL] :/cm/common.mng.init.json<br>[detail] : SYSTEM ACCESS LOG                                                                                           |
| 2017-02-14 00:32:12     | Stop        | 10.106.33.254 | Stopped to search event logs.           | [URL] :/cm/environment.stop.eventlog.interval.json<br>[detail] : Stopped to search event logs.<br>- Module: Privacy-i Server<br>- File Name: catalina.out |

(FIGURE 3-51) VIEW SYSTEMAUDIT LOGS

#### 3.10 SYSTEM Event Logs

Event logs for each module can be viewed to operate Privacy-i.

| SYSTI     | =M                    |                                                                                                    |
|-----------|-----------------------|----------------------------------------------------------------------------------------------------|
| 5151      |                       |                                                                                                    |
| Settings  | Audit Log             | Event Log                                                                                                    |
|           | <b>B</b> (1)          |                                                                                                    |
| Event Log | g Retrieval           |                                                                                                    |
| Module    | DLP+ Center           | ▼ Log file catalina.out ▼ Search Stop Download Initialize event log                                                            |
| 🔅 The     | event log is being re | trieved.                                                                                                    |
| [2017-02  | -16 15:13:51] DEBUG   | [java.sql.ResultSet.27] - {rset-218870} Result [83]                                                                            |
| -         | -                     | com.ibatis.common.jdbc.SimpleDataSource:27] - Closed connection 1742238832.                                                    |
| [2017-02  | -16 15:13:56] DEBUG   | [dlpcenter.common.interceptor.AuthInterceptor:119] -                                                                           |
| ======    | A                     | uthInterceptor====================================                                                                             |
| [2017-02  | -16 15:13:56] DEBUG   | [dlpcenter.common.interceptor.AuthInterceptor:120] - REQUEST : /DLPCenter/checkPolicyRevision.json                             |
| [2017-02  | -16 15:13:56] DEBUG   | [dlpcenter.common.interceptor.NoCacheInterceptor:146] - Looking up cache seconds for [/checkPolicyRevision.json]               |
| [2017-02  | -16 15:13:56] DEBUG   | [dlpcenter.common.interceptor.NoCacheInterceptor:158] - Applying default cache seconds to [/checkPolicyRevision.json]          |
| [2017-02  | -16 15:13:56] DEBUG   | [com.ibatis.common.jdbc.SimpleDataSource:27] - Created connection 336330915.                                                   |
| [2017-02  | -16 15:13:56] DEBUG   | [java.sql.Connection:27] - {conn-218871} Connection                                                                            |
| [2017-02  | -16 15:13:56] DEBUG   | [java.sql.Connection:27] - {conn-218871} Preparing Statement: SELECT siterevision FROM smsdlp_db.pi_policy_siterevision        |
| WHERE     | objecttype = ?        | ORDER BY siterevision DESC OFFSET 0 LIMIT 1                                                                                    |
| [2017-02  | -16 15:13:56] DEBUG   | [java.sql.PreparedStatement:27] - {pstm-218872} Executing Statement: SELECT siterevision FROM smsdlp_db.pi_policy_siterevision |
| WHERE     | objecttype = ?        | ORDER BY siterevision DESC OFFSET 0 LIMIT 1                                                                                    |
| [2017-02  | -16 15:13:56] DEBUG   | [java.sql.PreparedStatement:27] - {pstm-218872} Parameters: [305]                                                              |

(FIGURE 3-52) EVENT LOG

#### 3.11 **Check TOE Version**

Version of Configuration Manager can be checked in the screen. A screen for checking the version appears when clicking button on the top right portion of the screen.

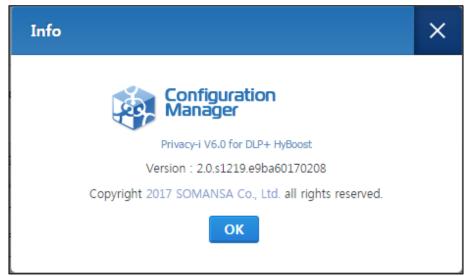

(FIGURE 3-53) CHECK CONFIGURATION MANAGER VERSION

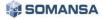

# 4. DLP+ Center

Privacy-i is a product that provides personal information protection and host data loss prevention, which searches and identifies personal and confidential data stored on a company PC and provides technological and managerial protection measures such as deletion or encryption, and provides Endpoint Data Loss Prevention solution, which controls dataflow from a user PC to external channels. The Privacy-i is operated and managed by the DLP+ Center. Since the DLP+ Center is operated as a web server, the authorized administrator can connect to the DLP+ Center through the company intranet anytime and anywhere for a convenient operating environment.

|                              |                               | P+ Cen                 | ter |                     |         |             |                 |
|------------------------------|-------------------------------|------------------------|-----|---------------------|---------|-------------|-----------------|
|                              | DashBoard                     |                        |     |                     | Pol     | icies       |                 |
| Discover                     |                               |                        |     | Detect              |         |             |                 |
| Discovery Severity           | Trends                        | Top Depts              |     | Detection Rules     | Pat     | terns       | Formats         |
| Trend of Patterns            | Top Patterns                  | Top Users              |     | Attributes          | USB     | Application | s Time Schedule |
| Top Long-Torm Relation Files |                               |                        |     |                     |         |             |                 |
| Endpoint                     |                               |                        |     | Discover            |         |             |                 |
| Endpoint Severity            | Top Channels                  | Top Depts              |     | PCs                 |         |             |                 |
| Top Files                    | Top Patterns                  | Top Policies           |     | Endpoint            |         |             |                 |
| Top Users                    | Trends                        | Trend of Patterns      |     | Decide              |         |             |                 |
| Trend of Policy              |                               |                        |     | Connections         |         |             |                 |
|                              |                               |                        |     | PCs                 |         |             |                 |
|                              | Reports                       |                        |     |                     |         |             |                 |
| Discover                     |                               |                        |     | Manage              |         |             |                 |
| Top Users                    | Top Agent                     | Top Depts              |     | Admin Action        |         |             |                 |
| Trends                       | Top Patterns                  | Top Users by Data Type |     | PCs                 |         |             |                 |
| Top Agent by Data Type       | Top Depts by Data Type        | Trend of Data Type     |     | Alert/Notifications |         |             |                 |
| Top Patterns by Data Type    | Top Long-Torm Actontion Files | Agent Installation     |     | Reports             |         |             |                 |
| Long-Term Offline Agents     | Top Users by Reactions        | Shared Folder          |     | User                |         |             |                 |
|                              |                               |                        |     |                     |         |             |                 |
| Endpoint                     |                               |                        |     |                     | Sys     | stem        |                 |
| Top Users                    | Top Depts                     | Trends                 |     | Logs                |         |             |                 |
| Top Channels                 | Top Patterns                  |                        |     | Audit Log           |         | S           | ystem Log       |
|                              |                               |                        |     | Admins              |         |             |                 |
|                              | Incidents                     |                        |     | Teste               |         |             |                 |
| Discover                     |                               |                        |     | Agent Authenticatio | n Code  | Daliau      | ackup/Recovery  |
| PCs                          |                               |                        |     | Agent Autnehticatio | in Code | Policy      | wexup/kecovery  |
| Endpoint                     |                               |                        |     | Settings            |         |             |                 |
| Decide                       |                               |                        |     | General             |         | Co          | nfigurations    |
|                              |                               | ecide Approval         |     |                     |         |             |                 |

(FIGURE 4-1) FUNCTIONS PROVIDED BY THE DLP+ CENTER

The DLP+ Center is categorized into Dashboard, Report, Policy, Incidents, Manage and System as follows (see Figure 4-1). Dashboard updates the personal information status and sensitive information dataflow in real time to allow the administrator to view information on the main issues. Also, Report provides a variety of reports for each condition through the detected logs in a PC, and Policy allows for the management of the confidential data inspection policy that is specified to a user PC. In addition, Incidents provide information on detected confidential data and allowed / blocked log in detail. In Manage, the additional functions for the server and Agent can be set. Through System, the Audit Logs, Event and Account Authorization Settings of the DLP+ Center administrator can be viewed.

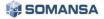

# Privacy1 V6.0 Administrator's Manual

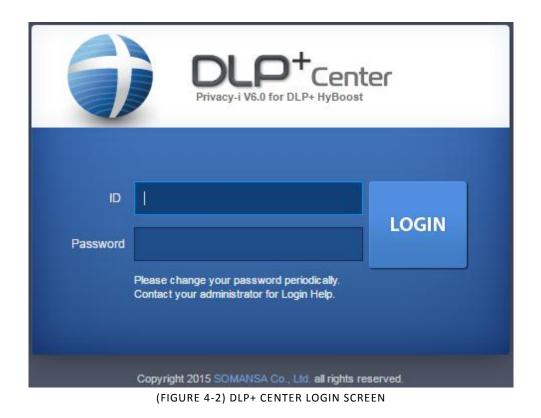

When DLP+ Center URL address is entered into a Web browser, a login screen appears as in (Figure 4-2). When the account information configured in CM is entered, DLP+ Center login can be successfully logged in. Please note that the session becomes locked if the wrong password is entered 3 times or more.

Effective Input Field Range

| Item     | Effective range | Character                                                | Failure message |
|----------|-----------------|----------------------------------------------------------|-----------------|
| ID       | 5~100           | Letters                                                  | Enter ID.       |
| Password | 9~41            | Numbers, upper or lower case letters, special characters | Enter password. |

# [TABLE 4-1] EFFECTIVE INPUT FIELD RANGE UPON DLP+ CENTER LOGIN

#### **Recommendations**

✓ Password should have at least 9 characters and include English letters, numbers and special characters.

# 4.1 Dashboard

Dashboard is categorized into Discover and Endpoint, and provides the status of data retention for each department or user-specific, path and data of leakage in real time. Such data are composed of components, and are displayed in the order based on the most recent, or most confidential data retained. It has the advantage of rapidly identifying the severity of retained personal information and retaining status by selecting the component and pattern and setting the department for intensive monitoring.

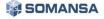

# 4.1.1 Discover

Discover Dashboard collects inspection information on the status of confidential data retained in a user PC, and provides information. Discover includes 8 components, comprising '(D) Status of Severity', '(D) Top Departments', '(D) Top Patterns', '(D) Top Users', '(D) Trends', '(D) Top Files Retained', '(D) Top Patterns Retained' and '(D) Top Files by Long-Term Retention'.

|                                                                  |            |                                 | <b>0</b> ¢     | RefreshTime : 294 sec   A Target   Company Charger Last Updated 2017-02-1615                                                              | C20:01 Settings # |
|------------------------------------------------------------------|------------|---------------------------------|----------------|----------------------------------------------------------------------------------------------------|-------------------|
| C Discover Dashboard                                             | 0116 00    | 121 0.25 0.31 0.295 0.210 0.215 |                |                                                                                                    | COLUMNING         |
| O Discover Severity                                              | O To       | op Depts                        | đ              | O Top Long-Term Retention Files                                                                                                    |                   |
| Normal Substantial Severe C<br>Compared to Criteria(%) 2004/2014 | ritical    | Data does not exist             |                | Uner Name t-230 30-300 40-800 30-1790 180-340 340 340 0<br>■ Therean 1 <u>00</u> 240 0 0 0 0 0 0<br>■ Therean 1 <u>00</u> 240 0 0 0 0 0 0 |                   |
| O Top Patierns                                                   | ් 0 To     | op Users                        | 8              | Trend of Patterns                                                                                                    |                   |
| Pattern Name                                                     | Pattern    | r Name                          | File Pattern   | US: Driver's L                                                                                                    |                   |
| US: Driver's License Number - DG, HI, NY, PA, SG, TX, (a) []]    | 10,079,769 | hseycon 🕍 🗉                     | 551 18,890,583 | All: Credit Ca                                                                                                    |                   |
| ALL: Credit Card Number int 🗄                                    | 3,311,006  |                                 |                | 🖉 sP: MyNumber                                                                                                    |                   |
| P. MyNumber ill El                                               | 2,374,632  |                                 |                | US: Driver's L.                                                                                                    |                   |
| US: Driver's License Number - MT, NC (all [2]                    | 898,950    |                                 |                | BR: Cadastro N                                                                                                    |                   |
| BR: Cadastro Nacional Pessoa Jurídica 🔐 🗄                        | 891,182    |                                 |                | 01/16 01/22 01/28 02/03 02/09 02/15                                                                                                    |                   |
| O Trends                                                         |            |                                 |                |                                                                                                    |                   |
|                                                                  |            |                                 |                |                                                                                                    |                   |
| Pattern                                                          | -          |                                 |                |                                                                                                    |                   |
| Encryption                                                       |            |                                 |                |                                                                                                    |                   |
| - zncypuon<br>01/16 01/22 01/28 02/03 02/04                      | 02/15      |                                 |                |                                                                                                    |                   |

(FIGURE 4-3) DASHBOARD: DISCOVER INFORMATION

# 4.1.2 Endpoint

Endpoint Dashboard collects inspection information on the status of confidential data retained in a user PC, and provides information. Discover includes 8 components, comprising '(E) Status of Severity', '(E) Top Departments Exported', '(E) Top Patterns Exported', '(E) Top Users Exported', '(E) Trends of Carrying out', '(E) Top Files Exported', '(E) Top Patterns Exported', and '(E) Top Policies'.

| TTERN 2,929                                                                                                    |              |                   | aile ailt ailte ailt ailte ailte                                              |                |                               |   |                |       |                |
|----------------------------------------------------------------------------------------------------|--------------|-------------------|-------------------------------------------------------------------------------|----------------|-------------------------------|---|----------------|-------|----------------|
| Endpoint Severity                                                                                                    |              | -                 | O Top Depts                                                                   | 1              | O Top Channels                |   |                |       | C <sup>2</sup> |
|                                                                                                    |              |                   |                                                                               |                | Channel                       |   | Sub-Channel    | File  | Pattern        |
|                                                                                                    |              |                   | Data does not exist                                                           |                | 1 Print                       | 1 | Print          | - 1   | 975            |
|                                                                                                    |              |                   |                                                                               |                | Copy                          |   | Removable Driv | o 1   | 977            |
| Normal Substantial Severe                                                                                                    | Criti        |                   |                                                                               |                | 3 Upload                      | 1 | Web Mail       | - 1   | 977            |
| op Patterns                                                                                                    |              | đ                 | O Top Files                                                                   | đ              | O Top Users                   |   |                |       | 3              |
| tern Name                                                                                                    |              | Pattern           | File Name                                                                     | Pattern        | User Name                     |   |                | File  | Pattern        |
|                                                                                                    |              |                   |                                                                               |                |                               |   |                |       |                |
| US: Driver's License Number - DC, HI, NY, PA, SC, TX, UT                                                                                           | Tets (d) (d) | 1,148             | ata file.txt                                                                  | 出 977          | 1 haeyeon                     |   | H              | 11日 3 | 2,929          |
|                                                                                                    | Tetc Milli   | 1,148             | ata file txt File Finit Document - data file txt - Notepad] ExtractedText txt | E 977<br>E 975 | 1 haeyeon                     |   | 1              | li⊞ 3 | 2,929          |
| ALL: Credit Card Number<br>BR: Cadastro de Pessoa Física                                                                                           |              |                   |                                                                               |                | 1 haeyeon                     |   | a<br>A         | h 🗐 3 | 2,929          |
| US: Driver's License Number - DC, HL, NY, PA, SC, TX, UT<br>ALL: Credit Card Number<br>BR: Cadastro de Passoa Falka<br>MD: Numero de Seguro Sacial | HR. (21)     | 306               |                                                                               |                | haeyeon                       |   | 8              | 1 E 3 | 2,929          |
| ALL: Credit Card Number<br>BR: Cadastro de Pessoa Física<br>MD: Numero de Seguro Social                                                            |              | 366<br>351        |                                                                               |                | T haeyeon                     |   |                | h 🗐 3 | 2,929          |
| ALL: Credit Gard Number<br>BR: Cadastro de Pessoa Física                                                                                           |              | 368<br>351<br>351 |                                                                               |                | heeyeon     Trend of Patterns |   | ,              | h 🗐 3 | 2,929          |
| ALL: Gredt Gerd Number<br>BR: Cadastro de Pessoa Faika<br>IMC: Numero de Seguro Social<br>JP: MyNumber                                             |              | 368<br>351<br>351 | Print Document - data file bit - Notepadj Extracted Text bit                  | II 975         |                               |   |                | h 🗐 3 | 2.039          |

(FIGURE 4-4) DASHBOARD: ENDPOINT INFORMATION

# 4.1.3 Settings

(Figure 4-5) shows the Environmental Settings screen where Dashboard data information can be configured. The options that can be selected in the Settings are Select Component, Select Pattern to be used for each component, and Renewal Cycle. The data applied to the Dashboard is shown according to the settings values.

| Dashboard Settings                                                                                                    |                                                                                                    |                                           |
|----------------------------------------------------------------------------------------------------|----------------------------------------------------------------------------------------------------|-------------------------------------------|
| PC Discover Server Discover Endpoint                                                                                                    |                                                                                                    |                                           |
| Data Criteria     Expiration Status == Select ==      Patterns All Dismiss All                                                                                                    |                                                                                                    |                                           |
| <ul> <li>ALL: Credit Card Number</li> <li>MX: Clave de Elector</li> <li>MX: Registro Federal de Contribuyentes</li> <li>US: Driver's License Number - DC, HI, NY,</li> <li>US: Driver's License Number - ID</li> <li>US: Driver's License Number - OH</li> <li>US: ICD 10 Code</li> <li>US: PHI Diseases</li> <li>ALL: Credit Card Security Code</li> </ul> | BR: Cadastro de Pessoa Fisica     MX: Clave Unica de Registro de Poblacion     US: ABA Routing Number     US: Driver's License Number - FL, IL, MD,     US: Driver's License Number - MT, NC     US: Driver's License Number - VT     US: Medical Record Number     US: PHI Treatments     JP: MyNumber | US: Driver's License Number - AZ, CA, KS, |
| > All Components                                                                                                    | > Selected Components                                                                                                    |                                           |
|                                                                                                    | Discover Severity                                                                                                    |                                           |
|                                                                                                    | 🗌 🖸 Top Depts                                                                                                    | ÷.                                        |
|                                                                                                    | 🗌 🖸 Top Long-Term Retent                                                                                                    | ion Files 🔶 🗸                             |
|                                                                                                    | D Top Patterns                                                                                                    | ÷.                                        |
|                                                                                                    | D Top Users                                                                                                    | +                                         |
|                                                                                                    | Trend of Patterns                                                                                                    | $\frac{1}{2}$ $\sim$                      |

(FIGURE 4-5) DASHBOARD: SETTINGS

# 4.2 Reports

Reports perform outputting the analysis results for each condition about the confidential data retained (Discover) in a user PC within the network and the exported / blocked logs of Endpoint. Since Reports display various graphs, lists and main result items of the detected results, the administrator has the advantage of being able to quickly analyze according to the selected criteria.

|           | Туре |                                  | Contents                                                                                                    |
|-----------|------|----------------------------------|----------------------------------------------------------------------------------------------------|
|           |      | Top Users                        | Displays data by top users in the order that retains the most confidential data based on the selected department                       |
|           |      | Top Departments                  | Displays data by top departments in the order that retains<br>the most confidential data based on the selected<br>department           |
|           |      | Trends                           | Displays results for confidential data retained in a user PC for the date logs inspected                                               |
|           |      | Top Long-Term<br>Retention Files | Displays data by top PCs which have retained confidential data files for a long time                                                   |
|           |      | Top Patterns                     | Displays data by top patterns for retained confidential data based on the selected department or user                                  |
|           |      | Long-Term Offline<br>Agents      | Searches the Agents with no connection for a long time                                                                                 |
| Discourse | DC   | Agent Installation               | Identifies the status of Privacy-i Installation by users                                                                               |
| Discover  | PC   | Top Users by Reactions           | Displays 'Details of Measures Taken' (Encryption, delete, separate) for detected files and checks in the order                         |
|           |      | Top Users by Data Type           | Rankings of personal information 'classification performance' and 'classification contents' are checked for each 'User'                |
|           |      | Top Departments by<br>Data Type  | Rankings of personal information 'classification performance' and 'classification contents' are checked for each 'Department'          |
|           |      | Trends of Data Type              | Checks the change rate of personal information pattern and file for each date                                                          |
|           |      | Top Patterns by Data<br>Type     | 'Total number of patterns' and 'Classification performance'<br>are checked for each type of personal information                       |
|           |      | Top Agents by Data Type          | Rankings of personal information classification can be checked for each Agent                                                          |
|           |      | Top Users                        | Displays data by top users in the order that allowed /<br>blocked the most confidential data based on the selected<br>department       |
| Endpoint  | Т    | op Departments                   | Displays data by top departments in the order that allowed<br>/ blocked the most confidential data based on the selected<br>department |
|           | Tr   | ends of Incidents                | Show the results of trends of allowed / blocked logs                                                                                   |
|           |      | Top Channels                     | Displays data by top channels based on allowed / blocked incidents                                                                     |
|           |      | Top Patterns                     | Displays data by top patterns based on allowed / blocked incidents                                                                     |

#### [TABLE 4-2] REPORTS PROVIDED FROM DLP+ CENTER

# Privacy1 V6.0 Administrator's Manual

# 4.2.1 Discovery

# 4.2.1.1 PC

By using the results of status for retained confidential data inspection on a PC, Reports include 'Top Users', 'Top Departments', 'Trends of Retention', 'Top Files with Long Term Retention' and 'Top Patterns' based on the detected number of confidential data patterns or files for a specific department or user, and 'Long Term Offline Agents', 'Agent Distribution' for the Agent status.

Top users

Displays the top users who retain the most files with confidential data information detected from a user PC in the order contents and the number of detected files. The number of detected files, and the state of encryption/non-encryption are shown based on the patterns and files, and the list of top users who retain the most confidential data by selected department is displayed at the bottom.

|        |                             | Patte       | ern       |            |           |            |             |       |           | File       |             |                | Severity(%)         |
|--------|-----------------------------|-------------|-----------|------------|-----------|------------|-------------|-------|-----------|------------|-------------|----------------|---------------------|
|        | Total                       | Encrypted   | Une       | ncrypted   | Encrypt   | ted(%)     |             | Total | Encryp    | oted       | Unencrypte  | d Encrypted(%) | Seventy(70)         |
|        | 11,859,676                  | 0           | 11,8      | 359,676    |           | 0%         |             | 124   |           | 0          | 12          | 4 0%           |                     |
|        |                             |             |           |            |           |            |             |       |           |            |             |                | Show 100 * entri    |
| Rank   | Dept Name 🔶 🛙               | User Name 🚖 | User ID 😄 |            | Patt      | tern       |             |       | F         | ile        |             | Severity(%)    | Last Inspected Time |
| Nalik  | Debr Maine 2                | oser Name 👙 | User ID 👙 | Total 🔅    | Encrypted | Unencrypte | Encrypted(9 | Total | Encrypted | Unencrypte | Encrypted(9 |                | Last inspected time |
| 🗄 1    | Company                     | haeyeon     | haeyeon2  | 11,859,676 | 0         | 11,859,676 | 0%          | 124   | 0         | 124        | 0%          |                | 2017-02-15 17:17:18 |
| Showin | Showing 1 to 1 of 1 entries |             |           |            |           |            |             |       |           |            |             |                |                     |

(FIGURE 4-6) REPORTS-PC: RESULTS ON TOP USERS

### • Top agents

Displays the top severity ratio of confidential data information detected from a user PC in the order, and the top list of detected severity results based on a user IP.

|        |                     |           | Patter    | ı             |                 |           |          |           |          |         | File     |         |             |              | Severity(%)         |
|--------|---------------------|-----------|-----------|---------------|-----------------|-----------|----------|-----------|----------|---------|----------|---------|-------------|--------------|---------------------|
|        | Tot                 | al        | Encrypted | Unencrypt     | ed Enci         | ypted(%)  |          | То        | tal      | E       | ncrypted | (       | Jnencrypted | Encrypted(%) | 36verity(70)        |
|        | 11,859,67           | 6         | 0         | 11,859,6      | 76              | 0%        |          | 1:        | 24       |         | 0        |         | 124         | 0%           |                     |
|        |                     |           |           |               |                 |           |          |           |          |         |          |         |             |              | Show 100 * entr     |
| Rank   | Dept Name; U        | User Name | 🗧 User ID | Agent IP ⇒    | Computer Name   |           | Patt     | ern       |          |         | Fil      | le      |             | Severity(%)  | Last Inspected Time |
| Ralik  |                     | User Name | - User ID | Affencie ^    | Computer Marine | Total 🗘   | Encrypte | Unencry   | Encrypte | Total 🗘 | Encrypte | Unencry | Encrypte    |              | Last inspected time |
| ∷ 1    | Company             | haeyeon   | haeyeon   | 10.103.33.171 | test01-PC       | 11,859,67 | 0        | 11,859,67 | 0%       | 124     | 0        | 124     | 0%          |              | 2017-02-15 17:17:18 |
| Showin | g 1 to 1 of 1 entri | es        |           |               |                 |           |          |           |          |         |          |         |             |              | 4   1               |

(FIGURE 4-7) REPORTS-PC: RESULTS ON TOP OWNING AGENTS

• Top departments

Data is output based on "Department" as in the data of "Top Users" above.

|       |                        | Pa         | ttern                     |               |                |         |             | File          |                |                | Severity(%)         |  |  |  |  |
|-------|------------------------|------------|---------------------------|---------------|----------------|---------|-------------|---------------|----------------|----------------|---------------------|--|--|--|--|
|       | Total                  | Encrypted  | Une                       | ncrypted      | Encrypted(%)   | т       | otal        | Encrypted     | Unencrypter    | i Encrypted(%) | Severny(%)          |  |  |  |  |
|       | 11,859,676             | 0          | 11,8                      | 359,676       | 0%             | 1       | 24          | 0             | 124            | ۰ <b>۵</b> %   |                     |  |  |  |  |
|       |                        |            |                           |               |                |         |             |               |                |                | Show 100 v ent      |  |  |  |  |
| Rank  | Dept Name 💲            |            | Pat                       | tern          |                |         | F           | ile           |                | Severity(%)    | Last Inspected Time |  |  |  |  |
| капк  |                        | Total 😄    | Encrypted 🔅               | Unencrypted 👙 | Encrypted(%) 🗘 | Total 🗘 | Encrypted 😄 | Unencrypted ( | Encrypted(%) 🗘 | Severny(%)     | Last inspected time |  |  |  |  |
| 01    | Direct                 | 11,859,676 | 0                         | 11,859,676    | 0%             | 124     | 0           | 124           | 0%             |                | 2017-02-15 17:17:18 |  |  |  |  |
| Showi | ng 1 to 1 of 1 entries |            | Showing to 1 of 1 entries |               |                |         |             |               |                |                |                     |  |  |  |  |

(FIGURE 4-8) REPORTS-PC: RESULTS ON TOP OWNING DEPARTMENTS

### • Trends

Display the trends of patterns, files and severity ratio of departments and users that retain confidential data. Also, it is possible to identify the indices on the confidential data which has been retained per period.

|           |             |           | Pa        | tlern       |             |              |           |           | File   |               |              | Severity(%)     |
|-----------|-------------|-----------|-----------|-------------|-------------|--------------|-----------|-----------|--------|---------------|--------------|-----------------|
|           |             | Total     | Encrypted |             | Unencrypted | Encrypted(%) | Total     | Encr      | betqu  | Unencrypted   | Encrypted(%  | )<br>Devenig(w) |
|           | 11,85       | 676       | 0         |             | 11,859,676  | 0%           | 124       |           | 0      | 124           | 01           |                 |
|           |             |           |           |             |             |              |           |           |        |               |              | Show 100 + ent  |
| Date      |             |           |           | Patt        | ern         |              |           |           | F      | ile           |              | Severity(%)     |
| Date      | Ŧ           | Tot       | e e       | Encrypted 🗧 | Unencrypted | C Encrypted  | (%) : Tot | al C Encr | pted : | Unencrypted 🔅 | Encrypted(%) | Severny(%)      |
| 2017-0    | 02-15       | 11,859,67 | 5         | 0           | 11,859,676  |              | 0% 12     | 4         | 0      | 124           | 0%           |                 |
| E 2017-0  | 02-14       | 11,862,04 | 1         | 0           | 11,862,041  |              | 0% 12     | 5         | 0      | 125           | 0%           |                 |
| 2017-0    | 02-13       | 14,687,27 | 3         | 0           | 14,687,276  |              | 0% 12     | 3         | 0      | 128           | 0%           |                 |
| ■ 2017-0  | 32-12       | 17,497,99 | )         | 0           | 17,497,990  |              | 0% 14     | 7         | 0      | 147           | 0%           |                 |
| E 2017-0  | 02-11       | 17,497,99 | 0         | 0           | 17,497,990  |              | 0% 14     | 7         | 0      | 147           | 0%           |                 |
| 2017-0    | 02-10       | 17,497,99 | 0         | 0           | 17,497,990  |              | 0% 14     | 7         | 0      | 147           | 0%           |                 |
|           |             |           |           |             |             |              |           |           |        |               |              |                 |
| Showing 1 | 1 to 6 of 6 | entries   |           |             |             |              |           |           |        |               |              | 4   1   1       |

(FIGURE 4-9) REPORTS-PC: RESULTS ON TOP OWINING TRENDS SCREEN

• Top long-term retention files

Displays data for files which include confidential data for an extended period of time. The retention period of a detected file and saved confidential data (client information, personal usage) can be checked.

|       | Total File Long-Term Long-Term 1-29 E<br>Retention Files Retention Files(%) |  | 1~29 D    | 30~      | 59 D         |                           | 60~89 D                        | 90~179 | D 1      | 80~364 D  | 365 D+    |            |             |                   |
|-------|-----------------------------------------------------------------------------|--|-----------|----------|--------------|---------------------------|--------------------------------|--------|----------|-----------|-----------|------------|-------------|-------------------|
|       | 248 248 100% 2                                                              |  | 248       |          | 0            |                           | 0                              |        | 0        | 0         | 0         |            |             |                   |
|       |                                                                             |  |           |          |              |                           |                                |        |          |           |           |            | SI          | iow 100 v entries |
| Rank  | Dept Name                                                                   |  | User Name | User ID  | Total File 🗘 | Long-Term Retention Files | Long-Term<br>Retention Files(% |        | 1~29 D 🗘 | 30~59 D 🗧 | 60~89 D 🔅 | 90~179 D 🔅 | 180~364 D 🔅 | 365 D+ 🗘          |
| 1     | Company                                                                     |  | haeyeon   | haeyeon2 | 248          | 248                       | 100%                           |        | 248      | 0         | 0         | 0          | 0           | 0                 |
| Showi | ng 1 to 1 of 1 entries                                                      |  |           |          |              |                           |                                |        |          |           |           |            |             | ⊴   <b>1</b>   ≽  |

(FIGURE 4-10) REPORTS-PC: RESULTS ON TOP OWNED FILE FOR LONG PERIODS

• Top patterns

Data is output based on "Pattern" as in the data of "Top Users" above.

|       |                      | Pattern   |             |               |                |         | File        |               |                | Severity(%)  |
|-------|----------------------|-----------|-------------|---------------|----------------|---------|-------------|---------------|----------------|--------------|
|       | Total                | Encrypted | Unencrypted | Encrypt       | ed(%)          | Total   | Encrypted   | Unencrypted   | Encrypted(9    |              |
|       | 11,859,676           | 0         | 11,859,676  |               | 0%             | 779     | 0           | 779           | 0              | %            |
|       |                      |           |             |               |                |         |             |               |                | Show 100 v e |
| Rank  | Pattern Name         |           | Pattern     |               |                |         | F           | lle           |                |              |
| Ralik | Pattern Name         | Total 👙   | Encrypted 🗇 | Unencrypted 🗘 | Encrypted(%) 😄 | Total 👙 | Encrypted 😄 | Unencrypted 🗇 | Encrypted(%) 🗇 | Severity(%)  |
| 1     | US: Driver's License | 3,851,456 | 0           | 3,851,456     | 0%             | 111     | 0           | 111           | 0%             |              |
| 2     | ALL: Credit Card Nu  | 2,358,041 | 0           | 2,358,041     | 0%             | 74      | 0           | 74            | 0%             |              |
| 3     | JP: MyNumber         | 1,651,098 | 0           | 1,651,098     | 0%             | 48      | 0           | 48            | 0%             |              |
| 4     | No Information       | 905,717   | 0           | 905,717       | 0%             | 66      | 0           | 66            | 0%             |              |
| 5     | No Information       | 875,726   | 0           | 875,726       | 0%             | 66      | 0           | 66            | 0%             |              |
| 6     | US: Driver's License | 680,114   | 0           | 680,114       | 0%             | 41      | 0           | 41            | 0%             |              |
| 7     | BR: Cadastro Nacio   | 672,703   | 0           | 672,703       | 0%             | 13      | 0           | 13            | 0%             |              |
| 8     | US: ICD 10 Code      | 432,818   | 0           | 432,818       | 0%             | 75      | 0           | 75            | 0%             |              |
| 9     | US: Driver's License | 337,531   | 0           | 337,531       | 0%             | 37      | 0           | 37            | 0%             |              |
| 10    | US: Social Security  | 60,871    | 0           | 60,871        | 0%             | 41      | 0           | 41            | 0%             |              |
| 11    | BR: Cadastro de Pe   | 9,814     | 0           | 9,814         | 0%             | 55      | 0           | 55            | 0%             |              |

(FIGURE 4-11) REPORTS-PC: RESULTS OF TOP PATTERNS

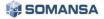

### Long-term offline agents

Displays data based on agents which have been offline on the server for an extended period of time.

| Rank      | Dept Name           | User Name | User ID 🔅 | Access IP     | Computer Name   | Offline Day 👙 | Last Accessed Time  |
|-----------|---------------------|-----------|-----------|---------------|-----------------|---------------|---------------------|
| 1         | Company             | ssong     | ssong1125 | 10.103.33.82  | WIN-OJ06LBL3HGC | 7             | 2017-02-09 21:14:18 |
| 2         | Company             | haeyeon   | haeyeon2  | 10.103.33.171 | test01-PC       | 0             | 2017-02-16 12:41:42 |
| Showing 1 | I to 2 of 2 entries |           |           |               |                 |               | 4   1   ▶           |

(FIGURE 4-12) REPORTS-PC: LONG-TERM OFFLINE AGENTS

#### • Agent installations

Displays user data with Agent installed based on the associated HR Information. The agent installation status in a company can be checked in output Report.

| Dept Name               |             | Installed U | Iser (Agent)  | Unin            | stalled User   |      | Total User Ch       | art  |                      |             |               |      | Installed (%) |  |
|-------------------------|-------------|-------------|---------------|-----------------|----------------|------|---------------------|------|----------------------|-------------|---------------|------|---------------|--|
| Company                 |             |             | 2 (2)         |                 | 1              |      | 3                   |      |                      |             |               |      | 66.61         |  |
|                         |             |             |               |                 |                |      |                     |      |                      |             |               | Show | 100 v er      |  |
| Dept Name 🔅             | User Name ( | User ID 💠   | Agent IP 🗦 🌐  | Computer Name   | Mac Address    |      | os                  | \$   | Last Accessed Time 🗘 | Offline Day | Version       |      | Status        |  |
| Company                 | haeyeon     | haeyeon2    | 10.103.33.171 | test01-PC       | 00:0C:29:95:81 | :29  | Windows 7           |      | 2017-02-16 12:41:42  | 0           | 6.0.342.23756 |      | <u></u>       |  |
| Company                 | ssong       | ssong1125   | 10.103.33.82  | WIN-OJ06LBL3HGC | 00:0C:29:E7:9F | F:B9 | Windows 7 Professio | onal | 2017-02-09 21:14:18  | 7           | 6.0.343.24056 |      | <u></u>       |  |
| ¢                       |             |             |               |                 |                |      |                     |      |                      |             |               |      |               |  |
| Showing 1 to 2 of 2 ent | tries       |             |               |                 |                |      |                     |      |                      |             |               |      | 4   1         |  |

(FIGURE 4-13) REPORTS-PC: AGENT INSTALLATIONS

Top users by reactions

'Reactions' (encryption, delete, separation) on files detected by [User inspection] or [Admin inspection] are displayed so that they can be checked by ranking. For the measures (encryption, delete, separation) taken on the files detected in the initial inspection, information on the changes of the file in re-inspection is displayed through user inspection or admin inspection.

| 🍸 Filter 🥆   |                                         |                                                   |                  |       |           |                |
|--------------|-----------------------------------------|---------------------------------------------------|------------------|-------|-----------|----------------|
| Date         | Recent 1 Week Last Month Last Week Yest | erday Today This Week This Month Custom 2017-02-0 | □ ~ 2017-02-28 Ⅲ |       |           |                |
| Sort By      | ●Pattern Count   File Count             |                                                   |                  |       |           |                |
| Apply Reset  |                                         |                                                   |                  |       |           |                |
|              |                                         | Pattern                                           |                  |       | File      |                |
|              | Total                                   | Encrypted                                         | Delete           | Total | Encrypted | Delet          |
|              | 0                                       | 0                                                 | 0                | 0     | 0         |                |
| ⊜Chart 🗸     |                                         |                                                   |                  |       |           |                |
|              |                                         |                                                   |                  |       |           | Show 10 + entr |
|              |                                         | Pattern                                           |                  |       | File      | Reacted Time   |
| Rank Dept Na | ame 🔅 UserName 🔅 UserID 🔅               |                                                   |                  |       |           |                |

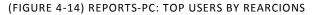

Top users by data type

The ranking of 'Classification rate' and 'Classified contents' can be checked by the 'user'. The number of patterns and the classification rate for Not Categorized, Client, Employee, Personal and Exception can be checked for each user by rankings.

|           | Total               | Categorized(%) |           | None       | Customer         | Employe    | 90         | Private    |           | Exception       |
|-----------|---------------------|----------------|-----------|------------|------------------|------------|------------|------------|-----------|-----------------|
|           | 11,859,676          | 0.01%          | 11,       | 858,290    | 693              | 69         | 13         | 0          |           | 0               |
|           |                     |                |           |            |                  |            |            |            | Sho       | w 100 v entries |
| Rank      | Dept Name           | User Name 🗘    | User ID 🗘 | Total 👙    | Categorized(%) 🗇 | None 🗘     | Customer 🔅 | Employee 😄 | Private 🗘 | Exception 😄     |
| E 1       | Company             | haeyeon        | haeyeon2  | 11,859,676 | 0.01%            | 11,858,290 | 693        | 693        | 0         | 0               |
| Showing 1 | 1 to 1 of 1 entries |                |           |            |                  |            |            |            |           | 4   1   ▶       |

(FIGURE 4-15) REPORTS-PC: TOP USERS WITH PERSONAL INFORMATION CLASSIFIED

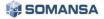

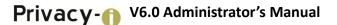

#### • Top departments by type

The ranking of 'Classification rate' and 'Classified contents' can be checked by the 'department'. The number of patterns and the classification rate for Not Categorized, Client, Employee, Personal and Exception can be checked for each department by rankings.

|              | Total          | Categ | prized(%)  | None       | Customer   |        | Employee   |            | Private |      | Exception        |
|--------------|----------------|-------|------------|------------|------------|--------|------------|------------|---------|------|------------------|
|              | 11,859,676     |       | 0.01%      | 11,858,290 | 693        |        | 693        |            | 0       |      | 0                |
|              |                |       |            |            |            |        |            |            |         | Show | 100 v entries    |
| Rank         | Dept Name      |       | Total 🗇    | Categorize | ed(%) 😄    | None 😄 | Customer 👙 | Employee 👙 | Priv    | te 🗘 | Exception 😄      |
| 01           | Direct         |       | 11,859,676 | 0          | 0.01% 11,8 | 58,290 | 693        | 693        |         | 0    | 0                |
| Showing 1 to | 1 of 1 entries |       |            |            |            |        |            |            |         |      | ∢   <b>1</b> + ≽ |

(FIGURE 4-16) REPORTS-PC: TOP DEPARTMENTS WITH PERSONAL INFORMATION CLASSIFIED

### • Trends for data types

The personal information pattern and the rate of changes of file a day can be checked. The trends for each pattern and file can be checked through graphs and tables.

|                     | Total      | Categorized(%) | None             | Customer   | Er         | nployee    | Private   | Exception          |
|---------------------|------------|----------------|------------------|------------|------------|------------|-----------|--------------------|
|                     | 11,859,676 | 0.01%          | 11,858,290       | 693        |            | 693        | 0         | 0                  |
|                     |            |                |                  |            |            |            |           | Show 100 v entries |
| Date                | ÷          | Total 👙        | Categorized(%) 😄 | None 🗘     | Customer 👙 | Employee 👙 | Private 🗘 | Exception 😄        |
| 2017-02-15          |            | 11,859,676     | 0.01%            | 11,858,290 | 693        | 693        | 0         | 0                  |
| 2017-02-14          |            | 11,862,041     | 0%               | 11,862,041 | 0          | 0          | 0         | 0                  |
| 2017-02-13          |            | 14,687,276     | 0.02%            | 14,684,907 | 0          | 0          | 0         | 2,369              |
| 2017-02-12          |            | 17,497,990     | 0%               | 17,497,990 | 0          | 0          | 0         | 0                  |
| 2017-02-11          |            | 17,497,990     | 0%               | 17,497,990 | 0          | 0          | 0         | 0                  |
| 2017-02-10          |            | 17,497,990     | 0%               | 17,497,990 | 0          | 0          | 0         | 0                  |
| Showing 1 to 6 of 6 | entries    |                |                  |            |            |            |           | 4   1   ▶          |

(FIGURE 4-17) REPORTS-PC: TRENDS OF PERSONAL INFORMATION CLASSIFICATION

### • Top patterns by type

The ranking of 'Classification rate' and 'Classified contents' can be checked by the 'type of personal information'. The number of patterns and the classification rate for Not Categorized, Client, Employee, Personal and Exception can be checked for each type of personal information by rankings.

|      | Total                               | Categorized(%) | None               | Customer | Employee         |            | Private   | Exception         |
|------|-------------------------------------|----------------|--------------------|----------|------------------|------------|-----------|-------------------|
|      | 10,078,233                          | 0.01%          | 10,077,387         | 423      | 423              |            | 0         | 0                 |
|      |                                     |                |                    |          |                  |            |           | Show 100 v entrie |
| Rank | Pattern Name                        | т              | tal 🗘 Categorized( | 6) 🗘 N   | one 😄 Customer 🗧 | Employee 😄 | Private 👙 | Exception 😄       |
| 1    | US: Driver's License Number - DC, H | 4 3,851,4      | 56 0.01            | % 3,851, | 114 171          | 171        | 0         | 0                 |
| 2    | ALL: Credit Card Number             | 2,358,0        | 41 0               | % 2,358, | 9 9              | 9          | 0         | 0                 |
| 3    | JP: MyNumber                        | 1,651,0        | 98 0               | % 1,651, | 098 0            | 0          | 0         | 0                 |
| 4    | null                                | 905,7          | 17 0.03            | % 905,   | 447 135          | 135        | 0         | 0                 |
| 5    | null                                | 875,7          | 26 0.03            | % 875,   | 456 135          | 135        | 0         | 0                 |
| 6    | US: Driver's License Number - MT, N | 680,1          | 14 0.01            | % 680,   | 024 45           | 45         | 0         | 0                 |
| 7    | BR: Cadastro Nacional Pessoa Juri   | 672,7          | 03 0               | % 672,   | 703 0            | 0          | 0         | 0                 |
| 8    | US: ICD 10 Code                     | 432,8          | 18 0.02            | % 432,   | 746 36           | 36         | 0         | 0                 |
| 9    | US: Driver's License Number - AZ, C | 337,5          | 31 0               | % 337,   | 531 0            | 0          | 0         | 0                 |
| 10   | US: Social Security Number          | 60,8           | 71 0               | % 60,    | 871 0            | 0          | 0         | 0                 |
| 11   | BR: Cadastro de Pessoa Fisica       | 9,8            | 14 0.92            | 96 9,    | 724 45           | 45         | 0         | 0                 |
| 12   | MX: Numero de Seguro Social         | 9,8            | 11 0.92            | % 9,     | 721 45           | 45         | 0         | 0                 |
| 13   | US: ABA Routing Number              | 5,9            | 76 1.20            | % 5,     | 904 36           | 36         | 0         | 0                 |

(FIGURE 4-18) REPORTS-PC: TOP PATTERNS OF PERSONAL INFORMATION CLASSIFICATION

#### • Top Agents by data type

Rankings of personal information classification can be checked for each Agent. The number of patterns and the classification rate for Not Categorized, Client, Employee, Personal and Exception can be checked by rankings.

|      | 1         | fotal |           | Categ | orized(%) |               | No    | one           | Customer   | E                | mployee    |            | Private    |           | Exception   |
|------|-----------|-------|-----------|-------|-----------|---------------|-------|---------------|------------|------------------|------------|------------|------------|-----------|-------------|
|      | 11,859,   | 676   |           |       | 0.01%     | 11,8          | 858,2 | 190           | 693        |                  | 693        |            | 0          |           | C           |
|      |           |       |           |       |           |               |       |               |            |                  |            |            |            | Show      | 100 v entri |
| Rank | Dept Name |       | User Name |       | User ID   | Agent IP      |       | Computer Name | Total 👙    | Categorized(%) 🗘 | None 🔅     | Customer 🗘 | Employee 🗘 | Private 😄 | Exception   |
| D 1  | Company   |       | haeyeon   |       | haeyeon2  | 10.103.33.171 |       | test01-PC     | 11,859,676 | 0.01%            | 11,858,290 | 693        | 693        | 0         | 0           |

(FIGURE 4-19) REPORTS-PC: TOP AGENTS OF PERSONAL INFORMATION CLASSIFICATION

#### 4.2.2 Endpoint

#### Top users

Displays data including allowed / blocked patterns by policy, file and severity rate in the order of the user. Through Report, top users who exported the most confidential data can be viewed.

|        |                        | F | Pattern   |      |      |   | File      |   |        | Severity Low |                | Severity Medium |                | Severity High | Severity | (%)                |
|--------|------------------------|---|-----------|------|------|---|-----------|---|--------|--------------|----------------|-----------------|----------------|---------------|----------|--------------------|
|        |                        | 5 | 3,038     |      |      |   | 24        |   |        | 0            |                | 0               |                | 24            |          |                    |
|        |                        |   |           |      |      |   |           |   |        |              |                |                 |                |               |          | Show 100 v entries |
| Rank   | Dept Name              | ÷ | User Name | Use  | ID.  | * | Pattern 🗘 | F | File 😄 |              | Severity Low 👙 | Sev             | erity Medium 🔅 | Severit       | y High 🔅 | Severity(%)        |
| 🙂 1    | Company                |   | haeyeon   | haey | eon2 |   | 53,038    |   | 24     |              | 0              |                 | 0              |               | 24       |                    |
| Showin | ng 1 to 1 of 1 entries |   |           |      |      |   |           |   |        |              |                |                 |                |               |          | ⊴   <b>1</b>   ▶   |

(FIGURE 4-20) TOP USERS

#### • Top departments

Displays data including allowed / blocked patterns by policy, file and severity rate in the order of the department. Through Report, top departments who exported the most confidential data can be viewed.

|        |                       | Pattern   |        | File | Severity       | Low S | leverity Medium  | Severity High | Severity(9 | 6)                 |
|--------|-----------------------|-----------|--------|------|----------------|-------|------------------|---------------|------------|--------------------|
|        |                       | 53,038    |        | 24   |                | 0     | 0                | 24            |            |                    |
|        |                       |           |        |      |                |       |                  |               |            | Show 100 * entries |
| Rank   | Dept Name             | pattern 0 | File 🗘 |      | Severity Low 😄 | S     | everity Medium 🔅 | Severit       | y High 😄   | Severity(%)        |
| □ 1    | Company               | 53,038    | 24     |      | 0              |       | 0                |               | 24         |                    |
| Showin | g 1 to 1 of 1 entries |           |        |      |                |       |                  |               |            | 4   1   1          |

(FIGURE 4-21) TOP DEPARTMENTS

• Trends of Incidents

Allowed/blocked patterns, file and severity rate trends according to the policy are shown. Trends of departments and users with the most exported or blocked files containing confidential data are represented as graphs and lists.

|                     | Patte     | m      | File |                | Severity Low | Severity Medi   | um | Severity High | Severity | (%)               |
|---------------------|-----------|--------|------|----------------|--------------|-----------------|----|---------------|----------|-------------------|
|                     | 53,03     | 8      | 24   |                | 0            |                 | 0  | 24            |          |                   |
|                     |           |        |      |                |              |                 |    |               |          | Show 100 * entrie |
| Date 🗘              | Pattern 😄 | File 😄 |      | Severity Low 🗧 |              | Severity Medium |    | Severit       | y High 🗧 | Severity(%)       |
| 2017-02-15          | 22,172    | 9      |      | 0              |              | 0               |    |               | 9        |                   |
| 2017-02-14          | 15,042    | 9      |      | 0              |              | 0               |    |               | 9        |                   |
| 2017-02-13          | 7,912     | 3      |      | 0              |              | 0               |    |               | 3        |                   |
| 2017-02-12          | 7,912     | 3      |      | 0              |              | 0               |    |               | 3        |                   |
| Showing 1 to 4 of 4 | entries   |        |      |                |              |                 |    |               |          | 41.113            |

(FIGURE 4-22) TRENDS OF INCIDENTS

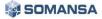

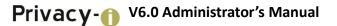

# • Top channels

The pattern, file and severity rate on the allowed/blocked leakage path are shown in the order of channels.

|        |                        | Pa  | ttern     |        | File | Severity       | Low | Severity Medium   | Severity High | Severity( | %)               |
|--------|------------------------|-----|-----------|--------|------|----------------|-----|-------------------|---------------|-----------|------------------|
|        |                        | 53, | 038       |        | 24   |                | 0   | 0                 | 24            |           |                  |
|        |                        |     |           |        |      |                |     |                   |               |           | Show 100 v entri |
| Rank   | Channel                |     | Pattern 👙 | File 🗘 |      | Severity Low 👙 |     | Severity Medium 🗅 | Severit       | y High 🗘  | Severity(%)      |
| 🗉 1    | Upload                 |     | 31,648    | 12     |      | 0              |     | 0                 |               | 12        |                  |
| ₿ 2    | Сору                   |     | 21,390    | 12     |      | 0              |     | 0                 |               | 12        |                  |
| Showin | ng 1 to 2 of 2 entries |     |           |        |      |                |     |                   |               |           | 4   1 + ≱        |

(FIGURE 4-23) TOP CHANNELS

# • Top patterns

Allowed/blocked data is shown based on the patterns.

|      | F                    | Pattern   |        | File | Severity       | Low Severity Medium | Severity High | Severity  | (%)                |
|------|----------------------|-----------|--------|------|----------------|---------------------|---------------|-----------|--------------------|
|      | 5                    | 3,038     |        | 480  |                | 108 18              | 354           |           |                    |
|      |                      |           |        |      |                |                     |               |           | Show 100 v entries |
| Rank | Pattern Name  🗘      | Pattern 👙 | File 🗘 |      | Severity Low 👙 | Severity Medium     | Severi        | ty High 👙 | Severity(%)        |
| 1    | US: Driver's License | 13,272    | 42     |      | 0              | 0                   |               | 42        |                    |
| 2    | JP: MyNumber         | 8,242     | 42     |      | 0              | 0                   |               | 42        |                    |
| 3    | ALL: Credit Card Nur | 7,932     | 42     |      | 0              | 0                   |               | 42        |                    |

(FIGURE 4-24) TOP PATTERNS

# Privacy() V6.0 Administrator's Manual

# 4.3 Incidents

4.3.1 Discover

4.3.1.1 PCs

• Recently Inspected Files

The data file details of departments and users that were most recently inspected can be viewed.

|                | iles                                                                            |                                          |                                              |                      |                                                                                                    |                                                                       |                                                                                                    |                                                                                                    |                                                                                                    |                                   |                                                                                              |                                                                                                    |                             |
|----------------|---------------------------------------------------------------------------------|------------------------------------------|----------------------------------------------|----------------------|----------------------------------------------------------------------------------------------------|-----------------------------------------------------------------------|----------------------------------------------------------------------------------------------------|----------------------------------------------------------------------------------------------------|----------------------------------------------------------------------------------------------------|-----------------------------------|----------------------------------------------------------------------------------------------|----------------------------------------------------------------------------------------------------|-----------------------------|
| Conten         | ts Uninsp                                                                       | ectable                                  | Attributes                                   |                      |                                                                                                    |                                                                       |                                                                                                    |                                                                                                    |                                                                                                    |                                   |                                                                                              |                                                                                                    |                             |
| T Filt         | ter 🔨                                                                           |                                          |                                              |                      |                                                                                                    |                                                                       |                                                                                                    |                                                                                                    |                                                                                                    |                                   |                                                                                              |                                                                                                    |                             |
| Log T          | Гуре                                                                            | File Insp                                | ection History 🕑 Last                        | Result   File        | Remediation History                                                                                                    |                                                                       |                                                                                                    |                                                                                                    |                                                                                                    |                                   |                                                                                              |                                                                                                    |                             |
| File N         | lame                                                                            |                                          |                                              | File E:              | ctension ?                                                                                                    |                                                                       |                                                                                                    | File Size(Byte)                                                                                                    | 0                                                                                                    | Over                              |                                                                                              |                                                                                                    |                             |
| Patte          | rn Name                                                                         | == Select                                |                                              | Patter               | n Count                                                                                                    |                                                                       | Over                                                                                                    | Expiration Date                                                                                                    | None                                                                                                    | Within Day                        | Ŧ                                                                                            |                                                                                                    |                             |
| Final<br>Statu | Approval                                                                        | == Select:                               |                                              | Data 1               | Type == Sele                                                                                                    | ect ==                                                                |                                                                                                    | Reaction                                                                                                    | == Select ==                                                                                                    |                                   |                                                                                              |                                                                                                    |                             |
|                | yption                                                                          | == Select:                               | •                                            | Reten                | tion Day                                                                                                    |                                                                       | Over                                                                                                    | First Inspection<br>Date                                                                                                    |                                                                                                    | ~                                 |                                                                                              |                                                                                                    |                             |
| Creat          | ted Time                                                                        |                                          | -                                            | Modifi               | ed Time                                                                                                    |                                                                       | 1~ .                                                                                                    | File Forgery                                                                                                    | All                                                                                                    |                                   |                                                                                              |                                                                                                    |                             |
| Com            | puter Name                                                                      |                                          |                                              | Agent                | IP                                                                                                    |                                                                       |                                                                                                    | Policy Name                                                                                                    |                                                                                                    |                                   |                                                                                              |                                                                                                    |                             |
| Apply          | Reset Save                                                                      | Load                                     |                                              |                      |                                                                                                    |                                                                       |                                                                                                    |                                                                                                    |                                                                                                    |                                   |                                                                                              |                                                                                                    |                             |
|                |                                                                                 |                                          |                                              |                      |                                                                                                    |                                                                       |                                                                                                    |                                                                                                    |                                                                                                    |                                   |                                                                                              |                                                                                                    |                             |
| C CH           | hart 🔨                                                                          |                                          |                                              |                      |                                                                                                    |                                                                       |                                                                                                    |                                                                                                    |                                                                                                    |                                   |                                                                                              |                                                                                                    |                             |
|                |                                                                                 |                                          |                                              |                      |                                                                                                    |                                                                       |                                                                                                    |                                                                                                    |                                                                                                    |                                   |                                                                                              |                                                                                                    | View All 1 Stick : 1 Minute |
| ך 140          |                                                                                 |                                          |                                              |                      |                                                                                                    |                                                                       |                                                                                                    |                                                                                                    |                                                                                                    |                                   |                                                                                              |                                                                                                    |                             |
|                |                                                                                 |                                          |                                              |                      |                                                                                                    |                                                                       |                                                                                                    |                                                                                                    |                                                                                                    |                                   |                                                                                              |                                                                                                    |                             |
| 130 -          |                                                                                 |                                          |                                              |                      |                                                                                                    |                                                                       |                                                                                                    |                                                                                                    |                                                                                                    |                                   |                                                                                              |                                                                                                    |                             |
|                |                                                                                 |                                          |                                              |                      |                                                                                                    |                                                                       |                                                                                                    |                                                                                                    |                                                                                                    |                                   |                                                                                              |                                                                                                    |                             |
| 120 -          |                                                                                 |                                          |                                              |                      |                                                                                                    |                                                                       |                                                                                                    |                                                                                                    |                                                                                                    |                                   |                                                                                              |                                                                                                    |                             |
| 110            |                                                                                 |                                          |                                              |                      |                                                                                                    |                                                                       |                                                                                                    |                                                                                                    |                                                                                                    |                                   |                                                                                              |                                                                                                    |                             |
|                |                                                                                 |                                          |                                              |                      |                                                                                                    |                                                                       |                                                                                                    |                                                                                                    |                                                                                                    |                                   |                                                                                              |                                                                                                    |                             |
|                |                                                                                 |                                          |                                              |                      |                                                                                                    |                                                                       | 2017-02-                                                                                                    | 16 11:15                                                                                                    |                                                                                                    |                                   |                                                                                              |                                                                                                    |                             |
|                |                                                                                 |                                          |                                              |                      |                                                                                                    |                                                                       | 2017-02-                                                                                                    | 16 11:15                                                                                                    |                                                                                                    |                                   |                                                                                              |                                                                                                    |                             |
| _              | Dept Name                                                                       | •                                        | User Name                                    | 0 User ID            | Agent IP                                                                                                    |                                                                       | 2017-02-                                                                                                    | 16 11:15<br>¢                                                                                                    | Path                                                                                                    |                                   | Pattern 0                                                                                    | Retention Day 🔅                                                                                                    | Expiration Date             |
|                | Dept Name                                                                       |                                          | User Name<br>ssong                           | User ID<br>ssong1125 |                                                                                                    |                                                                       |                                                                                                    | 16 11:15                                                                                                    | Path<br>C:\test\                                                                                                    |                                   | Pattern 0<br>1,375                                                                           | Retention Day 0                                                                                                    | Expiration Date             |
|                |                                                                                 | у                                        |                                              |                      | 10.103.33.111                                                                                                    |                                                                       | File Name                                                                                                    | 16 11:15                                                                                                    |                                                                                                    |                                   |                                                                                              |                                                                                                    | None                        |
|                | Compan                                                                          | у                                        | ssong                                        | ssong1125            | 10.103.33.111                                                                                                    |                                                                       | File Name                                                                                                    |                                                                                                    | C:\test\<br>C:\test\                                                                                                    |                                   | 1,375                                                                                        | 0                                                                                                    | None                        |
|                | Compan                                                                          | y<br>y<br>nation                         | ssong<br>ssong                               | ssong1125            | 10.103.33.111                                                                                                    | 0                                                                     | File Name<br>I.doc<br>10.txt                                                                                                    | े<br>                                                                                                    | C:\test\                                                                                                    |                                   | 1,375<br>1,377                                                                               | 0                                                                                                    | None                        |
|                | Compan                                                                          | y<br>y<br>nation<br>sso                  | ssong                                        | ssong1125            | 10.103.33.111<br>10.103.33.111                                                                                                    | 0<br>10.t                                                             | File Name<br>I.doc<br>10.txt                                                                                                    | े<br>                                                                                                    | C:\test\<br>C:\test\<br>ttern Information<br>Credit Card Number                                                                                                    |                                   | 1,375<br>1,377<br>1:                                                                         | 0                                                                                                    | None                        |
|                | Compan<br>Compan<br>Agent Inform<br>Jser ID                                     | y<br>y<br>nation<br>sso<br>Cor           | ssong<br>ssong<br>ng1125                     | ssong1125            | 10.103.33.111<br>10.103.33.111<br>File Information<br>File Name                                                                                                    | 0<br>10.ti                                                            | File Name<br>File Name<br>1.doc<br>10.txt                                                                                                    | ¢                                                                                                    | C:\test\<br>C:\test\<br>ttern Information<br>Credit Card Number                                                                                                    |                                   | 1,375<br>1,377<br>1:<br>1:                                                                   | 0                                                                                                    | None                        |
|                | Compan<br>Compan<br>Agent Inform<br>Jser ID<br>Dept                             | y<br>y<br>nation<br>Sso<br>Cor<br>e test | ssong<br>ssong<br>ng 1125<br>mpany           | ssong1125            | 10.103.33.111<br>10.103.33.111<br>File Information<br>File Name<br>Original Format                                                                                                    |                                                                       | File Name                                                                                                    | C<br>ALL: 1<br>ALL: 1<br>ALL: 1                                                                                                    | C:\test\<br>C:\test\<br>ttern Information<br>Credit Card Number<br>E-Mail                                                                                                    |                                   | 1,375<br>1,377<br>1:<br>11<br>11                                                             | 0<br>0<br>22 💽<br>30 🖳                                                                                                    | None                        |
|                | Compan<br>Compan<br>Agent Inform<br>Jser ID<br>Dept<br>Computer Nam<br>Agent IP | y<br>nation<br>Cor<br>e test<br>10.      | ssong<br>ssong<br>ng 1125<br>mpany<br>t01-PC | ssong1125            | 10.103.33.111<br>10.103.33.111<br>File Information<br>File Name<br>Original Format<br>Path                                                                                                    | C:\te                                                                 | File Name                                                                                                    | Para ALL: 1<br>ALL: 1<br>ALL: 1                                                                                                    | C:\test\<br>C:\test\<br>tern Information<br>Credit Card Number<br>E-Mail<br>Employee Code                                                                                                    | 0<br>Fisica                       | 1,375<br>1,377<br>1:<br>1:<br>1:<br>1:<br>1:<br>1:<br>1:<br>1:<br>1:                         | 0<br>0<br>22 🔄<br>30 🔄<br>38 🖳                                                                                                    | None                        |
|                | Compan<br>Compan<br>Agent Infom<br>Jser ID<br>Dept<br>Computer Nam              | y<br>nation<br>Cor<br>e test<br>10.      | ssong<br>ssong<br>ng 1125<br>mpany<br>t01-PC | ssong1125            | 10.103.33.111<br>10.103.33.111<br>File Information<br>File Name<br>Original Format<br>Path<br>File Size<br>Created Time<br>Modified Time                                                                                    | C:\te<br>61 k<br>2011<br>2011                                         | File Name                                                                                                    | S<br>M Pa<br>ALL:<br>ALL:<br>ALL:<br>BR: G<br>BR: G                                                                                                    | C:\test\<br>C:\test\<br>tern Information<br>Credit Card Number<br>E-Mail<br>Employee Code<br>P Address                                                                                        |                                   | 1,375<br>1,377<br>1:<br>1:<br>1:<br>1:<br>1:<br>1:                                           |                                                                                                    | None                        |
|                | Compan<br>Compan<br>Agent Inform<br>Jser ID<br>Dept<br>Computer Nam<br>Agent IP | y<br>nation<br>Cor<br>e test<br>10.      | ssong<br>ssong<br>ng 1125<br>mpany<br>t01-PC | ssong1125            | 10.103.33.111<br>10.103.33.111<br>10.103.33.111<br>File Information<br>File Name<br>Original Format<br>Path<br>File Size<br>Created Time<br>Modified Time<br>First Inspection Date                                          | C:lte<br>61 k<br>2017<br>2018<br>2018                                 | File Name<br>w 1.doc<br>10.bt<br>tot<br>tototototototototototototototototot                                                                                                    | C<br>M Pa<br>ALL:<br>ALL:<br>ALL:<br>BR: C<br>BR: C                                                                                                    | C:ltest\<br>C:ltest\<br>ttern Information<br>Credit Card Number<br>E-Mail<br>Employee Code<br>P Address<br>adastro de Pessoa                                                                  | ssoa Juridica                     | 1,375<br>1,377<br>1:<br>1:<br>1:<br>1:<br>1:<br>1:                                           | 0<br>0<br>22 (3)<br>30 (3)<br>38 (3)<br>32 (3)<br>17 (3)                                                                                                    | None                        |
|                | Compan<br>Compan<br>Agent Inform<br>Jser ID<br>Dept<br>Computer Nam<br>Agent IP | y<br>nation<br>Cor<br>e test<br>10.      | ssong<br>ssong<br>ng 1125<br>mpany<br>t01-PC | ssong1125            | 10.103.33.111<br>10.103.33.111<br>10.103.33.111<br>File Information<br>File Name<br>Original Format<br>File Size<br>Created Time<br>First Inspection Data<br>Inspection Start Time                                          | C:ite<br>61 k<br>2011<br>2011<br>2011<br>2011<br>2011                 | File Name  10.0c  10.0c | Para ALL:<br>ALL:<br>ALL:<br>ALL:<br>BR: C<br>BR: C<br>BR: C                                                                                                    | C:Itest\<br>C:Itest\<br>term Information<br>Credit Card Number<br>E-Mail<br>Employee Code<br>P Address<br>adastro de Pessoa<br>adastro Nacional Pe                                            | essoa Juridica<br>ocial           | 1,375<br>1,377<br>1:<br>1:<br>1:<br>1:<br>1:<br>1:<br>1:<br>1:<br>1:<br>1:<br>1:<br>1:<br>1: | 0<br>0<br>0<br>0<br>0<br>0<br>50 (5<br>50 (5<br>50 (5<br>50 (5<br>50 (5<br>5) (5<br>5) (5) (5) (5) (5) (5) (5) (5) (5) (5) ( | None                        |
|                | Compan<br>Compan<br>Agent Inform<br>Jser ID<br>Dept<br>Computer Nam<br>Agent IP | y<br>nation<br>Cor<br>e test<br>10.      | ssong<br>ssong<br>ng 1125<br>mpany<br>t01-PC | ssong1125            | 10.103.33.111<br>10.103.33.111<br>10.103.33.111<br>File Information<br>File Name<br>Original Format<br>Path<br>File Size<br>Created Time<br>Modified Time<br>First Inspection Start<br>Inspection Start<br>Inspection Start | C:ite<br>61 k<br>2011<br>2011<br>2011<br>2011<br>2011                 | File Name<br>w 1.doc<br>10.bt<br>tot<br>tototototototototototototototototot                                                                                                    | Para Para Para Para Para Para Para Para                                                                                                    | C:test\<br>C:test\<br>term information<br>Tedit Card Number<br>E-Mail<br>Employee Code<br>P Address<br>adastro Nacional Pe<br>Jumero de Seguro S<br>BA Routing Number<br>BA Routing Number    | ssoa Juridica<br>ocial            | 1,375<br>1,377<br>1:<br>1:<br>1:<br>1:<br>1:<br>1:<br>1:<br>1:                               | 0<br>0<br>22 2<br>30 5<br>58 5<br>22 5<br>17 5<br>12 5<br>17 5<br>17 5                                                                                                    | None                        |
|                | Compan<br>Compan<br>Agent Inform<br>Jser ID<br>Dept<br>Computer Nam<br>Agent IP | y<br>nation<br>Cor<br>e test<br>10.      | ssong<br>ssong<br>ng 1125<br>mpany<br>t01-PC | ssong1125            | 10.103.33.111<br>10.103.33.111<br>10.103.33.111<br>File Information<br>File Name<br>Original Format<br>Path<br>File Size<br>Created Time<br>Modified Time<br>First Inspection Data<br>Inspection Start Time<br>Reacted Time | C:ite<br>61 k<br>2011<br>2011<br>2011<br>2011<br>2011                 | File Name                                                                                                    | ALL:<br>ALL:<br>BR: C<br>BR: C<br>BR | C:testi<br>C:testi<br>tem Information<br>Dredit Card Number<br>E-Mail<br>Employee Code<br>P Address<br>adastro Nacional Pe<br>Jumero de Seguro S<br>BA Routing Number<br>river's License Numb | ocial<br>ocial<br>per - AZ, CA, K | 1,375<br>1,377<br>1,377<br>11<br>11<br>11<br>11<br>11<br>11<br>11                            | 0<br>0<br>00<br>30 (5)<br>38 (5)<br>32 (5)<br>12 (5)<br>17 (5)<br>3 (5)<br>35 (5)                                                                                                    | None                        |
|                | Compan<br>Compan<br>Agent Inform<br>Jser ID<br>Dept<br>Computer Nam<br>Agent IP | y<br>nation<br>Cor<br>e test<br>10.      | ssong<br>ssong<br>ng 1125<br>mpany<br>t01-PC | ssong1125            | 10.103.33.111<br>10.103.33.111<br>10.103.33.111<br>File Information<br>File Name<br>Original Format<br>Path<br>File Size<br>Created Time<br>Modified Time<br>First Inspection Start<br>Inspection Start<br>Inspection Start | C:lte<br>61 k<br>2011<br>2011<br>2011<br>2011<br>2011<br>2011<br>2011 | File Name  10.0c  10.0c | ALL:<br>ALL:<br>ALL:<br>BR: C<br>BR: C<br>US: A<br>US: A<br>S, MA<br>S, S, MA<br>S, S, MA<br>S, S, MA                                                                                                    | C:test\<br>C:test\<br>term information<br>Tedit Card Number<br>E-Mail<br>Employee Code<br>P Address<br>adastro Nacional Pe<br>Jumero de Seguro S<br>BA Routing Number<br>BA Routing Number    | ocial<br>ocial<br>per - AZ, CA, K | 1,375<br>1,377<br>1,377<br>11<br>11<br>11<br>11<br>11<br>11<br>11                            | 0<br>0<br>00<br>00<br>00<br>00<br>00<br>00<br>00<br>00<br>00<br>00<br>00<br>00                                                                                                    | None                        |

(FIGURE 4-25) PERSONAL INFORMATION DETECTION RESULTS SCREEN

# • File inspection

The data file details of departments and users that were previously inspected can be viewed.

| 17   | Filter A       |                                         |            |                   |              |         |                   |                 |        |           |           |                          |                     |                      |
|------|----------------|-----------------------------------------|------------|-------------------|--------------|---------|-------------------|-----------------|--------|-----------|-----------|--------------------------|---------------------|----------------------|
|      |                |                                         |            |                   |              |         |                   |                 |        |           |           |                          |                     |                      |
|      | ate            | Recent 1 Weel                           | k Last Mor | nth Last Week     | Yesterday To | day Thi | s Week This Month | Custom 2017-02- | 27 💷 ~ | 2017-02-2 | 28 🗐      |                          |                     |                      |
| h    | nspection      | All @ Inspec                            | ted in Uni | nspected 🔲 Last I | Result       | -       |                   |                 |        |           |           |                          |                     |                      |
|      | computer Name  |                                         |            |                   |              |         |                   |                 |        |           |           |                          |                     |                      |
| C    | omputer Name   |                                         |            |                   |              |         |                   |                 |        |           |           |                          |                     |                      |
| Ap   | ply Reset Save | e Load                                  |            |                   |              |         |                   |                 |        |           |           |                          |                     |                      |
|      |                |                                         |            |                   |              |         |                   |                 |        |           |           |                          |                     |                      |
| Dep  | ot Name        |                                         | Inspecter  | d Agent(Inspecti  | on Count     | Unir    | spected Agent     | Total Agen      | t Ch   | art       |           |                          |                     | Inspected(%          |
| Com  | pany           |                                         |            |                   | 2 (3)        |         | 1                 |                 | 3 📕    |           |           |                          |                     | 66.6                 |
| i    | Direct         |                                         |            |                   | 2 (3)        |         | 1                 |                 | 3      |           |           |                          |                     | 66.6                 |
| Task |                |                                         |            |                   |              |         |                   |                 |        |           |           |                          | Show 100 * e        | ntries View Settings |
|      | Dept Name      | <ul> <li>User National State</li> </ul> |            | User ID 0         | Agent IP     |         | Mac Address       | Computer Name   |        | File 0    | Pattern : | Inspection Type          | Start Time          | End Time             |
|      | Dept Name      | User Mar                                | lie        | User iD U         | -            |         |                   |                 |        |           | Fattern - |                          |                     |                      |
|      | Company        | haeyeon                                 |            | haeyeon           | 10.103.33    | 222     | 00:00:29:95:81:29 | test01-PC       |        | 0         | 0         | Admin Inspection(Policy) | 2017-02-28 10:20:10 | 2017-02-28 10:20:10  |
|      | Company        | haeyeon                                 |            | haeyeon           | 10.103.33    | 222     | 00:00:29:95:81:29 | test01-PC       |        | 0         | 0         | Admin Inspection(Policy) | 2017-02-28 10:19:49 | 2017-02-28 10:19:4   |
|      | Company        | ssong                                   |            | ssong1125         | 10.103.33    | 111     | 00:0C:29:01:96:AE | test01-PC       |        | 12        | 16,512    | Admin Inspection(Policy) | 2017-02-27 11:01:20 | 2017-02-27 11:01:23  |
|      |                |                                         |            |                   |              |         |                   |                 |        |           |           |                          |                     |                      |

(FIGURE 4-26) FILE INSPECTION HISTORY SCREEN

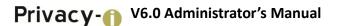

| Item                      | Description                                                            |
|---------------------------|------------------------------------------------------------------------|
| Department name/User name | Name of configured department and the user belonging to the department |
| Agent IP                  | IP of user                                                             |
| File name                 | Name of detected file                                                  |
| Number of patterns        | The number of personal information patterns in detected file           |
| Days of retention         | Days of retaining the detected file by the user                        |
| Expiring date             | Expiring date detected file                                            |
| Encryption                | Encryption of detected file                                            |
| Information type          | Information type of detected file                                      |
| Protective measures       | Measures of encryption on detected file                                |
| Date of inspection        | Date when the inspection was performed                                 |

#### [TABLE 4-3] ITEMS PROVIDED BY DISCOVER

# • Measures on files

After measures on the detected file (encryption, deletion, quarantine) in the initial inspection, the information for the changes in the next inspection is displayed through user-inspection or admin inspection.

|   | Dept Name         |       | User Name 🔅 | U | Iser ID |      | Agent IP           |      | File Name                     |         | Path 🗘                                          |        | Pattern 😄 | Retention Day 🔅         | Expiration Date | Encryption | Data Type | Reaction |  |
|---|-------------------|-------|-------------|---|---------|------|--------------------|------|-------------------------------|---------|-------------------------------------------------|--------|-----------|-------------------------|-----------------|------------|-----------|----------|--|
|   | Company 🛙         |       | haeyeon     | h | aeyeon  |      | 10.103.33.222      |      | 📄 data file 3.txt.pie         |         | C:\Users\test01\Deskt                           |        | 1,324     | 13                      | None            | Privacy-i  | None      |          |  |
|   | Agent Information |       |             |   |         | E F  | File Information   |      |                               | 222 Pat | ttern Information                               |        |           |                         |                 |            |           |          |  |
| L | ser ID            | hae   | yeon        |   |         | File | Name               | data | file 3.txt.pie                | ALL: O  | Credit Card Number                              |        | 21        | 00 📖                    |                 |            |           |          |  |
| E | ept               | Con   | npany       |   |         | Orig | ginal Format       | Not  | Applicable                    | ALL: E  | E-Mail                                          |        | 10        | 00 📖                    |                 |            |           |          |  |
| c | omputer Name      | test  | 01-PC       |   |         | Pat  | h                  | C:\U | sers\test01\Desktop\testfile\ | ALL: E  | Employee Code                                   |        | 10        | 22 🖂                    |                 |            |           |          |  |
| A | gent IP           | 10.1  | 103.33.222  |   |         | Fie  | Size               | 21 K | B                             | ALL: I  | P Address                                       |        |           | 00 🖂                    |                 |            |           |          |  |
|   | data file 3.t     | vt ni | 0           |   |         | Cre  | ated Time          | 201  | 7-02-28 11:22:19              | BR: C   | adastro de Pessoa Física                        |        | 10        | 00 🖂                    |                 |            |           |          |  |
|   |                   | ar b  |             |   |         | Mo   | dified Time        | 2017 | 7-02-28 11:22:19              | MX: N   | lumero de Seguro Social                         |        |           | 00 🖂                    |                 |            |           |          |  |
|   |                   |       |             |   |         | Firs | t Inspection Date  | 2017 | 7-03-09 16:32:42              | US: D   | river's License Number - AZ, Ci                 | A, KS, |           | 50 📖                    |                 |            |           |          |  |
|   |                   |       |             |   |         | Ins  | pection Start Time | 2017 | 7-03-09 17:11:06              | MA, N   | E, OK, VA etc                                   |        |           |                         |                 |            |           |          |  |
|   |                   |       |             |   |         | Insp | pection End Time   | 2017 | 7-03-09 17:11:11              |         | river's License Number - DC, H<br>C, TX, UT etc | I, NY, | 31        | J5 🖳                    |                 |            |           |          |  |
|   |                   |       |             |   |         | Rea  | acted Time         |      |                               |         | CD 10 Code                                      |        |           | 22 🖂                    |                 |            |           |          |  |
|   |                   |       |             |   |         | Sub  | omitted Time       | 201  | 7-03-09 17:11:11              |         | ocial Security Number                           |        |           | 9 🖂                     |                 |            |           |          |  |
|   |                   |       |             |   |         | Ider | ntical File        | 1Fie | / 1User                       |         | vNumber                                         |        |           | 9 <u></u><br>16 <u></u> |                 |            |           |          |  |

(FIGURE 4-27) MEASURES ON FILE HISTORY SCREEN

• File Inspection History

File inspection history and inspection rate can be checked. Use the View Results button on the right end to check the inspection results.

# Privacy() V6.0 Administrator's Manual

| Filter A                                               |           |           |                               |               |                      |                 |               |           |                          |       |                 |                      |
|--------------------------------------------------------|-----------|-----------|-------------------------------|---------------|----------------------|-----------------|---------------|-----------|--------------------------|-------|-----------------|----------------------|
| Date<br>Inspection<br>Computer Name<br>Apply Reset Sat |           |           | th Last Week Spected 📄 Last F |               | This Week This Month | Custom 2017-02- | 27 🔳 ~ 2017-0 | 2-28 🗐    |                          |       |                 |                      |
| Dept Name                                              |           | Inspected | Agent(Inspection              | on Count; U   | ninspected Agent     | Total Ager      | t Chart       |           |                          |       |                 | Inspected(%)         |
| Company                                                |           |           |                               | 2 (3)         | 1                    |                 | 3             |           |                          |       |                 | 66.67                |
| Direct                                                 |           |           |                               | 2 (3)         | 1                    |                 | 3             |           |                          |       |                 | 66.67                |
| ask                                                    |           |           |                               |               |                      |                 |               |           |                          |       | Show 100 r er   | ntries View Settings |
| Dept Name                                              | C User Na | ne 🌣      | User ID 💠                     | Agent IP      | Mac Address 0        | Computer Name   | File 🗘        | Pattern 0 | Inspection Type          | Start | t Time 💠        | End Time             |
| Company                                                | haeyeon   |           | haeyeon                       | 10.103.33.222 | 00:0C:29:95:81:29    | test01-PC       | 0             | 0         | Admin Inspection(Policy) | 2017  | -02-28 10:20:10 | 2017-02-28 10:20:10  |
| Company                                                | haeyeon   |           | haeyeon                       | 10.103.33.222 | 00:0C:29:95:81:29    | test01-PC       | 0             | 0         | Admin Inspection(Policy) | 2017  | -02-28 10:19:49 | 2017-02-28 10:19:49  |
|                                                        |           |           | ssong1125                     | 10.103.33.111 | 00:0C:29:01:96:AE    |                 | 12            | 16,512    | Admin Inspection(Policy) |       | -02-27 11:01:20 | 2017-02-27 11:01:23  |

(FIGURE 4-28) FILE INSPECTION HISTORY SCREEN

• Final mail inspection

Detailed information on personal information mail can be viewed for the most recently inspected departments and users.

| • A     | ● All Mails                       |             |           |                 |                                     |           |                        |  |  |  |  |  |
|---------|-----------------------------------|-------------|-----------|-----------------|-------------------------------------|-----------|------------------------|--|--|--|--|--|
| T       | 7 Filter 🔺                        |             |           |                 |                                     |           |                        |  |  |  |  |  |
| L       | Log Type 💿 All Mail 🕑 Last Result |             |           |                 |                                     |           |                        |  |  |  |  |  |
| N       | lail Name                         |             |           | Mail Size(Byte) | Mail Size(Byte) 0 Over v            |           |                        |  |  |  |  |  |
| Р       | attern Name                       | [Select]    | •         | Pattern Count   | Pattern Count 0 Over v              |           |                        |  |  |  |  |  |
| Р       | olicy Name                        |             |           |                 |                                     |           |                        |  |  |  |  |  |
| Ap      | Apply Reset Save Load             |             |           |                 |                                     |           |                        |  |  |  |  |  |
|         |                                   |             |           |                 |                                     |           |                        |  |  |  |  |  |
| Chart V |                                   |             |           |                 |                                     |           |                        |  |  |  |  |  |
| Dele    | te Mail                           |             |           |                 |                                     |           |                        |  |  |  |  |  |
|         | Dept Name                         | ÷           | User ID 🌐 | Agent IP        | Subject                             | Pattern 🌲 | Result Received Time 🍦 |  |  |  |  |  |
|         | QA2T                              |             | ds2shg    | 10.103.33.16    | Undelivered Mail Returned to Sender | 18        | 2017-03-27 15:17:05    |  |  |  |  |  |
|         | QA2T                              |             | ds2shg    | 10.103.33.16    | Undelivered Mail Returned to Sender | 3         | 2017-03-27 15:17:05    |  |  |  |  |  |
|         | QA2T                              |             | ds2shg    | 10.103.33.16    | Undelivered Mail Returned to Sender | 9         | 2017-03-27 15:17:05    |  |  |  |  |  |
|         | QA2T                              |             | ds2shg    | 10.103.33.16    | Undelivered Mail Returned to Sender | 6         | 2017-03-27 15:17:05    |  |  |  |  |  |
|         | 🖽 QA2T                            |             | ds2shg    | 10.103.33.16    | Undelivered Mail Returned to Sender | 6         | 2017-03-27 15:17:05    |  |  |  |  |  |
|         | 🖽 QA2T                            |             | ds2shg    | 10.103.33.16    | Undelivered Mail Returned to Sender | 7         | 2017-03-27 15:17:05    |  |  |  |  |  |
|         | QA2T                              |             | ds2shg    | 10.103.33.16    | Undelivered Mail Returned to Sender | 9         | 2017-03-27 15:17:05    |  |  |  |  |  |
|         | QA2T                              |             | ds2shg    | 10.103.33.16    | Undelivered Mail Returned to Sender | 9         | 2017-03-27 15:17:05    |  |  |  |  |  |
|         | QA2T                              |             | ds2shg    | 10.103.33.16    | Undelivered Mail Returned to Sender | 3         | 2017-03-27 15:17:05    |  |  |  |  |  |
|         | QA2T                              |             | ds2shg    | 10.103.33.16    | Undelivered Mail Returned to Sender | 192       | 2017-03-27 15:17:05    |  |  |  |  |  |
| Sh      | owing 1 to 10 of 16,              | 594 entries |           |                 |                                     |           |                        |  |  |  |  |  |

(FIGURE 4-29) FINAL MAIL INSPECTION SCREEN

# Mail inspection

Detailed information of personal information files for the previously inspected departments and users can be viewed.

| • A                   | ll Mails             |                |                    |                         |        |                                        |                     |                      |  |
|-----------------------|----------------------|----------------|--------------------|-------------------------|--------|----------------------------------------|---------------------|----------------------|--|
| T                     | Filter 🔨             |                |                    |                         |        |                                        |                     |                      |  |
| Lo                    | og Type              | 🖲 All Mail 🔲 L | ast Result         |                         |        |                                        |                     |                      |  |
| Da                    | ate                  | Recent 1 Week  | Last Month Last We | ek Yesterday Today This | s Week | This Month Custom 2017-03-27           | 0:00 ~ 2017-03-28 🖽 | 00:00                |  |
| M                     | ail Name             |                |                    | Mail Size(Byte)         |        | 0 Over v                               |                     |                      |  |
| Pa                    | attern Name          | [Select]       |                    | Pattern Count           |        | 0 Over v                               |                     |                      |  |
| Policy Name           |                      |                |                    |                         |        |                                        |                     |                      |  |
| Apply Reset Save Load |                      |                |                    |                         |        |                                        |                     |                      |  |
| € Chart ✓             |                      |                |                    |                         |        |                                        |                     |                      |  |
| Delete Mail           |                      |                |                    |                         |        |                                        |                     |                      |  |
|                       | Dept Name            | ê              | User ID            | Agent IP                | 0      | Subject 🚖                              | Pattern 🚖           | Result Received Time |  |
| -                     |                      | V              |                    |                         |        | •                                      | · · ·               |                      |  |
|                       | QA2T                 |                | ds2shg             | 10.103.33.16            |        | Undelivered Mail Returned to Sender    | 3                   | 2017-03-27 15:17:05  |  |
|                       | QA2T                 |                | ds2shg             | 10.103.33.16            |        | Delivery Status Notification (Failure) | 1                   | 2017-03-27 15:17:05  |  |
|                       | QA2T                 |                | ds2shg             | 10.103.33.16            |        | Undelivered Mail Returned to Sender    | 15                  | 2017-03-27 15:17:05  |  |
|                       | QA2T                 |                | ds2shg             | 10.103.33.16            |        | Undelivered Mail Returned to Sender    | 8                   | 2017-03-27 15:17:05  |  |
|                       | QA2T                 |                | ds2shg             | 10.103.33.16            |        | Undelivered Mail Returned to Sender    | 3                   | 2017-03-27 15:17:05  |  |
|                       | QA2T                 |                | ds2shg             | 10.103.33.16            |        | Undeliverable: Re: My Proposal         | 67                  | 2017-03-27 15:17:05  |  |
|                       | QA2T                 |                | ds2shg             | 10.103.33.16            |        | Undelivered Mail Returned to Sender    | 18                  | 2017-03-27 15:17:05  |  |
|                       | QA2T                 |                | ds2shg             | 10.103.33.16            |        | Undelivered Mail Returned to Sender    | 3                   | 2017-03-27 15:17:05  |  |
|                       | QA2T                 |                | ds2shg             | 10.103.33.16            |        | Undelivered Mail Returned to Sender    | 9                   | 2017-03-27 15:17:05  |  |
|                       | QA2T                 |                | ds2shg             | 10.103.33.16            |        | Undelivered Mail Returned to Sender    | 3                   | 2017-03-27 15:17:05  |  |
| Sho                   | owing 1 to 10 of 3,1 | 26 entries     |                    |                         |        |                                        |                     |                      |  |

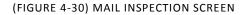

# • Mail inspection history

Mail inspection history and inspection rate can be checked. Inspected results can be viewed by using 'View results' button at the right end.

| • Mail Ins | spection H        | isto  | ry               |       |        |           |              |          |         |             |                   |                 |           |         |               |       |
|------------|-------------------|-------|------------------|-------|--------|-----------|--------------|----------|---------|-------------|-------------------|-----------------|-----------|---------|---------------|-------|
| Filter     | ^                 |       |                  |       |        |           |              |          |         |             |                   |                 |           |         |               |       |
| Date       | [                 | Rece  | nt 1 Week Last I | viont | th La  | st Week \ | 'esterday To | day This | Week T  | his Month   | Custom 2017-03-27 | 7 🖩 ~ 2017-03-2 | 8 🖽       |         |               |       |
| Inspection | on 🤅              | ) All | Inspected        | Unin  | specte | ed 🗌 Last | Result       |          |         |             |                   |                 |           |         |               |       |
| Compute    | Computer Name     |       |                  |       |        |           |              |          |         |             |                   |                 |           |         |               |       |
| Apply Re   | eset Save         | Loa   | 1                |       |        |           |              |          |         |             |                   |                 |           |         |               |       |
|            |                   |       | -                |       |        |           |              |          |         |             |                   |                 |           |         |               |       |
| Dept Name  | •                 |       | Inspected Agent  | (Inst | pectio | Uninspe   | cted Agent   | Total    | Agent   | Chart       |                   |                 |           |         | Inspected     | 1(%)  |
| company    |                   |       |                  |       | 1 (1)  |           | 82           |          | 83      |             |                   |                 |           |         |               | 1.20% |
| QA1T       |                   |       |                  |       | 0 (0)  |           | 34           |          | 34      |             |                   |                 |           |         |               | 0%    |
| QA2T       |                   |       |                  |       | 1 (1)  |           | 12           |          | 13      |             |                   |                 |           |         |               | 7.69% |
| TEST       |                   |       |                  |       | 0 (0)  |           | 8            |          | 8       |             |                   |                 |           |         |               | 0%    |
| Direct     |                   |       |                  |       | 0 (0)  |           | 31           |          | 31      |             |                   |                 |           |         |               | 0%    |
| Task       |                   |       |                  |       |        |           |              |          |         |             |                   |                 | Show 10 🔻 | entries | View Settin   | ngs 👻 |
| Dept       | Name              | *     | User Name        | *     | Use    | er ID 🛛 🍦 | Agent IP     | ÷        | Mac A   | ldress 👙    | Computer Name     | ; File ;        | Pattern 🌐 | Inspec  | tion Type 👙   | Start |
| QA2T       |                   |       | lee chang sub    |       | ds2    | shg       | 10.103.33.   | 16       | 00:0C:2 | 29:10:98:18 | WIN-U06S6QO694L   | 1,563           | 64,470    | Admin   | Inspection(Pe | 2017- |
| 4          |                   |       |                  |       |        |           |              |          |         |             |                   |                 |           |         |               | ×     |
| Showing 1  | to 1 of 1 entries |       |                  |       |        |           |              |          |         |             |                   |                 |           |         | 4             | 1     |

(FIGURE 4-31) MAIL INSPECTION HISTORY SCREEN

# 4.3.2 Endpoint

Displays an allowed or blocked file according to the channel and pattern conditions by a user or department. Through View Information, details of an exported file (Figure 4-21 above) can be viewed. By searching a similar file, files with the same confidential data based on a user can be viewed (Figure 4-32 below).

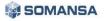

|            |             |           |               |                  |           |                 | View All 1 Stick : 1 Ho                                                                                            |  |  |
|------------|-------------|-----------|---------------|------------------|-----------|-----------------|----------------------------------------------------------------------------------------------------|--|--|
| 10         |             |           |               |                  |           |                 |                                                                                                    |  |  |
| 8 -        |             |           |               |                  |           |                 |                                                                                                    |  |  |
| 6 -        |             |           |               |                  |           |                 |                                                                                                    |  |  |
| 4 -        |             |           |               |                  |           |                 |                                                                                                    |  |  |
| 2 -        |             |           |               |                  |           |                 |                                                                                                    |  |  |
| <u>ہ</u> ل |             |           |               |                  |           |                 |                                                                                                    |  |  |
| 2017-02-16 | 00:00       | 2017-0    | 2-16 04:00    | 2017-02-16 0     | 8:00      | 2017-02-16 12   | 00 2017-02-16 16:00 2017-02-16 20:00                                                                               |  |  |
|            |             |           |               |                  |           |                 | Show 100 v entries View Settings                                                                                   |  |  |
| ept Name:  | User Name 🗘 | User ID 🔅 | Agent IP      | Action Type      | Channel 🔅 | Sub-Channel     | Contents                                                                                                    |  |  |
| ompany     | haeyeon     | haeyeon2  | 10.103.33.171 | S Block (Policy) | 🔊) Media  | Removable Drive | Block the access to file of vmtoolsd.exe (Write)                                                                   |  |  |
| ompany     | haeyeon     | haeyeon2  | 10.103.33.171 | S Block (Policy) | 🔊) Media  | Removable Drive | Block the access to file of explorer.exe (Write)                                                                   |  |  |
| ompany     | haeyeon     | haeyeon2  | 10.103.33.171 | O Allow (Policy) | 📄 Print   | Print           | Printing "Print Document - file.txt - Notepad" is finished. Total Detections: 0, Detected Patterns: 0, Total Pages |  |  |
| ompany     | haeyeon     | haeyeon2  | 10.103.33.171 | S Block (Policy) | 📄 Print   | Print           | Block Print "Print Document - data file.txt - Notepad" Pattern Count:1175, Type of patterns:16, Output pages:2     |  |  |
| ompany     | haeyeon     | haeyeon2  | 10.103.33.171 | O Allow (Policy) | 👩 Сору    | Removable Drive | 'C:\Users\test01\Desktop\sample\folder01\file.txt' File Copy has been allowed.                                     |  |  |
| ompany     | haeyeon     | haeyeon2  | 10.103.33.171 | S Block (Policy) | 👩 Сору    | Removable Drive | 'C:\Users\test01\Desktop\sample\folder01\data file.txt' File Copy has been blocked.                                |  |  |
| ompany     | haeyeon     | haeyeon2  | 10.103.33.171 | O Allow (Policy) | 🚱 Upload  | Web Mail        | Network(Naver) transferred 'C:\Users\test01\Desktop\sample\folder01\file.bt' the file has been Allow.              |  |  |
| ompany     | haeyeon     | haeyeon2  | 10.103.33.171 | S Block (Policy) | 🌚 Upload  | Web Mail        | Network(Naver) transferred 'C:\Users\test01\Desktop\sample\folder01\data file.txt' the file has been Block.        |  |  |
|            |             |           |               |                  |           |                 |                                                                                                    |  |  |

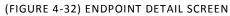

| ● Endpoint               |                                                                                                    |          |          |               |              |                     |               |  |  |  |
|--------------------------|----------------------------------------------------------------------------------------------------|----------|----------|---------------|--------------|---------------------|---------------|--|--|--|
| <b>4</b>                 |                                                                                                    |          |          |               |              |                     |               |  |  |  |
| <b>≣</b> General         | E General                                                                                                    |          |          |               |              |                     |               |  |  |  |
| Action Type              | S Block                                                                                                    | S Block  |          |               |              |                     |               |  |  |  |
| User                     | Company   haeyeon(haeyeon2)   10.103.33.171                                                                                                    |          |          |               |              |                     |               |  |  |  |
| Reported Time            | 2017-02-16 15:27:29                                                                                                    |          |          |               |              |                     |               |  |  |  |
| Occurred Time            | 2017-02-16 15:32:42                                                                                                    |          |          |               |              |                     |               |  |  |  |
| Channel                  | 🚱 Upload 🛛 Web Mail                                                                                                    |          |          |               |              |                     |               |  |  |  |
| Contents                 | Network(Naver) transferred 'C:\Users\test01\Desktop\sample\folder01\data file.txt' the file has been Block.                                                                                                    |          |          |               |              |                     |               |  |  |  |
| Policy                   | haeyeon_endpoint 😰                                                                                                    |          |          |               |              |                     |               |  |  |  |
| Executable File Name     | chrome.exe                                                                                                    |          |          |               |              |                     |               |  |  |  |
| Application              | PIAgent                                                                                                    |          |          |               |              |                     |               |  |  |  |
| online / offline log     | online                                                                                                    |          |          |               |              |                     |               |  |  |  |
| Log ID                   | febd245f-8160-4317-9eed-fd43                                                                                                    | a7f10ffb |          |               |              |                     |               |  |  |  |
| Pattern/File Information |                                                                                                    |          |          |               |              |                     |               |  |  |  |
| File Name                |                                                                                                    | Pattern  | Severity | File Size(KB) | Created Time | Modified Time       | File Analysis |  |  |  |
| 🗉 data file.txt          |                                                                                                    | 1,177    |          | 31            |              | 2017-02-13 15:42:31 | Succeeded     |  |  |  |
| Total                    | Image: Constraint of the second second sec |          |          |               |              |                     |               |  |  |  |

(FIGURE 4-33) SCREEN OF RESULTS OF ALLOWED FILES (ABOVE) AND DETAILED INFORMATION (BELOW)

### 4.3.3 Decide

Details of approvals such copy, upload, print, forced decoding, period extension, file save, release of separation, etc. can be checked by applying filters. Also, it is possible to check the information on delegation of decides.

| Incidents Decide De | cide History 2   |                    |               |               |             |                    |                    | _      |           |                     |                     |                    |
|---------------------|------------------|--------------------|---------------|---------------|-------------|--------------------|--------------------|--------|-----------|---------------------|---------------------|--------------------|
| CIDENTS             | • Decide History |                    |               |               |             |                    |                    |        |           |                     |                     |                    |
| liscover            |                  |                    |               |               |             |                    |                    |        |           |                     |                     |                    |
| ndpoint             |                  |                    |               |               |             |                    |                    |        |           |                     | Show 100 v ent      | tries View Setting |
| lecide              | Dept Name        | Requestor 🗘        | Requestor IP  | Quarantine Ur | Approval St | Approver 🗘         | Purpose            | File 🗘 | Pattern 🗘 | Requested Time 🛛 🌲  | Approval Time 🗘     | Approval Type      |
|                     | Company          | haeveon (haeveon2) | 10.103.33.222 | 📄 Print       | Approved    | haeyeon (haeyeon2) | Business(Internal) | 1      | 819       | 2017-02-21 15:03:13 | 2017-02-21 15:03:13 | Pre-Approval       |
| Decide Approval     | Company          | haeyeon (haeyeon2) | 10.103.33.222 | 👩 Сору        | Approved    | haeyeon (haeyeon2) | Business(Internal) | 1      | 1,311     | 2017-02-21 14:59:50 | 2017-02-21 14:59:50 | Pre-Approval       |
| ERS Active V        | Company          | haeyeon (haeyeon2) | 10.103.33.222 | 👩 Сору        | Approved    | haeyeon (haeyeon2) | Business(Internal) | 1      | 1,308     | 2017-02-21 14:56:31 | 2017-02-21 14:56:31 | Pre-Approval       |
|                     | Company          | haeyeon (haeyeon2) | 10.103.33.222 | Сору          | Approved    | haeveon (haeveon2) | Business(Internal) | 1      | 1.308     | 2017-02-21 14:56:06 | 2017-02-21 14:56:06 | Pre-Approval       |

(FIGURE 4-34) DECIDE SCREEN

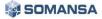

# 4.4 Policy

Policy Management is divided into Discover and Endpoint. Discover manages the policy to inspect the status of retaining confidential data in the PC, and Endpoint manages the policy to control the flow of confidential data in the PC to external channels.

# 4.4.1 Default Policy

After the initial Installation and before the login, default policy is configured, and all activities with configured policy are blocked and audit logs are recorded. [TABLE 4-5] below shows the list of processes blocked by default.

| Category            | State                                                                                                    | Target                | Note                                                      |
|---------------------|----------------------------------------------------------------------------------------------------|-----------------------|-----------------------------------------------------------|
| Copy Prevent+       | Block                                                                                                    | All files             | Not context-aware blocking                                |
| Upload Prevent+     | Block                                                                                                    | All files             | Not context-aware blocking                                |
| Print Prevent+      | Block                                                                                                    | All files             | Not context-aware blocking                                |
| Clipboard Control   | Block files with personal<br>information detected<br>Allow files with personal<br>information not detected | NateOn, Kakao<br>Talk | Context-aware blocking (5<br>patterns or more by default) |
| Application Control | Block                                                                                                    | Anti-Rootkit, etc.    | Block / allow based                                       |
| Media Control       | Media Control Block                                                                                        |                       | Block / allow based                                       |

# [TABLE 4-4] DEFAULT POLICY

# 4.4.2 Detect

# 4.4.2.1 Detection Rules

Detection Rule to be used in Discover, Prevent+ Policy can be set. To create a Detection Rule, "File Attribute" policy is required, and can be set based on Content, Uninspectable and Attribute. Attribute Policy can be viewed in the "Policies > Detect > File Attribute".

| Detection Rules                                     |               |
|-----------------------------------------------------|---------------|
| ← Save                                              |               |
| ≣ General                                           |               |
| - Rule Name                                         | Modified Time |
| ≣ Details                                           |               |
| * Rule Type                                         |               |
| Conspectable Select File Attributes      Attributes |               |
| ≡ Advanced ^                                        |               |
| - File Format Auto Detection 👔 Off 🔹                |               |
| Compressed File Inspection     Off     v            |               |

### (FIGURE 4-35) DETECTION RULE SETTINGS SCREEN

Descriptions on policy items

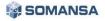

# PrivacyV6.0 Administrator's Manual

- ① Contents: Detects based on the selected "File Attribute", Data Pattern and Number of Detection. During admin inspection, the results are shown in "Contents".
- ② Uninspectable: "Unapproved Encryption File" can be selected. During admin inspection, the results are shown in "Uninspectable" for an encrypted document or a compressed file.
- ③ Attribute: Detects based on the selected Policy in "File Attribute", not personal information inspection. During admin inspection, the results are shown in "Attribute".
- ④ Auto-detection of file type: All files except the "File Format" defined in Privacy-i are inspected, and, for manipulated files, detection and manipulation of files are informed. It should be noted that, if the corresponding options are run, it takes longer than the conventional inspections.
- (5) Compressed file inspection: Compressed files can be inspected, and it is possible to configure multi-staged compressed files and the size of compressed files.
- 6 Security drive area inspection: When security area has been set to a specific drive (e.g. S:\) in the network drive connected to the user PC, it is possible to decide whether to inspect the area for personal information.
- $\bigcirc$  Cloud area inspection: Used when inspecting files in the drive connected to a network.

Effective Input Field Range

| Item      | Effective range | Character                                                |  |
|-----------|-----------------|----------------------------------------------------------|--|
| Rule name | 1~120           | Numbers, upper or lower case letters, special characters |  |

### [TABLE 4-5] DETECTION RULES EFFECTIVE INPUT FIELD RANGE

### 4.4.2.2 Patterns

Default pattern of confidential data provided by Somansa can be checked in 'Patterns'. There are total of 13 types, which are resident registration number, foreigner registration number, driver's license number, credit card number, social security number, passport, account number, mobile phone number, telephone number, IP address, E-mail address, corporate registration number, business registration number. When detecting for phrases or specific patterns, user defined patterns can be generated. Default pattern cannot be deleted, and the expressions cannot be modified or deleted. Patterns are used when generating inspection policies in Policy Management in Discover.

| • Pattern Type * 💿 Regular Expression 💿 Keyword |           |                     |             |  |  |  |  |  |
|-------------------------------------------------|-----------|---------------------|-------------|--|--|--|--|--|
| 🔲 Highlight                                     |           |                     |             |  |  |  |  |  |
|                                                 |           |                     |             |  |  |  |  |  |
|                                                 |           |                     | h           |  |  |  |  |  |
|                                                 |           |                     |             |  |  |  |  |  |
|                                                 |           | 9                   |             |  |  |  |  |  |
| ) Mid ( ~ )                                     | High (∼∞) |                     |             |  |  |  |  |  |
| 50                                              | 100       | 00                  |             |  |  |  |  |  |
|                                                 | ) Mid (~) | ) Mid (~) High (~∞) | → Highlight |  |  |  |  |  |

(FIGURE 4-36) PATTERN REGULAR EXPRESSION DETAILS SCREEN

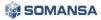

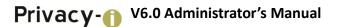

Descriptions on policy items

- ① Pattern type: Configures with regular expressions and keyword inspection method.
- ② Pattern name: Names can be designated in generating patterns.
- ③ Description: Additional descriptions on the pattern can be recorded.
- ④ Expression: Configures the patterns to be detected through general keywords or regular expressions.
- (5) Effectiveness inspection: Default effectiveness inspection and additional effectiveness inspection can be designated for regular expressions.
- 6 Pattern count: Sets whether duplicated patterns will be included.
- ⑦ Severity rate settings: Sets severity rate in detecting patterns.

| Patterns         |                                                                                                    |
|------------------|----------------------------------------------------------------------------------------------------|
| Save             |                                                                                                    |
| Details          |                                                                                                    |
| - Pattern Type ★ | Regular Expression     Neyword                                                                                                    |
| - Pattern Name ★ | Highlight                                                                                                    |
| - Description    |                                                                                                    |
|                  |                                                                                                    |
| - Input Method ★ | Keyword Input     Pile Upload     Pile     Pile |
|                  |                                                                                                    |
|                  |                                                                                                    |
|                  |                                                                                                    |
| - Severity ?     | Low (0 ~ ) Mid ( ~ ) High ( ~ ∞ )                                                                                                    |
|                  | 0 50 100 ~                                                                                                    |
|                  |                                                                                                    |

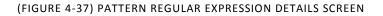

① Input method: Configures keyword input and file upload methods.

| L& | Effective | Input | Field | Range |
|----|-----------|-------|-------|-------|
|----|-----------|-------|-------|-------|

|--|

| Item                    | Effective range | Character                                                | Failure message                                   |
|-------------------------|-----------------|----------------------------------------------------------|---------------------------------------------------|
| Pattern name            | 3~225           | Numbers, upper or lower case letters, special characters | Pattern name should include 3 or more characters. |
| Description             | 1~225           | Numbers, upper or lower case letters, special characters | -                                                 |
| Expression              | 1~200           | Numbers, upper or lower case letters, special characters | EXPRESSION cannot include spaces.                 |
| Set degree of<br>danger | 0~999,999,999   | Numbers                                                  | O cannot be input to setting degree of danger.    |

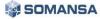

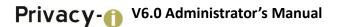

# 4.4.2.3 File Format

The formats to be used in the file attribute can be managed.

\* Note that unsupported file formats are not detected, and no logs are retained.

[TABLE 4-7] DEFAULT INSPECTION FORMAT FILE

| No. | File type      | Format            | Format name                       | Extensions             |
|-----|----------------|-------------------|-----------------------------------|------------------------|
| 1   |                |                   | Copy of Print Document            | pvi                    |
| 2   |                |                   | Microsoft Hypertext Archive       | mht                    |
| 3   |                |                   | Hypertext Markup Language         | html;htm               |
| 4   | Text           | Default<br>format | Extensible Markup Language        | xml                    |
| 5   |                |                   | Rich Text Format                  | rtf                    |
| 6   |                |                   | Comma separated value             | CSV                    |
| 7   |                |                   | General text                      | txt                    |
| 8   |                |                   | iWork Pages                       | pages                  |
| 9   |                |                   | Corel WordPerfect                 | wpd;wp;wp4;wp5;wp6;wp7 |
| 10  | Word           | Default           | OpenOffice Writer                 | odt;sxw                |
| 11  | processor      | format            | Hangul and Computer Hangul        | hwp                    |
| 12  |                |                   | HandySoft Arirang                 | hwd                    |
| 13  |                |                   | Microsoft Word                    | doc;docx               |
| 14  |                |                   | iWork Numbers                     | numbers                |
| 15  | Spreadsheet    | Default<br>format | OpenOffice Calc                   | ods;sxc                |
| 16  |                |                   | Microsoft Excel                   | xls;xlsx;xlsm          |
| 17  |                |                   | Hancom Office HanShow             | show                   |
| 18  | - Presentation | Default<br>format | iWork Keynote                     | key                    |
| 19  |                |                   | OpenOffice Impression             | odp;sxi                |
| 20  |                |                   | Microsoft PowerPoint              | ppt;pptx;pps           |
| 21  | E mail         | Default           | Microsoft Outlook Express         | eml;mht                |
| 22  | E-mail         | format            | Microsoft Outlook                 | msg;oft                |
| 23  | Database       | Default<br>format | Microsoft Access                  | mdb;accdb              |
| 24  |                | Default<br>format | XML Paper Specification           | xps                    |
| 25  | Others         |                   | Microsoft Compiled HTML           | chm                    |
| 26  |                |                   | Adobe Portable Document<br>Format | pdf                    |

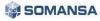

# Descriptions on policy items

- ① File type: Expressed file types can be selected, and, if direct adding the type is required, it is possible to input the file type a user wants.
- ② File extension: Desired file extension can be input when detecting files. The extensions provided by default are described in [TABLE 4-7].

Effective Input Field Range

| Item        | Effective range | Character                                                   | Failure message                              |
|-------------|-----------------|-------------------------------------------------------------|----------------------------------------------|
| Format name | 1~225           | Numbers, upper or lower case<br>letters, special characters | Input format name.                           |
| Extensions  | 1~20            | Letters                                                     | Space cannot be registered to the file type. |

# [TABLE 4-8] FILE FORMAT EFFECTIVE INPUT FIELD RANGE

# 4.4.2.4 File Attributes

Conditional values of attributes of files to be inspected can be designated in 'File Attribute'. Inspection can be performed according to the name, path, type, creation date and size of the file, and at least one condition should be selected to generate a policy. Each condition satisfies AND condition, and files are detected according to the settings of each item. Generated file attributes are used in Discover of Policy Management to generate inspection policies.

| Attributes             |             |
|------------------------|-------------|
| Save                   |             |
| Details                |             |
| . Attribute Name       |             |
| "File Name (Column)    | Off 🔹       |
| Path (Table)           | Off         |
| File Format ?          | All Formats |
| 。Creation Date         | Off 🔹       |
| Last Modification Date | Off 🔹       |
| . File Size            | Off 🔹       |

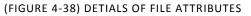

- Descriptions on policy items
  - ① File name designation: Space for inputting file name is enabled when selected as 'Use', and targets for inclusion and exclusion can be selected. The name of the file to be detected (excluded) can be input. The file name should be input including the extension.
  - 2 Path designation: Space for inputting path name is enabled when selected as 'Use', and targets for inclusion and exclusion can be selected. The name of the path to be detected (excluded) can be input.

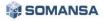

# Privacy1 V6.0 Administrator's Manual

- ③ File format designation: All formats can be selected or directly designated. If direct designation is selected, the formats listed in [TABLE 4-21] can be selected.
- ④ Designation of creation date: Space for inputting date is enabled when selected as 'Use', and the creation date to be detected can be selected.
- 5 Finally modified date: Space for inputting date is enabled when selected as 'Use', and the modified creation date to be detected can be selected.
- 6 Designation of size: Space for inputting size is enabled when selected as 'Use', and the size of the file to be detected can be selected. The sizes are divided into minimum and maximum, and can be selected.

# Effective Input Field Range

[TABLE 4-8] FILE ATTRIBUTE EFFECTIVE INPUT FIELD RANGE

| Item | Effective range | Character                                                | Failure message                               |
|------|-----------------|----------------------------------------------------------|-----------------------------------------------|
| Name | 3~225           | Numbers, upper or lower case letters, special characters | The name should include 3 or more characters. |

# 4.4.2.5 USB Management

USB registration management provides the function of registering the usable media such as portable disks or USB that are allowed to use in the company. USB Serial number is extracted by using a USB Serial number extractor, and the serial number can be registered in USB Management screen.

| 🍓 USB Serial Number Extractor                     | ×     |
|---------------------------------------------------|-------|
| Serial Number:                                    |       |
|                                                   | Find  |
| Select USB memory through pressing [Find] button. |       |
|                                                   | Close |
|                                                   |       |

# (FIGURE 4-39) USB SERIEAL NUMBER EXTRACTOR

| • USB             |            |
|-------------------|------------|
| Save              |            |
| Details           |            |
| , Serial Number   |            |
| . Owner           | Select     |
| . Expiration Date | 2022-02-16 |
| . Description     |            |
|                   |            |
|                   |            |

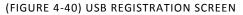

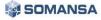

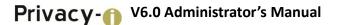

#### Descriptions on policy items

- ① Serial number: Input the USB Serial number extracted by using a USB Serial number extractor.
- ② Administrator: The person to manage the USB to be registered can be selected, and the person should be registered in "MANAGE > Users" for selection.
- ③ Purpose: The purpose of USB to be registered for business or personal use can be selected.
- ④ Expiring date: Expiration date of USB to be registered can be selected.

#### Effective Input Field Range

|               | [TABLE 4-9] USB MANAGEMENT EFFECTIVE INPUT FIELD RANGE |                                                          |                                                    |  |  |  |  |  |  |  |
|---------------|--------------------------------------------------------|----------------------------------------------------------|----------------------------------------------------|--|--|--|--|--|--|--|
| Item          | Effective range                                        | Character                                                | Failure message                                    |  |  |  |  |  |  |  |
| Serial number | 5~60                                                   | upper or lower case letters, special characters          | Serial number should include 5 or more characters. |  |  |  |  |  |  |  |
| Description   | 1~1024                                                 | Numbers, upper or lower case letters, special characters | -                                                  |  |  |  |  |  |  |  |

### 4.4.2.6 Applications

Applications are managed. Privacy-i provides, by default, blocking of executions of processes that can abnormally change the operations of Agent or the processes that can lead to leakage to outside in a user PC such as Anti-RootKit, Sysinternal, etc. When operating the product, the programs that should not be executed are prevented from running through the corresponding functions. [TABLE 4-12] below shows the list of processes to be blocked from execution by default.

#### [TABLE 4-10] DEFAULT APPLICATIONS

| Name                           | Execution file name    |
|--------------------------------|------------------------|
| ucloud2                        | ucloud2.exe            |
| (AnalysisTools) ProcessHacker  | ProcessHacker.exe      |
| (RootKit) aswMBR               | aswMBR.exe             |
| (RootKit) autoruns             | autoruns.exe           |
| (RootKit) CheatEngine 32bit    | cheatengine-i386.exe   |
| (RootKit) CheatEngine 64bit    | cheatengine-x86_64.exe |
| (RootKit) cureit               | cureit.exe             |
| (RootKit) Directory Snoop FAT  | DS_FAT.exe             |
| (RootKit) Directory Snoop NTFS | DS_NTFS.EXE            |
| (RootKit) gmer                 | gmer.exe               |
| (RootKit) IceSword             | IceSword.EXE           |
| (RootKit) KernelDetective      | KernelDetective.exe    |
| (RootKit) mstsc 32bit          | mstsc.exe              |
| (RootKit) Pchunter 32bit       | PCHunter32.exe         |

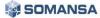

| (RootKit) Pchunter 64bit<br>(RootKit) RootkitRevealer | PCHunter64.exe<br>RootkitRevealer.exe                                               |
|-------------------------------------------------------|-------------------------------------------------------------------------------------|
| . ,                                                   |                                                                                     |
| (RootKit) Spy Hunter                                  | SpyHunter4.exe                                                                      |
| (RootKit) SystemExplorer                              | SystemExplorer.exe                                                                  |
| (RootKit) TDSSKiller                                  | TDSSKiller.exe                                                                      |
| (RootKit) Tuluka_v1.0.394.77.exe                      | Tuluka_v1.0.394.77.exe                                                              |
| (RootKit) Unhackme                                    | Unhackme.exe                                                                        |
| (RootKit) Unlocker                                    | Unlocker.exe                                                                        |
| Sophos Anti-Rootkit                                   | sargui.exe                                                                          |
| HitmanPro                                             | HitmanPro.exe                                                                       |
| Malwarebytes Anti-Rootkit                             | mbar.exe                                                                            |
| McAfee Rootkit Remover                                | rootkitremover.exe                                                                  |
| Norton Power Eraser                                   | NPE.exe                                                                             |
| Trend Micro RootkitBuster                             | Trend_Micro_RootkitBusterV5.0-1180.exe<br>Trend_Micro_RootkitBusterV5.0-1180x64.exe |
| Vba32 AntiRootkit                                     | Vba32arkit.exe                                                                      |
| Bitdefender Rootkit Remover                           | bitdefender_BootkitRemoval_x86.exe<br>bitdefender_BootkitRemoval_x64.exe            |
| Powertool                                             | PowerTool.exe<br>PowerTool32.exe<br>PowerTool64.exe                                 |
| RogueKiller                                           | RogueKiller.exe                                                                     |
| RogueKillerCMD                                        | RogueKillerCMD.exe                                                                  |
| Radix Anti-Rookit                                     | radixgui.exe                                                                        |
| Comodo Cleaning Essentials                            | CCE.exe                                                                             |
| Comodo Autorun Analyzer                               | Autoruns.exe                                                                        |
| Comodo KillSwitch                                     | KillSwitch.exe                                                                      |
| OSHI Unhooker                                         | OSHI Unhooker.exe                                                                   |
| Tizer Rootkit Razor                                   | RootkitRazor.exe                                                                    |
| Panda Free Antivirus                                  | PSUAMain.exe                                                                        |
| KillProcess                                           | KillProcess.exe                                                                     |
| Ultimate Process Killer                               | Ultimate_Process_Killer_2.0.2.exe                                                   |
| Daphne v2.04                                          | Daphne.exe                                                                          |
| (Sysinternals) procexp                                | procexp.exe                                                                         |
| (Sysinternals) procmon                                | procmon.exe                                                                         |
| (Sysinternals) pskill                                 | pkill.exe                                                                           |
| (Sysinternals) pslist                                 | pslist.exe                                                                          |
| (Sysinternals) VirtualBox                             | VirtualBox.exe                                                                      |
| (Sysinternals) Vitual PC 2007                         | Vitual PC.exe                                                                       |
| (Sysinternals) Vitual PC 2007                         | geek.exe                                                                            |
| (Sysinternals) vmrun                                  | vmrun.exe                                                                           |

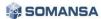

| (Sysinternals) vmware      | vmware.exe       |
|----------------------------|------------------|
| (Sysinternals) vmware tray | vmware-tray.exe  |
| (Sysinternals) vmware vmx  | vmware-vmx.exe   |
| MicorSoft WORD             | WINWORD.EXE      |
| N Drove Explorer           | ndrive.exe       |
| Tor Browser                | vidalia.exe      |
| ucloud2-2                  | ucloudUpload.exe |
| UltraSurf                  | ultrasurf.exe    |
| NateOn                     | NateOnMain.exe   |
| NotePad                    | notepad.exe      |
| Samsung Kies               | kies.exe         |
| Apple iTunes               | itunes.exe       |
| Kakao Talk PC Messenger    | KakaoTalk.exe    |
| File Guri                  | fileguri.exe     |

| <ul> <li>Applications</li> </ul> |                  |
|----------------------------------|------------------|
| Save                             |                  |
| Details                          |                  |
| . Application Name               |                  |
| . Executable File Name           | Redundancy Check |
|                                  | Advanced         |

(FIGURE 4-41) PROGRAM NAME REGISTRATION SCREEN

#### Descriptions on policy items

- ① Execution file name: Execution files that a user wants to execute in addition to basic applications can be input.
- ② Designation of binary search words: Appears when 'Advanced Settings' is clicked, and allows inputting binary of the execution file.

Effective Input Field Range

| Item        | Effective range | Character                                                   | Failure message                               |
|-------------|-----------------|-------------------------------------------------------------|-----------------------------------------------|
| Name        | 3~255           | Numbers, upper or lower case<br>letters, special characters | The name should include 3 or more characters. |
| Description | 1~255           | Numbers, upper or lower case letters, special characters    | -                                             |

#### [TABLE 4-11] EFFECTIVE INPUT FIELD RANGE OF APPLICATIONS

#### 4.4.2.7 Time Range

When adding a server Discover policy, the time frames used for 'Exceptional Time Range Settings' function can be added, modified or deleted.

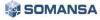

|                             | ⑦ DASHBOAI           | RD 🛛 | REP(     | ORTS | 🛕 in | CIDEN | is e | POLI | CIES | ¢ M/ | NNAGE   🖵 SYSTEM              |
|-----------------------------|----------------------|------|----------|------|------|-------|------|------|------|------|-------------------------------|
| Policies > Detect > Time S  | ichedule 🤉           |      |          |      |      |       |      |      |      |      |                               |
| POLICIES                    | • Time Sched         | dule |          |      |      |       |      |      |      |      |                               |
| - Detect                    | ← Save               |      |          |      |      |       |      |      |      |      |                               |
| Detection Rules<br>Patterns | ■ Details            |      |          |      |      |       |      |      |      |      |                               |
| Formats                     | , Time Range<br>Name |      |          |      |      |       |      |      |      |      | Enter the name of Time Range. |
| Attributes<br>USB           | , Description        |      |          |      |      |       |      |      |      |      |                               |
| Applications                |                      |      |          |      |      |       |      |      |      | 1    |                               |
| Time Schedule               | , Setting            | т    | All      | Sun  | Mon  | Tue   | Wed  | Thu  | Fri  | Sat  |                               |
| • Discover                  |                      | 00   | 00       |      |      |       |      |      |      |      |                               |
| Endpoint                    |                      | 01   | 00       |      |      |       |      |      |      |      |                               |
| Decide                      |                      | 02   | 00<br>30 |      |      |       |      |      |      |      |                               |
| Connections                 |                      | 03   | 00       |      |      |       |      |      |      |      |                               |
|                             |                      | 04   | 00       |      |      |       |      |      |      |      |                               |
|                             |                      | 05   | 00       |      |      |       |      |      |      |      |                               |
|                             |                      | 06   | 00       |      |      |       |      |      |      |      |                               |
|                             |                      | 07   | 00       |      |      |       |      |      |      |      |                               |
|                             |                      | 08   | 00       |      |      |       |      |      |      |      |                               |
|                             |                      | 09   | 00       |      |      |       |      |      |      |      |                               |
|                             |                      | 10   | 00       |      |      |       |      |      |      |      |                               |
|                             |                      | 11   | 00       |      |      |       |      |      |      |      |                               |
|                             |                      | 12   | 00       |      |      |       |      |      |      |      |                               |

(FIGURE 4-42) ADD TIME FRAME SCREEN

#### Descriptions on policy items

- ① Time range name: The name of the time range to be added can be designated.
- 2 2 Description: Descriptions on the time range can be input.
- ③ Time range settings: The time frame to be set can be configured by dragging a mouse. Settings can be made for every 30 minutes. If the entire day of week (column), or all day of the week in designated time frame (row) are to be selected, select the front area of the column or row.

#### 4.4.3 Discover

Discover provides the function to manage the policy to be used for inspecting confidential data retained in a PC.

#### 4.4.3.1 PC

The policy used when inspecting confidential data retained in a user PC. Confidential Data Inspection Policy is categorized into a part to create a policy and a part to set a pattern. In the part to set a policy, a basic pattern and policy name can be set. In the part to set a pattern, a user-defined pattern other than the basic pattern can be added, or an expiration date of pattern can be added or modified. Click the policy on the list to see Policy Name / Modified Time / Number of Set Data Patterns at the bottom of the window. Please refer to below tables for a description of each setting.

| T Fill | er 🗸    |        |                                                                   |                                                                |         |            |            |                    |
|--------|---------|--------|-------------------------------------------------------------------|----------------------------------------------------------------|---------|------------|------------|--------------------|
| dd New | Apply i | Policy | 1                                                                 |                                                                |         |            |            |                    |
| On     | Prior   | ity    | Policy Name                                                       | Detection Rule                                                 | Targets |            |            | Modified Time      |
|        | 0       | 1      | haeyeon_policy01                                                  | haeyeon_detectionrule                                          | 0       | <u>2</u> 1 |            | 2017-02-13 14:42:3 |
|        | 0       | 2      | haeyeon_policy02                                                  | haeyeon_detectionrule                                          | 0       | <u>2</u> 1 |            | 2017-02-16 10:42:3 |
|        | 0       | -1     | US: Discovering Privacy Information File Size more than 100kbytes | (Sample) US: Privacy Information File Size more than 100kbytes | 0       | 2.0        |            | 2017-02-16 14:41:  |
|        | 0       | -1     | Sarbanes-Oxley Act                                                | (Sample) Sarbanes-Oxley Act                                    | 0       | 2.0        |            | 2017-02-16 14:41:  |
|        | 0       | -1     | Social Security Numbers                                           | (Sample) Social Security Numbers                               | 0       | 2.0        |            | 2017-02-16 14:41:  |
|        | 0       | -1     | Cadastro de Pessoa Física                                         | (Sample) Cadastro de Pessoa Física                             | 0       | 2.0        |            | 2017-02-16 14:41   |
|        | ¢.      | -1     | Clave Unica de Registro de Poblacio                               | (Sample) Clave Unica de Registro de Poblacio                   | 0       | 2.0        |            | 2017-02-16 14:41   |
| D      | ÷       | -1     | Numero de Seguro Social                                           | (Sample) Numero de Seguro Social                               | 0       | 2 0        | 0 💻        | 2017-02-16 14:41:  |
|        | 0       | -1     | Driver License Numbers                                            | (Sample) Driver License Numbers                                | 0       | 2.0        |            | 2017-02-16 14:41   |
|        | ÷       | -1     | Gramm-Leach-Billey Act                                            | (Sample) Gramm-Leach-Billey Act                                | 0       | 2.0        | 0 📃        | 2017-02-16 14:41:  |
|        | 0       | -1     | HIPAA and HITECH                                                  | (Sample) Medical Record Numbers                                | 0       | 20         | 0 💻        | 2017-02-16 14:41:  |
| D      | 0       | -1     | Medical Record Numbers                                            | (Sample) Medical Record Numbers                                | 0       | 2.0        | <u>,</u> 0 | 2017-02-16 14:41:  |
| D      | 0       | -1     | Payment Card Industry Data Security Standard                      | (Sample) Payment Card Industry Data Security Standard          | 0       | 2.0        |            | 2017-02-16 14:41:  |

#### (FIGURE 4-43) DISCOVER POLICY LIST

#### Descriptions on policy items

#### [TABLE 4-12] CONFIDENTIAL DATA INSPECTION OPTION SETTINGS

| Category                             | Target                                    | Description                                                                                                    |  |  |  |
|--------------------------------------|-------------------------------------------|----------------------------------------------------------------------------------------------------|--|--|--|
|                                      | Inspection speed settings                 | Whether to set inspection speed                                                                                      |  |  |  |
| Inspection speed                     | Priority of inspection tasks              | High, Medium, Low                                                                                                    |  |  |  |
| settings                             | Average CPU use rate (%)                  | Sets CPU resources for inspection                                                                                    |  |  |  |
| Settings                             | Idle time check interval (sec)            | Uses maximum CPU resource in inspection when there is no mouse or keyboard input                                     |  |  |  |
| Actions when                         | Automatic encryption                      | After inspection results, encryption is performed for all detected files. Type of encryption is Privacy-i encryption |  |  |  |
| inspection<br>terminates             | Guide message                             | When inspection terminates, the person with authority sets the guide message in person                               |  |  |  |
|                                      | Criteria for exposing                     | The number of detected patterns/files is set                                                                         |  |  |  |
|                                      | messages                                  | as the settings option of the guide message                                                                          |  |  |  |
|                                      | Auto-notification of last inspection time | Uses notification message when the last inspection terminates among multiple central inspections                     |  |  |  |
| Notification settings                | Notification of start of                  | Uses notification message when scheduled                                                                             |  |  |  |
|                                      | scheduled task                            | inspection starts                                                                                                    |  |  |  |
|                                      | Notification of end of                    | Uses notification message when scheduled                                                                             |  |  |  |
|                                      | scheduled task                            | inspection ends                                                                                                    |  |  |  |
| Use masking for<br>detection results | -                                         | Whether to use masking for detection results                                                                         |  |  |  |
| Use real time<br>inspection          | -                                         | Whether to use real time inspection by the person with authority                                                     |  |  |  |
| Schedule settings                    | Inspection type                           | Inspection type, whose type is file inspection                                                                       |  |  |  |

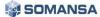

| Starting date | Inspection starting date                    |
|---------------|---------------------------------------------|
| Starting time | Inspection starting time                    |
| Interval      | Inspection interval, the type being perform |
| Interval      | once, every day, every week, every month    |

| • PCs                                              |                        |     |       |   |   |        |   |
|----------------------------------------------------|------------------------|-----|-------|---|---|--------|---|
| Save                                               |                        |     |       |   |   |        |   |
| ■ General                                          |                        |     |       |   |   |        |   |
| - Policy Name                                      |                        |     |       | 2 |   |        |   |
| - Policy<br>Description                            |                        | 1   | 0     | 0 | 0 | Select |   |
| Data Detection                                     |                        |     |       |   |   |        |   |
| - Detection Rule                                   | Select                 |     |       |   |   |        |   |
| E Advanced ~                                       |                        |     |       |   |   |        |   |
| <ul> <li>Inspection Performance Control</li> </ul> | On 💌                   |     |       |   |   |        |   |
| Priority                                           | Normal                 |     |       |   |   |        |   |
| Average CPU Usage(%)                               | 100                    | %   |       |   |   |        |   |
| Idle Time Check Interval                           | 600                    | sec |       |   |   |        |   |
| <ul> <li>Notification after Inspection</li> </ul>  | On 🔽                   |     |       |   |   |        |   |
| Message                                            |                        |     |       |   |   |        | 1 |
| Condition                                          | File Count 💽 0 or more |     |       |   |   |        |   |
| <ul> <li>Notification Settings</li> </ul>          | On 🔽                   |     |       |   |   |        |   |
| Last Inspection Time Notification                  | On 🗖                   |     |       |   |   |        |   |
| Scheduled Task Start Notification                  | On 💌                   |     |       |   |   |        |   |
| Scheduled Task End Notification                    | On 🔽                   |     |       |   |   |        |   |
| E Schedule Add                                     |                        |     |       |   |   |        |   |
| Inspection Type Start Time                         |                        |     | Cycle |   |   |        |   |

(FIGURE 4-44) DISCOVER POLICY DETAILS SCREEN

- Descriptions on the items
  - ① Detection Rule: Runs a personal information inspection, based on the registered policy in the "Detection Rules".
  - ② Inspection Speed Control Function: The resource of the system can be specified for the process running inspection on the Agent PC during remote inspection. The setting for details is available when this function is set to 'Use'.
    - Inspection Task Priority: Priority for the running process can be specified.
    - Average CPU utilization allocated to inspection: CPU utilization of the running process can be set when running an inspection.
    - Idle Time Check Interval: If an idle time set by a user PC has passed, the CPU utilization of the process becomes 100%. Inspection speed is improved through resources of the system that are not used during idle time.
  - ③ Automatic encryption when an inspection terminates: After performing a remote inspection, Privacy-i encryption is performed for all detected files (contents, uninspectable). Encrypted files are encoded to .pia extension.

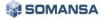

- ④ Guide message when terminating inspection: A guide message can be provided to a user PC when remote inspection is completed. The message is displayed according to a set pattern or number of files.
- (5) Notification settings: Provides a notification window in the lower right corner when remote inspection is completed. The settings for detailed items are available when this function is set to 'Use'.
  - Notification for last inspection date: Displays the last inspection date.
  - Notification for starting inspection date: Notifies start of inspection to the Agent PC when scheduled task starts.
  - Notification for terminating inspection date: Notifies termination of inspection to the Agent PC when scheduled task terminates.
- <sup>6</sup> Use of masking to detection results: Masking is applied to detected personal information pattern in 'View Detail' for detected personal information, and displayed on UI.
- ⑦ Use of real time inspection: When the phrases saved in a user PC is created or saved after changing, the personal information is notified to a user through a notification message.

#### Effective Input Field Range

| ltem                                           | Effective<br>range | Character                                                | Failure message                                 |
|------------------------------------------------|--------------------|----------------------------------------------------------|-------------------------------------------------|
| Policy name                                    | 1~120              | Numbers, upper or lower case letters, special characters | Enter policy name.                              |
| Average CPU use<br>allocated for<br>inspection | 0~100              | Numbers                                                  | Only numbers between 10 and 100 can be entered. |
| Period of checking<br>idle times               | 0~999              | Numbers                                                  | Number less than 1 cannot be entered.           |

#### [TABLE 4-13] EFFECTIVE INPUT FIELD RANGE OF POLICY PC

#### 4.4.4 Endpoint

In the Endpoint, a policy can be defined for controlling channels that can communicate externally, such as removable storage devices, communication media, printers, application programs, networks, etc. A policy that logs or blocks when a user transfers a confidential file externally can be specified. A leak of important company information can be prevented in advance.

Policy can be added in Policies > Endpoint.

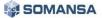

| • End  | lpoint              |                  |                |                     |         |    |          |                     |
|--------|---------------------|------------------|----------------|---------------------|---------|----|----------|---------------------|
| T Fi   | lter 🗸              |                  |                |                     |         |    |          |                     |
| Add Ne | w Apply Polic       | 1                |                |                     |         |    |          |                     |
| On     | Priority            | Policy Name      | Online/Offline | Channels            | Targets |    |          | Modified Time       |
|        | ≑ 1                 | haeyeon_endpoint | ONLINE OFFLINE | i 🚱 🖨 🖹 🕀 🗔 🕸 😍     | 0 🚞     | 21 | 0        | 2017-02-16 15:30:31 |
|        | ÷ 2                 | test             | ONLINE OFFLINE | ▲ ● ● ● ● ■ ■ ● ● ● | 0 🗀     | 21 | <u> </u> | 2017-02-09 19:50:52 |
| Show   | ng 1 to 2 of 2 entr | ies              |                |                     |         |    |          |                     |

#### (FIGURE 4-45) ENDPOINT POLICY SETTINGS

There are three parts in general.

- A. The policy will be applied only when "Apply Policy" button is clicked after completing the generation of the policy.
- B. Generated policies can be managed through on / off functions, and multiple policy settings are possible to one Agent depending on the policy priority.
- C. For the target channel designated for each Endpoint policy, user convenience is provided by setting to disable in the case of "Pass", and to enable in the case of "Control".
- 1) Add New

Policy name and policy description can be designated, and the designation is possible by classifying into department, user and PC in the target.

| ● Endpoint                      | Endpoint                |           |   |   |        |  |
|---------------------------------|-------------------------|-----------|---|---|--------|--|
| Save                            |                         |           |   |   |        |  |
| 🚍 General                       |                         | ≣ Targets | 5 |   |        |  |
| <ul> <li>Policy Name</li> </ul> | haeyeon policy #2       |           | 2 |   |        |  |
| - Policy Description            | Endpoint policy setting | 0         | 1 | 0 | Select |  |
|                                 |                         |           |   |   |        |  |

#### (FIGURE 4-46) ENDPOINT POLICY GENERATION GENERAL AND APPLICATION TARGET SCREEN

Also, in the case of application targets, the function of application can be set to on/off so that on/off function can be provided when those using the policy can release the policies without deleting them.

| • Targets                                              |        |                        |              |                 | OK |
|--------------------------------------------------------|--------|------------------------|--------------|-----------------|----|
| ■ All Targets                                          | E Sele | cted Targets           |              |                 |    |
|                                                        |        |                        | Name :       |                 | ۹  |
| ٩                                                      | Apply  | Name                   | Started Time | Expiration Date |    |
| <ul> <li>Company</li> <li>haeyeon(haeyeon2)</li> </ul> |        | 2 haeyeon(haeyeon2)    | 0            | 0               | ٢  |
| ssong(ssong1125)                                       |        | 2 ssong(ssong1125)     | 0            | 0               | Θ  |
| Unregistered IP(Unregistered IP)                       | Showin | ig 1 to 2 of 2 entries |              |                 |    |

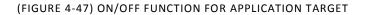

2) Control target channel

The control target channel can generate all policies in one policy as shown in Figure. The policy settings screen is the same as the above Privacy-i V6.0. The option of "Pass" in Details Settings means it is excluded in the policy, and selecting the option of "Control" enables generation of policy.

| Copy Prevent+                                                                                 | O Pass                                                                                                    |
|-----------------------------------------------------------------------------------------------|----------------------------------------------------------------------------------------------------|
| <ul> <li>Removable Storage to Control</li> <li>Data Detection</li> <li>Action Type</li> </ul> | <ul> <li>All Removable Storages</li> <li>Off</li> <li>On</li> <li>Select</li> </ul> All Removable Storage <ul> <li>Inspected Files</li> <li>Uninspected Files</li> <li>Action</li> <li>Allow</li> <li>Block</li> <li>Allow with Approval</li> <li>Action</li> <li>Allow</li> <li>Block</li> <li>Allow with Approval</li> <li>Action</li> <li>Allow</li> <li>Block</li> <li>Allow with Approval</li> <li>Action</li> <li>Save</li> <li>Don't Save</li> <li>File Copy</li> <li>Save</li> <li>Don't Save</li> </ul> |
| Advanced -                                                                                    |                                                                                                    |
| Upload Prevent+                                                                               | Pass O Control                                                                                                    |
| Print Prevent+                                                                                | Pass O Control                                                                                                    |
| Clipboard Prevent+                                                                            | ○ Pass ● Control ✓                                                                                                    |
| Shared Folder Prevent+                                                                        | Pass      Control                                                                                                    |
| Application Control                                                                           | Pass O Control                                                                                                    |
| Media Control                                                                                 | Pass O Control                                                                                                    |
| PC Security                                                                                   | Pass O Control                                                                                                    |

(FIGURE 4-48) CONTROL TARGET CHANNEL

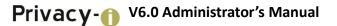

#### 3) Time Range settings

Time Range policy settings are possible according to the policy generated at Policies > Detect > Time Range policy.

| Time Range                       |            |        |
|----------------------------------|------------|--------|
| <ul> <li>Time Range</li> </ul>   | All Days   | • View |
| <ul> <li>Usage Period</li> </ul> | ● Off ○ On |        |

#### (FIGURE 4-49) TIME RANGE SETTINGS

When term of use is set, the policy will be reflected to the policy of the Agent at the set date and time as shown in Figure.

|        | 4) Pc               | licy priorities  |                |                 |         |     |          |                     |
|--------|---------------------|------------------|----------------|-----------------|---------|-----|----------|---------------------|
| On     | Priority            | Policy Name      | Online/Offline | Channels        | Targets |     |          | Modified Time       |
|        | ♦ 1                 | haeyeon_endpoint | ONLINE OFFLINE | 🛔 🌚 🚔 🗋 🚊 🗔 🕸 😍 | 0       | 2 1 | <u> </u> | 2017-02-16 15:30:31 |
|        | <b>≑ 2</b>          | test             | ONLINE OFFLINE | 🛔 🔮 🖨 🛱 🚍 🔊 🔮   | 0       | 2 1 | 0        | 2017-02-09 19:50:52 |
| Showin | ng 1 to 2 of 2 entr | ies              |                |                 |         |     |          |                     |

#### (FIGURE 4-50) POLICY PRIORITIES

As shown in Figure, users with the same targets are designated with the policy with priority 1 and the policy with priority 3. When the policy is updated in Agent, multiple policies are applied.

| ltem(s)                                  | Content                              |   |
|------------------------------------------|--------------------------------------|---|
| DLP Information                          |                                      |   |
| DLP Status                               | Normal (Online control)              |   |
| * Print Prevent+                         | haeyeon_endpoint                     |   |
| * Upload Prevent+                        | haeyeon_endpoint                     |   |
| * Media Control<br>* PC Security         | haeyeon_endpoint<br>haeyeon_endpoint |   |
| Configuration Information<br>Policy Name |                                      |   |
| Folicy Name                              |                                      |   |
| Program Information                      |                                      | = |
| Agent Version                            | 6.0.342.23756                        |   |
| Management Center Version                | 6.0.342.23854                        |   |
| AutoScan Version                         | 6.0.342.23640                        |   |
| Encrypt Version                          | 6.0.342.23462                        | _ |

#### (FIGURE 4-51) AGENT POLICY INFORMATION

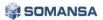

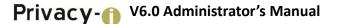

Multiple policies can be applied since the policy with priority is applied first in Agent as shown in Figure.

#### 4.4.4.1 Copy Prevent+

A policy can be set for portable storage media such as USB memories and external disks. The other data leakage control policies below are configured with the same process. Since a wide range of USBs are used in an organization, it is often difficult to manually apply and allow or block policy for available USB drive restriction. In this case, the policy allows using selective types of USB by allowing only the USB devices registered in the organization.

| Copy Prevent+                                    | O Pass                                                                                   |
|--------------------------------------------------|------------------------------------------------------------------------------------------|
| <ul> <li>Removable Storage to Control</li> </ul> | All Removable Storage     Registered Removable Storage     Removable Storage on Your Own |
| <ul> <li>Data Detection</li> </ul>               | Off      On haeyeon_detectionrule Select                                                 |
| • Action Type                                    | Unregistered Removable Storage<br>All Files<br>Action Block                              |
|                                                  | Registered Removable Storage                                                             |
|                                                  | Inspected Files Uninspected Files                                                        |
|                                                  | Action                                                                                   |
|                                                  | Audit Log                                                                                |
|                                                  | File Copy Save  On't Save File Copy Save  On't Save                                      |
| Advanced 🔺                                       |                                                                                          |
| <ul> <li>Notification</li> </ul>                 | None     Always     When Blocked                                                         |
| - File Size Limit                                | 500 MB (Valid Range: 1~2,000)                                                            |
| <ul> <li>Notification Message</li> </ul>         |                                                                                          |

(FIGURE 4-52) COPY PREVENT POLICY DETAILS SCREEN

• Register portable storage media

The function provides advanced settings of Copy Prevent+, by which only USB allowed in the client company can be used for security policy application. The user can only use USB registered from Admin of DLP+ Center, and personal or unregistered USB are applied to be blocked from using.

4.4.4.2 Registration of Portable Storage Media and Use of Registered Media

 Issuance of USB Serial number through PIUSBSerial program The administrator of DLP+ Center can extract serial information of USB to be used in the company through PIUSBSerial program installed in a PC.

| 🍓 USB Serial Number Extractor                                    |               |             | >     |
|------------------------------------------------------------------|---------------|-------------|-------|
| Serial Number:<br>B6EB83C0254753C176E079011BD0D4C3B              | 56C72AC693DA9 | 9F92EBBE9AA | Find  |
| Send the serial number to the administrator<br>Select USB Memory | ×             |             |       |
| Select USB memory to extract serial number                       |               |             | Close |
| G:₩ Removable drive                                              | Refresh       |             |       |
|                                                                  |               |             |       |
| ОК                                                               | Cancel        |             |       |

(FIGURE 4-53) REGISTER SERIAL INFORMATION OF USB THROUGH PIUSBSERIAL PROGRAM

2) Register USB Serial number to DLP+ Center When extraction of USB serial information is completed, the administrator of DLP+ Center registers the extracted serial information to DLP+ Center. The registration can be proceeded in the item of "MANAGE > USB" in DLP+ Center menu, and the serial number, person with Admin authority, purposes, expiration date, and description information are input to register the "Registered portable storage media".

|                             | 🗇 DASHBOARD   🏚 REPORTS   🛕 INCIDENTS 🔯 POLICIES 🔅 MANAGE   🖵 SYSTEM          |
|-----------------------------|-------------------------------------------------------------------------------|
| Policies > Detect > USB 🤉   |                                                                               |
| POLICIES                    | • USB                                                                         |
| - Detect                    | ← Save                                                                        |
| Detection Rules<br>Patterns | E Details                                                                     |
| Formats                     | , Serial Number B66EB83C0254753C176E079011BD0A7C6B66976AF6F38AEF92EB9EEA8FEE0 |
| Attributes<br>USB           | , Owner haeyeon(haeyeor) Select                                               |
| Applications                | 。Expiration Date 2022-02-17 III                                               |
| Time Schedule               | Description                                                                   |
| → Discover                  |                                                                               |
| Endpoint                    |                                                                               |
| Decide                      |                                                                               |

(FIGURE 4-54) USB SERIAL NUMBER REGISTRATION SCREEN

3) Policy application: Endpoint > Copy Prevent+

| Copy Prevent+                                                                                 | <ul> <li>Pass</li> <li>Control</li> </ul>                                                                                                    |                                           |                         |                                               |                                                                   |                                  |    |
|-----------------------------------------------------------------------------------------------|----------------------------------------------------------------------------------------------------|-------------------------------------------|-------------------------|-----------------------------------------------|-------------------------------------------------------------------|----------------------------------|----|
| <ul> <li>Removable Storage to Control</li> <li>Data Detection</li> <li>Action Type</li> </ul> | <ul> <li>All Removable Storag</li> <li>Off          <ul> <li>Onf</li> <li>Dn hae</li> </ul> </li> <li>Unregistered Removation All Files         <ul> <li>Action</li> <li>Block</li> </ul> </li> </ul> | /eon_detectio                             | gistered Removable Stor | R                                             | Removable Sto<br>Removable Sto<br>Removable sto<br>Registered Ren | rage on You<br>rage for Grou     | up |
|                                                                                               | Registered Removable<br>Inspected Files<br>Action @Allow<br>Audit Log @Save<br>File Copy @Save                                                                                                    | Storage<br>Block<br>Don't Sa<br>ODon't Sa |                         | Uninspect<br>Action<br>Audit Log<br>File Copy | <ul><li>Allow</li><li>Save</li></ul>                              | ●Block<br>●Don't Sa<br>●Don't Sa |    |

(FIGURE 4-55) COPY PREVENT+ PORTABLE STORAGE MEDIA SETTINGS SCREEN

"Registered portable storage media" is applied in Copy Prevent+. As shown in the Figure above, 'All portable storage media', or 'Registered portable storage media' can be selected from "Control target portable storage media". For the department or Agent user with 'Registered portable storage media' registered, applied policy can be used for the registered USB, and copy of all files will be blocked for unregistered USB. "Designate portable storage media" is classified for use as shown in the TABLE below, and, for USB registered in DLP+ Center, use of not relevant user or department will be always blacked.

| Category                                                   | Description                                                                                                    |
|------------------------------------------------------------|----------------------------------------------------------------------------------------------------|
| Portable storage media of owner                            | The <b>user</b> designated as the 'Administrator' can<br>only be applied context-aware policy for the<br>registered USB. |
| Portable storage media owned by the department of the user | The <b>department</b> designated as the 'Administrator' can only be applied context-aware policy for the registered USB. |
| Select registered portable storage media                   | The USB designated by the administrator can only be applied context-aware policy for the registered USB.                 |

4) Privacy-i Agent operation method according to Copy Prevent+ policy When using the "Registered portable storage media", context-aware policy will be applied according to the policy. When using unregistered portable storage media, however, it is always blocked with the popup message, "Not approved portable media".

|                                                                                            | 🚱 🕞 🗢 🕌 🕨 Computer 🕨 USB DISK (E:) 🕨 New folder                                                                                                    | • 49 Search New folde | r P                        |                                                                                                    |
|--------------------------------------------------------------------------------------------|----------------------------------------------------------------------------------------------------|-----------------------|----------------------------|----------------------------------------------------------------------------------------------------|
|                                                                                            | Organize                                                                                                    | X                     | )= • 📑 🔞                   |                                                                                                    |
| Name<br>■ Share with ▼ Print Burn N<br>Name<br>■ data file.tat<br>■ file.tat<br>■ file.tat | Organization     Privacy-1DLP - Copy       Privacy-1DLP - Copy     Privacy-1DLP - Copy       Privacy-1DLP - Copy     Privacy-1DLP - Copy       Privacy-1DL | /                     | Size                       |                                                                                                    |
|                                                                                            |                                                                                                    | ance m                | C:#U                       | re) Copy Prevent+<br>oy has been blocked.<br>sers Wheal to Wholder 0 1 Wda<br>sers Wheal to Wholder 0 1 Wda<br>copy Prevent+<br>oy has been block wholder 0 1 Wb<br>sers Wheel0 1 Wboektop Wholder 01 Wb |
|                                                                                            |                                                                                                    |                       | (Notic<br>File Co<br>(C:WL | ce] Copy Prevent+<br>py has been blocked.<br>Isers \test01\test01\testop \text{Vfolder01\text{Wfolder01}                                                                                                 |

(FIGURE 4-56) CONFIDENTIAL INFORMATION CONTEXT-AWARE BLOCKING SCREEN FOR REGISTERED PORTABLE STORAGE MEDIA

#### Descriptions on policy items

- ① Control target portable storage media: All portable storage media or registered portable storage media can be selected, policy is registered for the selected portable storage media.
- ② Data inspection: Off' or 'On' can be selected, and, when 'On' is selected, the policy registered in "Detection Rules" can be selected, and the policy is set by the specified rule.
- ③ Counter measures: Storage media that are not registered are blocked, and registered portable storage media or all portable storage media can be set to allow / block. In addition, 'Save / Do Not Save' can be set for a copied file when allowed.
- ④ Notification message: 'No Notification', 'Always Notify', and 'Notify When Blocked' can be selected. Notification can be shown on Privacy-i Agent when it is set.
- 5 Limit in the size of a copy: When saving copies, only copies for configured values can be saved.
- 6 Warning message: 'Off' or 'On' can be selected, and, when 'On' is selected, warning messages can be sent to Privacy-i Agent.

| LT - | Effective | Input Field | Range |
|------|-----------|-------------|-------|
|------|-----------|-------------|-------|

#### [TABLE 4-15] EFFECTIVE INPUT FIELD RANGE WHEN REGISTERING PORTABLE STORAGE MEDIA

| Item                  | Effective<br>range | Character                                                | Failure message                                                            |
|-----------------------|--------------------|----------------------------------------------------------|----------------------------------------------------------------------------|
| Policy name           | 1~120              | Numbers, upper or lower case letters, special characters | Enter policy name.                                                         |
| Limit in size of copy | 1~2000             | Numbers                                                  | The size of the copy file should be input in the range of 1~2000 MByte(s). |

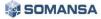

#### 4.4.4.3 Upload Prevent+

The policy on file attachment or upload such as Web mail, Web board, Web hard, etc. is configured. The other data leakage control policy below also consists of the same processes.

| Category  | Target     | Category  | Target          |
|-----------|------------|-----------|-----------------|
|           | Naver      | UCC       | Youtube         |
|           | Daum       |           | DacomHard       |
| Mah mail  | Nate       | Web hard  | NDrive          |
| Web mail  | Hotmail    |           | Daum Cloud      |
|           | Yahoo      |           | Skype           |
|           | Gmail      | Massangar | NateOn          |
|           | Naver Blog | Messenger | MissLee         |
| Web board | Daum Blog  |           | Yahoo Messenger |
| Cyworld   |            | DEC       | SMTP            |
|           | Facebook   | RFC       | FTP             |

### [TABLE 4-16] OBJECTS OF NETWORK SUPPORT

| Upload Prevent+                  | ⊖ Pass                                                                                                    | ומ                                   |                  |                      | ,                   |  |
|----------------------------------|----------------------------------------------------------------------------------------------------|--------------------------------------|------------------|----------------------|---------------------|--|
| - Net App to Control             | Basic Control Target<br>→ WebBoard<br>→ UCC<br>→ UCC<br>→ WebHard<br>→ RFC<br>✓ Other HTTP Iost<br>→ All Unregistered We |                                      |                  |                      | Í                   |  |
|                                  | Item Name Host Address                                                                                                   |                                      |                  |                      |                     |  |
|                                  | WebMail 🔻                                                                                                    |                                      |                  |                      | <b></b>             |  |
|                                  | Registered Website                                                                                                    | only Add                             |                  |                      | •                   |  |
|                                  | Use the exception pro                                                                                                    | cessing function for each domain whe | en sending e-mai | ils (Outlook only) ? |                     |  |
| - Data Detection                 | Off  On haey                                                                                                    | reon_detectionrule Select            |                  |                      |                     |  |
| - Action                         | Inspected Files                                                                                                    |                                      | Uninspected      | Files                |                     |  |
|                                  | Action Allow                                                                                                    | Block Allow with Approval            | Action           | Allow Block          | Allow with Approval |  |
|                                  | Audit Log                                                                                                    | Oon't Save                           | Audit Log        | ●Save ODon't         | Save                |  |
|                                  | File Copy Save                                                                                                    | Don't Save                           | File Copy        | ●Save ODon't         | Save                |  |
| Advanced 🔺                       |                                                                                                    |                                      |                  |                      |                     |  |
|                                  | None  Always                                                                                                    | When Blocked                         |                  |                      |                     |  |
| <ul> <li>Notification</li> </ul> | Mone Aiways                                                                                                    |                                      |                  |                      |                     |  |

(FIGURE 4-57) UPLOAD PREVENT POLICY DETAILS SCREEN

#### Descriptions on policy items

- ① Control target NetApps: Default control target in [TABLE 4-18] can be selected, and, when selecting other HTTP Post, desired control target can be set.
- ② Data inspection: Off' or 'On' can be selected, and, when 'On' is selected, the policy registered in "Detection Rules" can be selected, and the policy is set by the specified rule.
- ③ Counter measures: All files that are uploaded can be set to allow/ block. In addition, 'Save/ Do Not Save' can be set for a copied file when allowed.

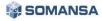

- ④ Notification message: 'No Notification', 'Always Notify', and 'Notify When Blocked' can be selected. Notification can be shown on Privacy-i Agent when it is set.
- 5 Limit in the size of a copy: When saving copies, only copies for configured values can be saved.

#### Effective Input Field Range

| ltem                              | Effective<br>range | Character                                                | Failure message                                                              |  |
|-----------------------------------|--------------------|----------------------------------------------------------|------------------------------------------------------------------------------|--|
| Policy name                       | 1~120              | Numbers, upper or lower case letters, special characters | Input policy name.                                                           |  |
| Other HTTP Post<br>(name)         | 1~120              | Numbers, upper or lower case letters, special characters | -                                                                            |  |
| Other HTTP Post<br>(Host address) | 1~1024             | Numbers, upper or lower case letters, special characters | -                                                                            |  |
| Limit in size of<br>copy          | 1~2000             | Numbers                                                  | The size of the copy file should be entered in the range of 1~2000 MByte(s). |  |

#### [TABLE 4-1917] UPLOAD PREVENT EFFECTIVE INPUT FIELD RANGE

#### 4.4.4.4 Print Prevent+

The policy for printing a document through a printer is configured. The other data leakage control policy below also consists of the same processes.

| Print Prevent+                           | O Pass       O Control                   |                              | ^ |  |  |
|------------------------------------------|------------------------------------------|------------------------------|---|--|--|
| Data Detection                           | Off  On haeyeon_detectionrule Select     |                              |   |  |  |
| - Action                                 | Inspected Files                          | Uninspected Files            |   |  |  |
|                                          | Action Allow   Block Allow with Approval | Action                       |   |  |  |
|                                          | Audit Log                                | Audit Log   Save  Don't Save |   |  |  |
|                                          | File Copy Save  On't Save                | File Copy                    |   |  |  |
| Advanced 🔺                               |                                          |                              |   |  |  |
| <ul> <li>Notification</li> </ul>         | None      Always     When Blocked        |                              |   |  |  |
| - File Size Limit                        | 500 MB (Valid Range: 1~2,000)            |                              |   |  |  |
| <ul> <li>Notification Message</li> </ul> | On ○ Off     Off                         |                              |   |  |  |
| Serial Number ?                          | Display Obn't Display                    |                              |   |  |  |
| - Watermark                              | Off Off All Output                       |                              |   |  |  |

(FIGURE 4-58) PRINT PREVENT DETAILS SCREEN

#### Descriptions on policy items

- ① Data inspection: 'Off' or 'On' can be selected, and, when 'On' is selected, the policy registered in "Detection Rules" can be selected, and the policy is set by the specified rule.
- 2 Counter measures: All files that are uploaded can be set to allow / block. In addition, 'Save / Do Not Save' can be set for a copied file when allowed.
- ③ Notification message: 'No Notification', 'Always Notify', and 'Notify When Blocked' can be selected. Notification can be shown on Privacy-i Agent when it is set.

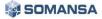

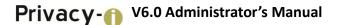

- ④ Limit in the size of a copy: When saving copies, only copies for configured values can be saved.
- <sup>(5)</sup> Warning message: 'Off' or 'On' can be selected, and, when 'On' is selected, warning messages can be sent to Privacy-i Agent.
- 6 Serial number: When selected to 'Display', the serial number of output page is displayed.
- ⑦ Watermark: When all outputs or outputs including data are selected, watermarks are printed on the output pages.
- Effective Input Field Range

| ſ | TADIE / 1901 | DDINT | DDEVENT | EFFECTIVE | INDUT | FIELD RANGE  |
|---|--------------|-------|---------|-----------|-------|--------------|
| 1 | IADLE 4-100  |       | PREVENI | EFFECTIVE | INPUT | FIELD KAINGE |

| Item                  | Effective<br>range | Character                                                | Failure message                                                            |
|-----------------------|--------------------|----------------------------------------------------------|----------------------------------------------------------------------------|
| Policy name           | 1~120              | Numbers, upper or lower case letters, special characters | Enter policy name.                                                         |
| Limit in size of copy | 1~2000             | Numbers                                                  | The size of the copy file should be input in the range of 1~2000 MByte(s). |

#### 4.4.4.5 Application Control+

Control of program execution provides allow or block of operations of specific programs in a PC. When block is made by inputting program names or binary search word in 'Add', the program will not be executed.

| <ul> <li>Application Settings</li> </ul> | Select All Dismiss All                           |   |
|------------------------------------------|--------------------------------------------------|---|
| Shortcut                                 | Tor Browser(vidalia.exe)                         | A |
|                                          | UltraSurf(ultrasurf.exe)                         |   |
|                                          | MicroSoft WORD(WINWORD.EXE)                      |   |
|                                          | (RootKit) autoruns(autoruns.exe)                 |   |
|                                          | (RootKit) gmer(gmer.exe)                         |   |
|                                          | (RootKit) IceSword(IceSword.EXE)                 |   |
|                                          | (Sysinternals) procexp(procexp.exe)              |   |
|                                          | (Sysinternals) procmon(procmon.exe)              |   |
|                                          | (RootKit) Kernel Detective(Kernel Detective.exe) |   |
|                                          | (AnalysisTools) ProcessHacker(ProcessHacker.exe) |   |
|                                          | (Sysinternals) pskill(pkill.exe)                 |   |
|                                          | (Sysinternals) pslist(pslist.exe)                |   |
|                                          | (RootKit) aswMBR(aswMBR.exe)                     | - |

(FIGURE 4-59) APPLICATION CONTROL DETAILS SCREEN

- ① Block execution: Applications provided in [TABLE 4-12] default applications can be selected.
- 2 Notification message: 'No Notification', 'Always Notify', and 'Notify When Blocked' can be selected. Notification can be shown on Privacy-i Agent when it is set.

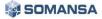

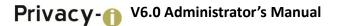

Effective Input Field Range

|             | [TABLE 4-191] APPLICATION CONTROL EFFECTIVE INPOT FIELD RANGE |                                                          |                    |  |  |  |
|-------------|---------------------------------------------------------------|----------------------------------------------------------|--------------------|--|--|--|
| Item        | Effective<br>range                                            | Character                                                | Failure message    |  |  |  |
| Policy name | 1~120                                                         | Numbers, upper or lower case letters, special characters | Enter policy name. |  |  |  |

[TABLE 4-191] APPLICATION CONTROL EFFECTIVE INPUT FIELD RANGE

#### 4.4.4.6 Clipboard Prevent+

Clipboard execution control determines whether to allow or block the operations of files stored in clipboard. As in the program execution control, program name can be input in 'Add' to block the operation so that copying from the copied to the clipboard can be blocked.

| Clipboard Prevent+                | O Pass       O Control                           |                                                  | ^        |  |  |  |
|-----------------------------------|--------------------------------------------------|--------------------------------------------------|----------|--|--|--|
| Application Settings     Shortcut | Select All Dismiss All                           |                                                  |          |  |  |  |
| Shorear                           | Tor Browser(vidalia.exe)                         |                                                  | <b>A</b> |  |  |  |
|                                   | UltraSurf(ultrasurf.exe)                         |                                                  |          |  |  |  |
|                                   | MicroSoft WORD(WINWORD.EXE)                      |                                                  |          |  |  |  |
|                                   | (RootKit) autoruns(autoruns.exe)                 |                                                  |          |  |  |  |
|                                   | (RootKit) gmer(gmer.exe)                         |                                                  |          |  |  |  |
|                                   | (RootKit) IceSword(IceSword.EXE)                 | (RootKit) IceSword(IceSword.EXE)                 |          |  |  |  |
|                                   | (Sysinternals) procexp(procexp.exe)              |                                                  |          |  |  |  |
|                                   | (Sysinternals) procmon(procmon.exe)              | (Sysinternals) procmon(procmon.exe)              |          |  |  |  |
|                                   | (RootKit) Kernel Detective(Kernel Detective.exe) | (RootKit) Kernel Detective(Kernel Detective.exe) |          |  |  |  |
|                                   | (AnalysisTools) ProcessHacker(ProcessHacker.exe) |                                                  |          |  |  |  |
|                                   | (Sysinternals) pskill(pkill.exe)                 |                                                  |          |  |  |  |
|                                   | (Sysinternals) pslist(pslist.exe)                |                                                  |          |  |  |  |
|                                   | (RootKit) aswMBR(aswMBR.exe)                     |                                                  | •        |  |  |  |
| - Data Detection                  | haeyeon_detectionrule Select                     |                                                  |          |  |  |  |
| - Action                          | Inspected Files                                  | Uninspected Files                                |          |  |  |  |
|                                   | Action Block                                     | Action Allow                                     |          |  |  |  |
| Advanced 🔺                        |                                                  |                                                  |          |  |  |  |
| - Notification                    | None  Always  When Blocked                       |                                                  |          |  |  |  |

(FIGURE 4-60) CLIPBOARDPREVENT DETAILS SCREEN

#### Descriptions on policy items

- ① Clipboard block: Applications provided in [TABLE 4-29] default applications can be selected. In the case of "Detection Rules", the policy registered in "Detection Rules" can be selected, and the policy is set according to the selected rules.
- ② Counter measures: All files can be set to allow/ block. In addition, 'Save/ Do Not Save' can be set for a copied file when allowed.
- ③ Notification message: 'No Notification', 'Always Notify', and 'Notify When Blocked' can be selected. Notification can be shown on Privacy-i Agent when it is set.
- Effective Input Field Range

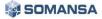

| ltem        | Effective range | Character                                                | Failure message    |
|-------------|-----------------|----------------------------------------------------------|--------------------|
| Policy name | 1~120           | Numbers, upper or lower case letters, special characters | Enter policy name. |

#### [TABLE 4-202] CLIPBOARD PREVENT EFFECTIVE INPUT FIELD RANGE

#### 4.4.4.7 Media Control

Privacy-i provides a Control function to allow or block data from moving to external channels, such as CD/DVDs and floppy disk reading/writing, external shared folder and network drive connections, wireless LAN, data networks (tethering, Wibro), serial/parallel ports, Bluetooth, infrared communication (IrDA), IEEE 1394 (Firewire), USB portable devices (USB Mobile), etc.

| edia Control | Pass      Control                                         |         |                |               |       |  |
|--------------|-----------------------------------------------------------|---------|----------------|---------------|-------|--|
| Action       | - CD/DVD/BD                                               | Allow R | eading/Writing | Allow Reading | Block |  |
|              | - Floppy                                                  | Allow R | eading/Writing | Allow Reading | Block |  |
|              | <ul> <li>Removable Drive</li> </ul>                       | Allow R | eading/Writing | Allow Reading | Block |  |
|              | Shared Folder and Network ?                               | Allow   | Block          |               |       |  |
|              | - Wireless LAN                                            | Allow   | Block          |               |       |  |
|              | <ul> <li>Data Network</li> </ul>                          | Allow   | Block          |               |       |  |
|              | <ul> <li>Serial Port</li> </ul>                           | Allow   | Block          |               |       |  |
|              | <ul> <li>Parallel Port</li> </ul>                         | Allow   | Block          |               |       |  |
|              | - Bluetooth                                               | Allow   | Block          |               |       |  |
|              | <ul> <li>Infrared Communication<br/>Port(IrDA)</li> </ul> | Allow   | Block          |               |       |  |
|              | <ul> <li>IEEE 1394(FireWire) Port</li> </ul>              | Allow   | Block          |               |       |  |
|              | USB Mobile ?                                              | Allow   | Block          |               |       |  |
|              | - modem                                                   | Allow   | Block          |               |       |  |

(FIGURE 4-61) MEDIA CONTROL DETAILS SCREEN

Descriptions on policy items

① Control Settings: CDs/DVDs, floppy disks and USBs can be divided into reading and writing, and set to be allowed/blocked. Reading other specified media is blocked/allowed.

#### Effective Input Field Range

| r | TADLE 4 3431 |                          |           |
|---|--------------|--------------------------|-----------|
| l | TABLE 4-213  | MEDIA EFFECTIVE INPUT FI | ELD KANGE |

| Item        | Effective<br>range | Character                                                | Failure message    |
|-------------|--------------------|----------------------------------------------------------|--------------------|
| Policy name | 1~120              | Numbers, upper or lower case letters, special characters | Enter policy name. |

#### 4.4.4.8 Time of Applying Policies

The function sets a time frame to apply online or offline policies.

#### 4.4.5 Decide

Approval policy can be configured.

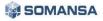

| • Decide           |                                  |                                       |                                       |                                                      |
|--------------------|----------------------------------|---------------------------------------|---------------------------------------|------------------------------------------------------|
| - Save             |                                  |                                       |                                       |                                                      |
| General            |                                  |                                       | <b>≣</b> Targets                      |                                                      |
| Policy Name        | Decide Policy                    |                                       |                                       |                                                      |
| Policy Description | Decide Policy Test               |                                       | 0 1                                   | Select                                               |
| Threshold          |                                  |                                       |                                       |                                                      |
| 🔲 On               |                                  |                                       |                                       |                                                      |
|                    |                                  |                                       |                                       | 1                                                    |
| ALL: Credit Ca     | rd Number                        |                                       |                                       | 1                                                    |
| BR: Cadastro o     | de Pessoa Fisica                 |                                       |                                       | 1                                                    |
| 🕑 BR: Cadastro I   | Nacional Pessoa Juridica         |                                       |                                       | 1                                                    |
| MX: Clave de B     | Elector                          |                                       |                                       | 1                                                    |
| MX: Clave Uni      | ca de Registro de Poblacion      |                                       |                                       | 1                                                    |
| MX: Numero d       | e Seguro Social                  |                                       |                                       | 1                                                    |
| MX: Registro F     | ederal de Contribuyentes         |                                       |                                       | 1                                                    |
| US: ABA Routi      | ng Number                        |                                       |                                       | 1                                                    |
| 🕑 US: Driver's Lie | cense Number - AZ, CA, KS, MA, N | E, OK, VA etc                         |                                       | 1                                                    |
| Approver           |                                  |                                       |                                       |                                                      |
| Below Threshold    | Add Dept Leader or Admin 🔻       | Dept Leader of the tan 🔻 🤤            | Over Threshold Add     Approval Line1 | Dept Leader or Admin 🔹 Dept Leader of the tary 🔹 🤤   |
| Advanced           | Loops coalder of Admini Y        |                                       | Approvaricine i                       | Debr reader of service +   Debr reader of the rail + |
| Approval Type      | Pre-Approval                     | Ŧ                                     |                                       |                                                      |
| Self-Approval      | Off                              | · · · · · · · · · · · · · · · · · · · |                                       |                                                      |

(FIGURE 4-62) DECIDE DETAILS SCREEN

- Description of detailed items of policy
  - ① Policy name: Decides policy name.
  - ② Target: Select the department or user to apply. When shortcut is selected, it moves to Apply to targets > PCs.
  - ③ Threshold setting: Setting is made for each pattern so that approval can be obtained in the case of exceeding configured figures.
  - ④ Approver setting: Those with authority of approval can be set on the basis of designated threshold.
  - (5) Approval options: Prior approval, post approval, prior/post approval method, and users themselves can be designated as those with authority of approval.

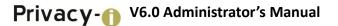

#### 4.4.6 Connections

Connection settings for the sever to be connected by Agent can be configured.

| • PCs                                |               |       |         |      |  |  |  |
|--------------------------------------|---------------|-------|---------|------|--|--|--|
| ← Save                               |               |       |         |      |  |  |  |
| ≣ General                            |               |       | Targets |      |  |  |  |
| Policy Name     Policy Description   |               |       |         | □ 2  |  |  |  |
| ≡ Server 1                           |               |       |         |      |  |  |  |
| Server                               | IP or Dom     | ain   |         | Port |  |  |  |
| Login Server                         |               |       |         | 443  |  |  |  |
| Data Server                          |               |       |         | 443  |  |  |  |
| Decide Server                        |               |       |         | 443  |  |  |  |
| Server 2 Off                         |               |       |         |      |  |  |  |
| Server 3 Off                         | Server 3 Off  |       |         |      |  |  |  |
| Update Server                        | Update Server |       |         |      |  |  |  |
| Server                               | IP or Dom     | ain   |         | Port |  |  |  |
| Update Server                        |               |       |         | 443  |  |  |  |
| ■ Interval and Times                 |               |       |         |      |  |  |  |
| Category                             | Contents      |       |         |      |  |  |  |
| Server Connection Interval           | 600           | sec   |         |      |  |  |  |
| Login Retry Interval                 | 600           | sec   |         |      |  |  |  |
| Login Retry Times                    | 1             | times |         |      |  |  |  |
| Approvals Check Interval             | 600           | sec   |         |      |  |  |  |
| Approvals (Requested) Check Interval | 60            | sec   |         |      |  |  |  |

(FIGURE 4-63) PC CONNECTION SETTINGS SCREEN

#### Descriptions on policy items

- ① Connection server 1: Connection server of Privacy-i Agent is configured.
  - Connection server 2 (3): When selected for use, it can be configured in the same way as in connection server 1, which is necessary in duplicate or triplicate settings.
- 2 Server connection period: The time of period for connecting the server is set.
- ③ Login retrial period: Re-login period is set when there is no response from Privacy-i Agent Installed PC.
- ④ Number of login retrials: The number of login retrials in the case of failing in account is set.

Effective Input Field Range

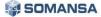

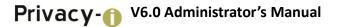

| Item                        | Effective range | Character                                                                                         | Failure message                                                                 |
|-----------------------------|-----------------|---------------------------------------------------------------------------------------------------|---------------------------------------------------------------------------------|
| Setting name                | 1~120           | Numbers, upper or lower case letters, special characters                                          | Enter setting name.                                                             |
| IP                          | 15              | Numbers, special characters (.)<br>(However, 0.0.0.0 and<br>255.255.255.255 cannot be<br>entered) | Incorrect IP has been inserted to the connection server 1. Check and try again. |
| Server connection<br>period | 1~99999         | Numbers                                                                                           | Space cannot be entered.                                                        |
| Login re-trial<br>period    | 1~99999         | Numbers                                                                                           | Space cannot be entered.                                                        |
| Number of login<br>re-trial | 1~99999         | Numbers                                                                                           | Space cannot be entered.                                                        |

#### [TABLE 4-24] CONNECTIONS EFFECTIVE INPUT FIELD RANGE

#### 4.5 Manage

4.5.1 Admin Action

#### 4.5.1.1 PC

It is used for managing confidential data information on a user PC and Agent environment control for users or departments. Types provided with a remote command include Remote inspection, Delete file, Encryption, Server Connection Policy Update and Agent Update. Schedule settings are available to run a task temporarily or repeatedly. Forced execution without user consent or executing a task with user consent can be set.

| PCs                           |                                                      |          |   |   |        |  |
|-------------------------------|------------------------------------------------------|----------|---|---|--------|--|
| ← Save                        |                                                      |          |   |   |        |  |
| General                       |                                                      | Targets  |   |   |        |  |
| <ul> <li>Task Name</li> </ul> |                                                      | <b>_</b> | 2 |   |        |  |
| - Task Description            |                                                      | 0        | 0 | 0 | Select |  |
| Details                       |                                                      |          |   |   |        |  |
| <ul> <li>Task Type</li> </ul> | File Inspection(by Detection Rule of Current Policy) |          |   |   |        |  |
| - User Consent                | Running without user consent                         |          |   |   |        |  |
| E Schedule                    |                                                      |          |   |   |        |  |
| - Туре                        | Run Immediately                                      |          |   |   |        |  |
| - Valid Date                  | 2017-02-18 🖩 00 🔻 00 🔻                               |          |   |   |        |  |
| - Etc                         | Hide audit logs in user PC                           |          |   |   |        |  |

(FIGURE 4-64) REMOTE TASK SETTINGS SCREEN

[TABLE 4-4] below shows detailed information on the types of remote commands.

| Types of remote<br>commands              | Description                                                                                                    |
|------------------------------------------|----------------------------------------------------------------------------------------------------|
| File inspection<br>(current policy)      | Performs confidential data inspection with the inspection policy allocated to a department or user                       |
| File inspection<br>(temporary<br>policy) | Performs confidential data inspection with the inspection policy other than the policy allocated to a department or user |
| Mail inspection<br>(current policy)      | Performs confidential data inspection with the inspection policy allocated to a department or user                       |
| Mail inspection<br>(temporary<br>policy) | Performs confidential data inspection with the inspection policy other than the policy allocated to a department or user |
| Cancel running<br>inspection             | Cancels running central inspection                                                                                       |
| Pause running<br>inspection              | Pauses currently running central inspection current                                                                      |
| Resume paused<br>inspection              | Resumes temporally paused inspection                                                                                     |
| File separate                            | Separates file by the recently performed inspection results                                                              |
| File delete                              | Deletes file by the recently performed inspection results                                                                |
| File encode                              | Encrypts file by the recently performed inspection results                                                               |
| Server<br>connection                     | Tasks performed on the Agent when server connection policy has been changed                                              |

#### [TABLE 4-225] TYPES AND FUNCTIONS OF REMOTE COMMANDS

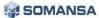

| policy update           |                                                                                       |
|-------------------------|---------------------------------------------------------------------------------------|
| Agent<br>update         | Transfers update command to a user when Agent update module is configured to a server |
| Delete Agent<br>package | Deletes Agent packages                                                                |

#### Descriptions on policy items

- ① Task Type: Specified in Remote Command Types and Functions in [Table 4-37], and runs the selected task.
  - File Inspection (Use the detection rule designated to current policy): Sets a remote task with a policy specified for a user in POLICIES > Apply to Targets
  - File Inspection (Select the detection rule to be used temporarily): Sets a remote task with a rule specified in "Detection Rules" item, which appears when selecting.
  - File Delete: Sets a remote task that selects the detected file of a user (department) chosen in "Target" and deletes the file through the "Add File" button, which appears when selecting.
  - Encrypt file: Sets a remote task that selects the detected file of a user (department) chosen in "Target" and encodes the file through the "Add File" button, which appears when selecting.
  - Update server connection policy: Server policy can be update through selecting desired settings in "Update Target", which appears when selecting.
  - Cancel running inspection: The policy cancelling currently running remote inspection can be registered.
- 2 Task Settings: A remote task for a user or department can be specified. Execution without user consent or a user consent request can be selected. When selecting a user consent request, a message for a consent request can be entered.
- Temporary setting of task: Running methods include an immediate execution or scheduled execution.
   In the scheduled execution, the remote task is performed on a scheduled date and time. When

Effective Input Field Range

| Item        | Effective range | Character                                                | Failure message  |
|-------------|-----------------|----------------------------------------------------------|------------------|
| Policy name | 1~120           | Numbers, upper or lower case letters, special characters | Enter task name. |
| Message     | 1~4000          | Numbers, upper or lower case letters, special characters | -                |

#### [TABLE 4-236] EFFECTIVE INPUT FIELD RANGE OF REMOTE CONTROL

selecting audit logs to be hidden in a user PC, the audit logs do not remain in the agent.

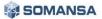

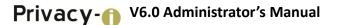

#### 4.5.2 Alerts / Notification

#### 4.5.2.1 Notify Reports

Statistics of Discover and Endpoint can be received through the E-mail registered in user information.

| <ul> <li>Reports</li> </ul>                     |                                                                                                    |
|-------------------------------------------------|----------------------------------------------------------------------------------------------------|
| Save                                            |                                                                                                    |
| E General                                       |                                                                                                    |
| - Report Name                                   |                                                                                                    |
| Report Settings                                 |                                                                                                    |
| <ul> <li>Select Report</li> </ul>               | Discover PCs v Top Users v                                                                                                    |
| Summary Date                                    | Yesterday Custom 2017-02-16                                                                                                    |
| Pattern Name                                    | == Select == Expiration Status == Select ==                                                                                                    |
| Sort By                                         | Pattern Count     File Count     Inspection Type     Inspection Type     Inspection Type     Inspection Type     Inspection Type     Inspection Type     Inspection Type     Inspection Type     Inspection     Inspection     Ins |
| Details                                         | Included      Exclude                                                                                                    |
| - Targets                                       | Company                                                                                                    |
| Notification Setti                              | ngs                                                                                                    |
| - Recipient                                     | Leader or Administrator of each dept (Restrict to the respective dept) Dept Privacy Officer (Restrict to the respective dept) Chief Privacy Officer Individual User (Restrict to the respective dept) Custom                                                                                                    |
| - Subject ★                                     |                                                                                                    |
| - Body \star                                    |                                                                                                    |
|                                                 | Use HTML tags                                                                                                    |
| - Attachment                                    | Compression   Do not compress                                                                                                    |
| Schedule                                        |                                                                                                    |
| <ul> <li>Started Time</li> <li>Cycle</li> </ul> | 2017-02-17 Ⅲ     10 ▼     33 ▼       Once ▼                                                                                                    |

(FIGURE 4-65) REPORT NOTIFICATION DETAILS SCREEN

Report Notification Details

- Report settings: One of report details of Discover PCs, Discover Servers and Endpoint can be selected.
- Filter settings: Recent Inspection Date, Ranking Criteria and Pattern can be selected so that the filter can be applied.

| E Report Setting | ]5                                                                                                    |
|------------------|----------------------------------------------------------------------------------------------------|
| - Select Report  | Discover PCs v Top Users v                                                                                    |
| Summary Date     | Yesterday Custom 2017-02-16 m                                                                                 |
| Pattern Name     | == Select == Expiration Status == Select ==                                                                   |
| Sort By          | Order Count File Count     Inspection Type      All File     Mail     Output     Output     Output     Output |
| Details          | Included      Exclude                                                                                         |
| - Targets        | Company                                                                                                    |

(FIGURE 4-66) REPORT SETTINGS SCREEN

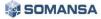

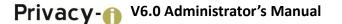

Inspection summary target: Inspection summary target can be selected to the department, and the user.

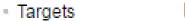

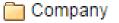

(FIGURE 4-67) INSPECTION SUMMARY TARGET SCREEN

• Notification settings: Receiving person and mail contents can be made.

| Notification Sett              | ings                                                                   |
|--------------------------------|------------------------------------------------------------------------|
| - Recipient                    | Leader or Administrator of each dept (Restrict to the respective dept) |
|                                | Dept Privacy Officer (Restrict to the respective dept)                 |
|                                | Chief Privacy Officer                                                  |
|                                | Individual User (Restrict to the respective dept)                      |
|                                | Custom                                                                 |
| - Subject ★                    |                                                                        |
| - Body ★                       |                                                                        |
|                                |                                                                        |
|                                |                                                                        |
|                                |                                                                        |
|                                | Use HTML tags                                                          |
|                                | Include Whole Reports                                                  |
| <ul> <li>Attachment</li> </ul> | Compression   Do not compress                                          |

(FIGURE 4-68) NOTIFICATION TRANSFER TARGET SCREEN

• Period settings: Notification period can be set in the unit of day, week and month.

| E Schedule                       |                        |
|----------------------------------|------------------------|
| <ul> <li>Started Time</li> </ul> | 2017-02-17 🖩 10 V 33 V |
| - Cycle                          | Once v                 |

(FIGURE 4-69) NOTIFICATION PERIOD SETTINGS SCREEN

#### 4.5.3 Users

Users can be added, modified and deleted. The number of Agents retained and the connection status can be viewed through the agent column on the list.

| T   | r Filter 🗸       |                   |                |                       |                  |              |               |          |
|-----|------------------|-------------------|----------------|-----------------------|------------------|--------------|---------------|----------|
| Add | New Deactivate M | lanage Dept       |                |                       |                  |              |               |          |
|     | Dept 🌲           | User Name 🌲       | User ID 🗦 🌐    | Role                  | \$<br>Position 👙 | Created Date | Modified Time | Agent    |
|     | Company          | 🤱 haeyeon         | haeyeon2       |                       |                  | 2017-02-09   | 2017-02-10    | <u>_</u> |
|     | Company          | 2 ssong           | ssong1125      |                       |                  | 2017-02-09   | 2017-02-09    |          |
|     | Company          | 2 user01          | test01         | Dept Privacy Officer  |                  | 2017-02-17   | 2017-02-17    |          |
|     | Company          | 2 user02          | test02         | Chief Privacy Officer |                  | 2017-02-17   | 2017-02-17    |          |
|     | Company          | 2 user03          | test03         |                       |                  | 2017-02-17   | 2017-02-17    |          |
|     | Company          | 2 user04          | test04         |                       |                  | 2017-02-17   | 2017-02-17    |          |
|     | Company          | 2 user05          | test05         |                       |                  | 2017-02-17   | 2017-02-17    |          |
|     | Company          | 2 Unregistered IP | Unregistered I |                       |                  | 2017-01-06   | 2017-01-06    |          |

(FIGURE 4-70) USER ACCOUNT MANAGEMENT SCREEN

#### User management

User management shows the agent information on the user PC that is registered to HR information. For HR information, functions including adding, deleting a user, and changing a password are provided.

| • Users                                  |                       |            |
|------------------------------------------|-----------------------|------------|
| Save                                     |                       |            |
| E General                                |                       |            |
| - User Name ★                            |                       |            |
| - User ID ★                              |                       |            |
| <ul> <li>Password *</li> </ul>           |                       |            |
| <ul> <li>Re-enter Password *</li> </ul>  |                       |            |
| - Dept                                   | Company               | Select     |
| - Expiration Date                        |                       | @Unlimited |
| <ul> <li>Number of Exmployees</li> </ul> |                       |            |
| - Position                               |                       |            |
| - Role                                   | Dept Leader or Admin  |            |
|                                          | Dept Privacy Officer  |            |
|                                          | Chief Privacy Officer |            |
|                                          | Data Handler          |            |
| - Email                                  |                       |            |
| - Telephone                              |                       | ]          |

(FIGURE 4-71) USER MANAGEMENT DETAILS

#### Descriptions on policy items

- ① Department: The department registered in "Manager > Users > Department management" can be selected, and the user is registered to the selected department.
- ② Account Starting Date: The available starting date of the account to be registered can be entered.
- ③ Account Ending Date: The available ending date of the account to be registered can be entered.
- ④ Staff Number: The staff number of the account user to be registered can be entered.
- 5 Mail: Email of the account user to be registered can be entered.
- (6) Telephone: Phone number of the account user to be registered can be entered.

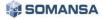

Effective Input Field Range

| ltem           | Effective range | Character                                                 | Failure message                    |
|----------------|-----------------|-----------------------------------------------------------|------------------------------------|
| User name      | 1~225           | Numbers, upper and lower case letters, special characters | Enter user name.                   |
| User ID        | 4~20            | Numbers, upper and lower case letters, special characters | Enter user ID.                     |
| Password       | 9~35            | Numbers, upper and lower case letters, special characters | Enter password.                    |
| Check password | 9~35            | Numbers, upper and lower case letters, special characters | There is no password confirmation. |
| Staff No.      | 1~20            | Numbers, upper and lower case letters, special characters | -                                  |
| Mail           | 1~50            | Numbers, upper and lower case letters, special characters | -                                  |
| Phone number   | 1~15            | Numbers                                                   | -                                  |

#### [TABLE 4-27] EFFECTIVE INPUT FIELD RANGE WHEN REGISTERING USERS

#### Recommendations

✓ Password should have at least 9 characters including English letters, numbers and special characters.

Policy Management

Discover Inspection Policy and Endpoint DLP Policy generated in policy can be specified by a department or a user.

• Department Management

Department Management shows departments registered in User Information. For user information, functions to add, delete and move department are provided.

| ● Manage Dept                                                                                                    |         | Add Cancel Close |
|----------------------------------------------------------------------------------------------------|---------|------------------|
| Parent Dept Name                                                                                                    | Company |                  |
| . Dept Name                                                                                                    |         |                  |
| Company     Administration Team     CEO     LAB     Production Team     Quality Control Team     Technological Innovation | n Team  | ۹                |

#### (FIGURE 4-72) DEPARTMENT MANAGEMENT

Effective Input Field Range

#### [TABLE 4-28] EFFECTIVE INPUT FIELD RANGE WHEN REGISTERING USER DEPTARTMENT

| Item   | Effective<br>range | Character                                                       | Failure message                   |
|--------|--------------------|-----------------------------------------------------------------|-----------------------------------|
| Dept.  | 1~100              | Numbers, upper and lower<br>case letters, special<br>characters | Input the name of the department. |
| Search | 1~100              | Numbers, upper and lower<br>case letters, special<br>characters | -                                 |

#### 4.6 System

- 4.6.1 Logs
- Audit log

For all activities of the administrator, Information Management Logs, Information Trace Logs, Policy Management Logs and Account Management Logs can be viewed. An audit trace is provided through the log.

| 🝸 Filter 🥆  |               |                        |                       |                                                       |
|-------------|---------------|------------------------|-----------------------|-------------------------------------------------------|
| Date        | Last Month La | st Week Yesterday Toda | ay This Week This Mor | nth Custom 2017-02-17  ~ 2017-02-17                   |
| Туре        | 4 selected    |                        | Search By Us          | er ID v                                               |
|             |               |                        |                       |                                                       |
| Apply Reset |               |                        |                       |                                                       |
|             |               |                        |                       |                                                       |
| User ID     | IP            | Туре                   | Time                  | Contents                                              |
| 🗉 somansa   | 10.106.33.254 | Login(Administrator)   | 2017-02-17 10:24:26   | Login(Administrator) done.(Authentication Successful) |
| 🗉 somansa   | 10.106.33.254 | Login(Administrator)   | 2017-02-17 10:07:30   | Login(Administrator) done.(Authentication Successful) |
| 🗉 somansa   | 10.106.33.254 | Log out(Session)       | 2017-02-17 10:07:24   | Log out(Session) done.                                |
| 🗉 somansa   | 10.106.33.254 | Login(Administrator)   | 2017-02-17 09:48:34   | Login(Administrator) done.(Authentication Successful) |
| 🗉 somansa   | 10.106.33.254 | Log out(Session)       | 2017-02-17 09:48:29   | Log out(Session) done.                                |
| 🗉 somansa   | 10.106.33.254 | Login(Administrator)   | 2017-02-17 09:34:52   | Login(Administrator) done.(Authentication Successful) |
| 🗉 somansa   | 10.106.33.254 | Login(Administrator)   | 2017-02-17 09:34:09   | Login(Administrator) done.(Authentication Successful) |
| 🗉 somansa   | 10.106.33.254 | Log out(Session)       | 2017-02-17 09:34:05   | Log out(Session) done.                                |
| 🗉 somansa   | 10 106 33 254 | Login(Administrator)   | 2017-02-17 08:58:21   | Login(Administrator) done.(Authentication Successful) |

(FIGURE 4-73) AUDITLOGS

#### 4.6.1.1 System Logs

#### • Endpoint

Records the audit logs for login, logout and policy distribution of Privacy-i Agent connected to the Privacy-i Server. In addition, logs for integrity success/failure of Privacy-i Agent can be viewed.

| <ul> <li>Endpoint</li> </ul> |            |                   |                      |                                                                                                    |
|------------------------------|------------|-------------------|----------------------|----------------------------------------------------------------------------------------------------|
| 🍸 Filter 🥆                   |            |                   |                      |                                                                                                    |
| Date                         | Last Month | n Last Week Yeste | rday Today This Week | This Month Custom 2017-02-12 m ~ 2017-02-17 m                                                                   |
| Search By                    | User Nam   | e v               |                      |                                                                                                    |
| Apply Reset                  |            |                   |                      |                                                                                                    |
|                              |            |                   |                      |                                                                                                    |
|                              |            |                   |                      |                                                                                                    |
| User Name                    | User ID    | IP                | Time                 | Contents                                                                                                    |
| haeyeon                      | haeyeon2   | 10.103.33.171     | 2017-02-17 10:49:15  | [Login] haeyeon2 (haeyeon), haeyeon2_00001, 10.103.33.171, ComputerGUID (f80ce383-1170-4491-8da3-84b9a728fc43), |
| haeyeon                      | haeyeon2   | 10.103.33.171     | 2017-02-17 10:49:05  | [Logout] haeyeon2 (haeyeon), haeyeon2_00001, 10.103.33.171                                                      |
| haeyeon                      | haeyeon2   | 10.103.33.171     | 2017-02-17 10:49:03  | [Logout] haeyeon2 (haeyeon), haeyeon2_00001, 10.103.33.171                                                      |
| haeyeon                      | haeyeon2   | 10.103.33.171     | 2017-02-17 10:49:03  | [Login] haeyeon2 (haeyeon), haeyeon2_00001, 10.103.33.171, ComputerGUID (f80ce383-1170-4491-8da3-84b9a728fc43), |
| haeyeon                      | haeyeon2   | 10.103.33.171     | 2017-02-17 10:49:01  | [Login] haeyeon2 (haeyeon), haeyeon2_00001, 10.103.33.171, ComputerGUID (f80ce383-1170-4491-8da3-84b9a728fc43), |
| haeyeon                      | haeyeon2   | 10.103.33.171     | 2017-02-17 10:48:58  | [Logout] haeyeon2 (haeyeon), haeyeon2_00001, 10.103.33.171                                                      |
| haeyeon                      | haeyeon2   | 10.103.33.171     | 2017-02-17 10:48:56  | [Login] haeyeon2 (haeyeon), haeyeon2_00001, 10.103.33.171, ComputerGUID (f80ce383-1170-4491-8da3-84b9a728fc43), |
| haeyeon                      | haeyeon2   | 10.103.33.171     | 2017-02-17 10:48:56  | [Logout] haeyeon2 (haeyeon2_00001, 10.103.33.171                                                                |

(FIGURE 4-74) ENDPOINT LOGS

• DLP+ Mining Engine

Runs Mining Engine to collect Discover, Endpoint audit logs as the information for use in DLP+ Center at a specific time. Task logs for the process are saved.

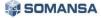

| <b>Filter</b> |                                                                   |                                                                                                    |
|---------------|-------------------------------------------------------------------|----------------------------------------------------------------------------------------------------|
| Date          | Last Month Last Wee                                               | k Yesterday Today This Week This Month Custom 2017-02-16 <sup>(2017-02-16</sup>                                         |
| Apply Reset   |                                                                   |                                                                                                    |
|               |                                                                   |                                                                                                    |
|               |                                                                   |                                                                                                    |
| Туре          | Time                                                              | Contents                                                                                                    |
|               |                                                                   |                                                                                                    |
| .,,,,,        | 2017-02-16 23:56:35                                               | Report data analysis end(no process).                                                                                   |
|               |                                                                   |                                                                                                    |
|               | 2017-02-16 23:56:35                                               | Report data analysis end(no process).                                                                                   |
|               | 2017-02-16 23:56:35<br>2017-02-16 23:50:35                        | Report data analysis end(no process).<br>Report data analysis end(no process).                                          |
|               | 2017-02-16 23:56:35<br>2017-02-16 23:50:35<br>2017-02-16 23:47:35 | Report data analysis end(no process).<br>Report data analysis end(no process).<br>Report data analysis end(no process). |

(FIGURE 4-75) DLP+ MINING ENGINE LOGS

#### 4.6.2 Admin

The administrator account has the authority to manage and control the DLP+ Center. The administrator account is created by the administrator of the operating system when installing the product package. In addition, the administrator can create and delete an Operator or Viewer account according to the access department and view permissions. However, the administrator account created during package installation cannot be deleted. [Table 4-29] provides a description of the account permission of DLP+ Center.

| Account  | Authorities                                          | Number of<br>accounts |
|----------|------------------------------------------------------|-----------------------|
| Admin    | Control of all authorities, operator, viewer account | 1                     |
| Operator | View logs in allowed access menu and department      | 1                     |
| View     | View logs in limited access menu and department      | 5                     |

#### [TABLE 4-2924] AUTHORITIES OF INTEGRATED ACCOUNTS

| • Admins                    |              |       |     |                                        |
|-----------------------------|--------------|-------|-----|----------------------------------------|
| Save                        |              |       |     |                                        |
| General                     |              |       |     |                                        |
| Admin ID ★                  |              |       |     |                                        |
| New Password * ?            |              |       |     |                                        |
| Re-enter Password *         |              |       |     |                                        |
| Email                       |              |       |     |                                        |
|                             |              |       |     |                                        |
| Mobile                      |              |       |     |                                        |
| Language                    | English      |       |     |                                        |
| E Details                   |              |       |     |                                        |
| Start Date ★                | 2017-02-17 🖽 |       |     |                                        |
| Expiration Date ★           | 2022-02-1    | 7     |     |                                        |
| Select Management<br>Type 🖈 | Users        | i 1   | 20  | Select                                 |
|                             | Servers      | i 1   | 0   | Select                                 |
|                             | Databases    | iii 1 | 0 📄 | Select                                 |
| Access IP                   | Use Stat     | ic IP |     |                                        |
| Role \star                  | Select       |       |     |                                        |
| Permissions                 |              |       |     |                                        |
| Access Authority            |              |       |     |                                        |
| 2                           |              |       |     |                                        |
|                             |              |       |     |                                        |
|                             |              |       |     |                                        |
|                             | I            | / =   |     | -76) ADMINISTRATOR REGISTRATION SCREEN |

#### Effective Input Field Range

#### [TABLE 4-250] EFFECTIVE INPUT FIELD RANGE WHEN REGISTERING ADMIN

| Item             | Effective<br>range | Character                                                 | Failure message                       |
|------------------|--------------------|-----------------------------------------------------------|---------------------------------------|
| Administrator ID | 5~20               | English                                                   | Admin ID is 5 or more characters.     |
| Password         | 9~35               | Numbers, upper and lower case letters, special characters | Enter password.                       |
| Check password   | 9~35               | Numbers, upper and lower case letters, special characters | There is no confirmation of password. |
| Mail             | 1~200              | Numbers, upper and lower case letters, special characters | Enter mail correctly.                 |
| Mobile phone     | 1~20               | Numbers                                                   | -                                     |

#### Recommendations

✓ Password should have at least 9 characters and include English letters, numbers and special characters.

• Use of OTP

To enhance the level of security, use of Two-Factor authentication function can be configured, in which ID / PW authentication and OTP (One Time Password) authentication are available. OTP authentication methods include two types of authentications, app authentication / text message authentication. Only one of the two authentications can be selected, and, once selected, the same OTP method will be used in the process. (To change the OTP method, click [Reset OTP private key] in Modification of Admin Account)

\* If a top administrator (Super Admin) cannot receive configured OTP, it is possible to receive through the registered E-mail.

|                                                           | DLP+Center<br>Privacy-i V6.0 for DLP+ HyBoost        |
|-----------------------------------------------------------|------------------------------------------------------|
| Account > OTP Auther                                      | ntication                                            |
| Арр                                                       |                                                      |
| OTP Secret Key is<br>You can get OTP n<br>GE2DSMBS<br>OTP | umber after OTP Secret Key is registered to OTP App. |
|                                                           |                                                      |

(FIGURE 4-77) OTP AUTHENTICATION LOGIN

#### 4.6.3 Tools

#### 4.6.3.1 Generating Agent Delete password

Generate Agent [Delete password] by inputting the serial number transmitted from the Agent.

| Agent Authentication  | Code                               |
|-----------------------|------------------------------------|
| Authentication Type   | Uninstall Agent                    |
| Expiration Date       | 2017-02-20 🖩 🗹 Use Expiration Date |
|                       | Create                             |
| _ Authentication Code |                                    |

(FIGURE 4-78) GENERATING AGENT DELETE PASSWORD

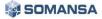

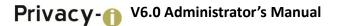

#### 4.6.3.2 Policy Backup / Restoration

Backup/restoration is performed on the policy generated in the operation.

| <ul> <li>Policy Backup</li> </ul>          | /Recovery                 |             |           |           |         |
|--------------------------------------------|---------------------------|-------------|-----------|-----------|---------|
| E Policy Backup                            |                           |             |           |           |         |
| <ul> <li>Backup<br/>Description</li> </ul> |                           | Run Backup  |           |           |         |
| ≣ Backup Log                               |                           |             |           |           |         |
|                                            |                           |             |           | Show 10 v | entries |
| Date                                       | \$                        | Description | \$        |           | \$      |
|                                            |                           | Data does n | ot exist. |           |         |
|                                            |                           |             |           | 4         |         |
| Restore Backup                             |                           |             |           |           |         |
| - Recovery File C                          | hoose File No file chosen | Run Restore |           |           |         |

(FIGURE 4-79) SEARCHING SHARED FOLDER

Backup files can be downloaded, and backup policy information can be updated to perform restoration.

#### 4.6.4 Settings

4.6.4.1 General

Default settings of DLP+ Center can be designated.

| • General                                          |              |                        |
|----------------------------------------------------|--------------|------------------------|
| Save                                               |              |                        |
| E Display Parameter                                |              |                        |
| - List Output Number                               | 100 <b>v</b> |                        |
| <ul> <li>Filter Area Settings</li> </ul>           | Close v      |                        |
|                                                    |              |                        |
| - Duplicate Login                                  | Allow v      |                        |
| <ul> <li>Password Input Time Limit</li> </ul>      | 3            | (Valid Range : 1 ~ 99) |
| <ul> <li>Password Minimum<br/>Length</li> </ul>    | 9            | (Valid Range : 9 ~ 99) |
| <ul> <li>Password Expiration<br/>Policy</li> </ul> | Off v        |                        |
| <ul> <li>Admin password reset</li> </ul>           | Off v        |                        |
| <ul> <li>First-Login Policy</li> </ul>             | Off v        |                        |
| E Language                                         |              |                        |
| - Default Language                                 | English v    |                        |

(FIGURE 4-80) GENERAL

#### 1) List settings

Number of cases on the log information output to a screen by default and filter area can be configured.

2) Authentication settings

Password related settings can be made, such as the number of logins and password locks of DLP+ Center, etc.

3) Internationalization settings

The language is designated during server Installation, and the default language settings can be changed in the corresponding options.

#### 4.6.4.2 Configurations

In order to improve the high maintenance cost due to the structure of Privacy-i V5.0 version or earlier, where Agent options are included in the package file, the function of synchronization by generating policy at DLP+Center and transferring policy to Agent when changing the setting values.

|                                    | 🛈 DA         | SHBO       | ARD      | 💼 REPORTS 🛛 🛕 INCIDENTS | 🖻 POLICIES 🛛 🔅 | MANAGE  | 🖵 SYSTEM |     |                     |
|------------------------------------|--------------|------------|----------|-------------------------|----------------|---------|----------|-----|---------------------|
| 🗐 System 🔪 Settings 🔪 Config       | urations     | > PCs      | ç        |                         |                |         |          |     |                     |
| SYSTEM                             | • PCs        | 5          |          |                         |                |         |          |     |                     |
| • Logs                             | <b>▼</b> Fil | ▼ Filter ∨ |          |                         |                |         |          |     |                     |
| Admins                             | Add Nev      | w Ap       | ply Poli | cy Meta XML Upload      |                |         |          |     |                     |
| > Tools                            | On           | P          | riority  | Policy Name             |                | Targets |          |     | Modified Time       |
| Settings                           |              | ÷          | 1        | Test01                  |                | 0       | 2 1      | 0 📃 | 2017-02-20 13:08:38 |
| General                            |              | ÷          | 2        | Test02                  |                | 0       | 2 0      | 0 📃 | 2017-02-20 13:08:48 |
| <ul> <li>Configurations</li> </ul> |              | ÷          | 3        | Test03                  |                | 0       | 2 0      | 0 📃 | 2017-02-20 13:08:56 |
| PCs<br>Servers                     | Showi        | ng 1 to 3  | of 3 ent | ries                    |                |         |          |     |                     |
| Incidents Status                   |              |            |          |                         |                |         |          |     |                     |

Functions are generated from System > Settings > Configurations > PCs screen.

(FIGURE 4-81) CONFIGURATIONS SETTINGS SCREEN

1) Meta XML Upload

Meta XML is an XML file which is the reference when adding new ones. When uploading files, the attribute values configured to the existing Configurations policy are not changed, and only added elements and attributes are reflected. Meta XML can change cm\_piinterface.xml, pisec\_securityhook.xml, pisec\_supervisor.xml.

| Meta XML Upload Save | Close |  |
|----------------------|-------|--|
|----------------------|-------|--|

Meta XML is an XML file that is based on new data. Attribute values to existing configuration files are not uploaded for policy changes and will reflect only the additional elements and attributes.

| XML                    | File Upload                |       |
|------------------------|----------------------------|-------|
| cm_piinterface.xml     | Choose File No file chosen | Reset |
| pisec_securityhook.xml | Choose File No file chosen | Reset |
| pisec_supervisor.xml   | Choose File No file chosen | Reset |

(FIGURE 4-82) META XML UPLOAD

2) Add New

Policy can be generated by changing the options to be changed and designating the object of application, as shown in the Figure. For convenience, functions of exporting and importing each xml have been added.

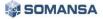

| • PCs                                                          |                                        |
|----------------------------------------------------------------|----------------------------------------|
| ← Save                                                         |                                        |
| ≣ General                                                      | ≣ Targets                              |
| Policy Name     Policy Description                             | C 2 E Select Unregistered Agent Target |
| Option Setting                                                 |                                        |
| pisec_securityhook.xml pisec_supervisor.xml cm_piinterface.xml |                                        |
| Export Import                                                  | Unfold All Fold All                    |
| hookdll_list                                                   | ^                                      |
| Attributes                                                     | value                                  |
| ▲ hookdll                                                      |                                        |
| ∠ -type                                                        | module_protect                         |
| ∠ -name                                                        | PIProtectorAPI                         |
| ▲ -path                                                        | _PATH_BIN_                             |
| ∠ -enable                                                      | true                                   |
| ∠ -debug                                                       | none                                   |
| ✓ injectdll                                                    |                                        |
| ✓ -inject_all                                                  | false                                  |

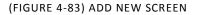

| Option Setting         |                      |                    |  |
|------------------------|----------------------|--------------------|--|
| pisec_securityhook.xml | pisec_supervisor.xml | cm_piinterface.xml |  |
| Export Import          |                      |                    |  |
| ComputerGUID           |                      |                    |  |

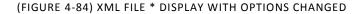

When changing the option of the XML, '\*' mark is displayed as in \*cm\_piinterface.xml, as shown in Figure. Only the xml with \* mark displayed reflects the policy. At the first time, however, 3 files are applied at the same time, and then only modified policy is reflected thereafter.

3) Applying policy

The policy is completely reflected by generating Agent option synchronization policy and clicking "Apply Policy" button.

Changed policy is received by updating policy in PIAgent.

[Caution] Since there is no Policy Settings Apply to Targets in Privacy-i V6.0, "Apply Policy" button should be clicked after generating the policy to reflect the new or modified policy.

4) Unregistered Agent object

In generating policy, if policy is generated to "Unregistered Agent Object" in the object for applying the policy, download the values of cm\_piinterface.xml, pisec\_securityhook.xml, pisec\_supervisor.xml by initially connecting the connection server after completing Agent Installation.

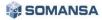

| <b>≣</b> Targets |               |                |        |                           |
|------------------|---------------|----------------|--------|---------------------------|
| <b>0</b>         | <b>2</b><br>0 | <u>  </u><br>0 | Select | Unregistered Agent Target |

(FIGURE 4-85) UNREGISTERED AGENT OBJECT

Therefore, in the case of the package with no cm\_piinterface.xml, pisec\_securityhook.xml, pisec\_supervisor.xml files at Agent package, package generation according to the changes in options is not needed since xml can be downloaded by initially accessing the connection server after completing Agent Installation.

| <ul> <li>Burn New folder</li> </ul> |                                                                                                    |                                                                                                    |                                                                                                    | • ==                                                                                                    |                                                                                                    |
|-------------------------------------|----------------------------------------------------------------------------------------------------|----------------------------------------------------------------------------------------------------|----------------------------------------------------------------------------------------------------|----------------------------------------------------------------------------------------------------|----------------------------------------------------------------------------------------------------|
| Name                                | Date modified                                                                                                    | Туре                                                                                                    | Size                                                                                                    |                                                                                                    |                                                                                                    |
| 鷆 inprogress                        | 2017-02-16 오전 1                                                                                                    | File folder                                                                                                    |                                                                                                    |                                                                                                    |                                                                                                    |
| NetworkScript                       | 2017-02-16 오전 1                                                                                                    | File folder                                                                                                    |                                                                                                    |                                                                                                    |                                                                                                    |
| 퉬 pattern                           | 2017-02-16 오후 3:                                                                                                    | File folder                                                                                                    |                                                                                                    |                                                                                                    |                                                                                                    |
| 퉬 security                          | 2017-02-16 오전 1                                                                                                    | File folder                                                                                                    |                                                                                                    |                                                                                                    |                                                                                                    |
| 📄 cm_picomputer.xml                 | 2017-02-16 오전 1                                                                                                    | XML Document                                                                                                    | 1 KB                                                                                                    |                                                                                                    |                                                                                                    |
| cm_picryptoconf.dat                 | 2017-01-03 오후 1:                                                                                                    | DAT File                                                                                                    | 3 KB                                                                                                    |                                                                                                    |                                                                                                    |
| cm_piencrypt.dat                    | 2017-01-03 오후 1:                                                                                                    | DAT File                                                                                                    | 1 KB                                                                                                    |                                                                                                    |                                                                                                    |
| 🖭 cm_piencrypt.xml                  | 2016-10-31 오전 1                                                                                                    | XML Document                                                                                                    | 1 KB                                                                                                    |                                                                                                    |                                                                                                    |
| 🔮 cm_piinterface.xml                | 2017-02-17 오전 1                                                                                                    | XML Document                                                                                                    | 11 KB                                                                                                    |                                                                                                    |                                                                                                    |
|                                     | Name inprogress NetworkScript pattern c.c.picomputer.xml c.c.picorputer.dat c.c.piercrypt.dat c.c.piercrypt.dat c.c.piercrypt.xml | Name Date modified<br>inprogress 2017-02-16 오전 1<br>NetworkScript 2017-02-16 오전 1<br>pattern 2017-02-16 오전 1<br>compicomputer.xml 2017-02-16 오전 1<br>compicyptoconf.dat 2017-01-03 오후 1<br>compiercypt.dat 2017-01-03 오후 1<br>compiercypt.xml 2016-10-31 오전 1 | Name Date modified Type<br>ipprogress 2017-02-16 오전 1 File folder<br>ippttern 2017-02-16 오전 1 File folder<br>pattern 2017-02-16 오전 1 File folder<br>compicomputer.xml 2017-02-16 오전 1 XML Document<br>compicryptoconf.dat 2017-01-03 오후 1 DAT File<br>compier.crypt.dat 2017-01-03 오후 1 DAT File<br>compier.crypt.xml 2016-01-31 오전 1 XML Document | NameDate modifiedTypeSizeinprogress2017-02-16 오전 1File folderNetworkScript2017-02-16 오전 1File folderpattern2017-02-16 오전 1File foldercm_picomputer.xml2017-02-16 오전 1File foldercm_picryptoconf.dat2017-02-16 오전 1XML Document1 KBcm_piercrypt.dat2017-01-03 오후 11DAT File3 KBcm_piercrypt.xml2016-031 오전 1XML Document1 KB | Name Date modified Type Size inprogress 2017-02-16 오전 1 File folder NetworkScript 2017-02-16 오전 1 File folder pattern 2017-02-16 오전 1 File folder compicemputer.xml 2017-02-16 오전 1 File folder compicempter.xml 2017-02-16 오전 1 DAT File 3 KB compier.cypt.dat 2017-01-03 오후 1 DAT File 1 KB compier.cypt.xml 2016-01-31 오전 1 XML Document 1 KB |

(FIGURE 4-86) CM\_PIINTERFACE.XML IS CHANGED IMMEDIATELY AFTER PACKAGE INSTALLATION

| В | 1 KB         | Type<br>XML Document                         | Date modified                      | Burn New folder                       | Open  | Organize 👻 🛛 🏉 O                     |
|---|--------------|----------------------------------------------|------------------------------------|---------------------------------------|-------|--------------------------------------|
| В | 2 KB<br>1 KB | XML Document                                 |                                    |                                       |       |                                      |
| В | 1 KB         |                                              | 2016 10 21 0 71 1                  | THUR THE                              | ^     |                                      |
|   |              | XMI Document                                 | 2010-10-51 오신 1                    | 🔮 pifile_monitor.xml                  |       | 🧮 Desktop                            |
| В |              | a contract of the second of the second       | 2017-02-17 오전 1                    | pisec_pasteprocess_control.xml        |       | ز Libraries                          |
|   | 4 KB         | XML Document                                 | 2017-02-17 오전 1                    | pisec_policyset.xml                   |       | Documents                            |
| В | 1 KB         | XML Document                                 | 2017-02-17 오전 1                    | pisec_printer_control.xml             | =     | J Music                              |
| В | 2 KB         | XML Document                                 | 2015-07-03 오후 6:                   | pisec_printer_watermark.xml           |       | Pictures                             |
| В | 1 KB         | XML Document                                 | 2017-02-17 오전 1                    | pisec_process_control.xml             |       | 🛃 Videos                             |
| В | 19 KB        | XML Document                                 | 2017-02-17 오전 1                    | 🔮 pisec_securityhook.xml              |       | [ test01                             |
| в | 1 KB         | XML Document                                 | 2017-02-17 오전 1                    | 📄 pisec_supervisor.xml                |       | 🖳 Computer                           |
| В | 14 KB        | XML Document                                 | 2016-11-15 오전 1                    | 🔮 pisec_upload.xml                    |       | 📬 Network                            |
| В | 1 KB         | XML Document                                 | 2017-02-17 오전 1                    | pisec_upload_control.xml              | -     | 📴 Control Panel                      |
| K | 1<br>14<br>1 | XML Document<br>XML Document<br>XML Document | 2017-02-17 오전 1<br>2016-11-15 오전 1 | pisec_supervisor.xml pisec_upload.xml | elect | Computer<br>Network<br>Control Panel |

(FIGURE 4-87) PISEC\_SECURITYHOOK.XML, PISEC\_SUPERVISOR.XML IS CHANGED IMMEDIATELY AFTER PACKAGE INSTALLATION

#### 4.6.5 Check TOE version

DLP+ Center version can be checked in the screen. Click Info button on top right of the screen to see the screen for checking the version.

| Info                                                               |  |
|--------------------------------------------------------------------|--|
| Privacy-i V6.0 for DLP+ HyBoost<br>version: 2.0.s1454.bd8cfa170208 |  |
| Copyright 2015 SOMANSA Co., Ltd. all rights reserved.              |  |
| ОК                                                                 |  |

(FIGURE 4-88) DLP+ CENTER VERSION CHECK

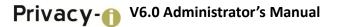

## 5. Uninstalling TOE

Contact engineers of Somansa if Privacy-i V6.0 HyBoost needs to be uninstalled.

### 6. FAQ

Q) What is the confidential data retention control solution?

A) A tool that automatically detects confidential data on a PC, which is designated to be deleted according to governing laws so that personnel can delete the information personally.

Q) What are the types of information that can be detected by the confidential data retention control solution?A) Documents including resident registration numbers, account numbers, credit card numbers, mobilel phone numbers can be detected.

Q) From what type of file can the confidential data retention control solution detect confidential data? A) The solution detects confidential data from documents produced in MS Office/HWP/pdf/txt/html/rtf/csv/ and other text formats.

Q) What are the criteria of a confidential data document??

A) Any documents containing information that can identify individuals including customers and staffs, such as account numbers, credit card numbers, resident registration numbers and cell phone numbers.

Q) How can I search confidential data in a PC using the confidential data retention control solution? A) Click the Privacy-i icon (confidential data detection solution) on the Desktop.

Q) Is detection available for documents with document security (DRM) applied?

A) A quick inspection window appears when the confidential data retention control solution is executed, and detection can be made by checking the DRM document inspection in the quick inspection window.

Q) What is a periodical inspection (Admin inspection)?

A) The periodical inspection is scheduled activity campaign to check whether any employees retain any confidential data that must be deleted from the PC on a monthly basis. Users can view the results through a notification message such as Start Inspection / Running / Inspection Completed.

Q) How can I process the task later when performing the periodical inspection (admin inspection)?A) Check the 'Perform later' button in the notification window. However, you will see pop-up window that appears periodically.

Q) The confidential data retention control solution is not executed.

A) The solution can be executed when intra network is not connected or when the periodical inspection (admin inspection) is running.

Q) How can I check a confidential data file detected on my PC?

A) Users can check depending on whether users are running the periodical inspection (admin inspection) or Inspection by the user when checking confidential data extracted logs. Please see the relevant pages for more information.

Q) How can I stop the inspection in the periodical inspection (admin inspection)?

A) Users cannot stop the procedure of inspection when the periodical inspection (admin inspection) is in progress. When the user runs the inspection in person, however, it can be stopped through the "Stop inspection" button.

Q) How do I retrieve the specific confidential data content existing in an extracted confidential data file?A) Users can view confidential data details through the "View File Details" menu, which appears when you select the file on the View Log List and right-click.log.

Q) I need a description of the function buttons on the View Log List screen after inspection is completed.A) The functions include Select All, Move, Delete, Statistics and Reports. Please see the relevant pages for detailed instructions.

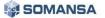

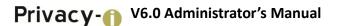

Q) What should I do if a confidential data file is detected?

A) ① For files needed for business, specify it as "General (Business)" in the confidential data categorization menu, and make sure to delete it when the task is completed. ② For files related to personal life, specify it as "Private (Personal)". ③ For a detection error that does not contain confidential data, specify it as "Exception File". ④ Other files must be completely deleted. When storing a confidential data file in a PC, you must encrypt the file and completely delete files specified for business after the task is completed.

Q) How do I completely delete detected files?

A) Select the files to be deleted in the View Log List, and click the "Delete" button.

Q) How can I encrypt the detected files?

A) Select the corresponding files in the View Log List, and click the "Encryption" button log. When a document security screen appears, conventional encryption methods can be used.

Q) I opened and checked the file detected to contain confidential data, but there is no confidential data in the file.

A) This may occur when detected contents are hidden, charts/graphs are linked (OLE), or there is a detection error matching the confidential data pattern. Please see the relevant pages for more information.

Q) What does "Other Detection" mean in the View Log after inspection is completed?A) Other Detection means it is unable to check content due to an encrypted file through a self-encrypting function (ex: MS Office, ZIP password settings, etc.)

Q) I have run the periodical inspection (remote inspection). How are the results processed?

A) The results of the periodical inspection (remote inspection) can be checked by a user on the corresponding PC. In addition, the summary statistics for each team/user (number of detections) are automatically sent to the team head via E-mail. The team head needs to check the detected data content and should perform continuous management so that unnecessary confidential data can be deleted.

\* When running the inspection by a user, the E-mail will not be sent and only the user can check the results.

Q) How can I re-run the user information input window when the user information was not entered during the agent installation?

A) The user information input window appears again when the PC is restarted.

Q) What is the key-shaped icon in the lower-right corner of my desktop after the final installation?A) The information window of the agent icon is configured with 6 menus, including Running Privacy-i, View Policy, View Event Log, Policy Update, Module Update and Re-login.

Q) How can I uninstall the installed confidential data retention control solution (TOE Agent)?A) TOE Agent cannot be uninstalled by the user. If it needs to be uninstalled, contact engineers at Somansa.

Q) Is there a function for preventing the unauthorized access of a server and client?

A) There is an xml-based command protocol which is defined by the SOMANSA product through a TCP/IP-based server service communication port. When a service communication port of the unauthorized server connects and transfers a random dummy string (using, for example, Telnet), this will be ignored by the server service. Also, for a client which is used by an administrator, the account will be automatically locked for a certain period of time when login authentication fails 5 times. In addition, if the same account is connected to the client simultaneously in two places, the prior connection will be automatically shut down with an alert message.

Q) What should I do when a server's operating system and hardware fails, other server functions fail, and server recovery is needed due to a user error?

A) Report the failure and request maintenance support at the SOMANSA Help Desk in the first. After receiving a remote or on-site inspection, please take action, such as patching the module, updating or re-installing the product depending on the inspection results of the engineer.

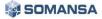

Q) Do you provide functions to check events regarding product errors or the causes of errors?

A) If an error such as abnormal termination of service and program termination occurs, please check the event logs of your operating system. For the detailed inspection for an error, we recommend you to receive an inspection through the SOMANSA Help Desk Request and Inquiries for On-Line/Off-Line support.

Q) Do you provide education courses for users to operate and use the product?A) The user education courses provided after purchasing the product are listed in the following table.

| Item                                  | Contents                                                                                                    | Subject/Period                                                                                                    | Note                                                                                          |
|---------------------------------------|----------------------------------------------------------------------------------------------------|----------------------------------------------------------------------------------------------------|-----------------------------------------------------------------------------------------------|
| Education on<br>product               | Understands the product (purposes<br>and main functions)<br>Introduces basic function of the<br>product and technologies                                                                                | Operators and<br>administrators of the<br>product / Before<br>installing the product                                                                      | Education on site<br>2 hr. or less                                                            |
| Education on<br>operation             | Methods for basic settings for<br>operating the product<br>Methods for setting and applying<br>policies<br>Methods for distributing and<br>updating Agent<br>Methods for managing and retrieving<br>log | Operators and<br>administrators of the<br>product / After<br>installing the product,<br>and after completing<br>building and before<br>distributing Agent |                                                                                               |
| Education on<br>advanced<br>operation | Methods of applying and utilizing<br>policies for each situation<br>Methods of countering failures<br>(analysis/measures)<br>Cases of actual uses and other cases<br>are shared                         | requested, or on the<br>day of regular<br>education of the                                                                                                | Limited to<br>customers with<br>free maintenance<br>of one year, or with<br>paid maintenance. |

TABLE 6-11 USER EDUCATION COURSES

115

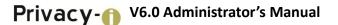

### 7. Definitions of Terms

#### Account Management Log

Added, modified and deleted logs of an administrator account and identified and approved logs of an authorized administrator

#### Viewer

Has permission to audit logs for modified history of the DLP+ Center (restricted access right))

#### Security Log

Audit logs left in MS SQL while running security functions at the DLP+ Center, which refer to Information Management Log, Policy Management Log, Account Management Log, System Log, etc.

#### User

Refers to anyone who uses a PC with the agent installed in a company.

#### User Data

Data generated for a user by the user, which does not affect product operation.

#### Identity

Used for identifying an authorized user

#### System Administrator

An authorized administrator who is in charge of product operation and environment settings in the control panel

System Log Updated log on policies and patterns

#### Administrator

Person with the authority to edit policies in the DLP+ Center.

#### Agent

The Agent is installed on a user PC side, and operates in Windows/Linux environment. The Agent runs a scan when an agent user inspects confidential data on his/her own PC, or when an administrator forcefully scans confidential data on a user PC from the server.

#### DBMS

DB server where all audit logs are saved. PostgreSQL is selected and used as the DB server for this product.

#### **External Interface**

General term for various ports that can output data saved in the host, which includes USB, IDE, SATA, e-SATA, IEEE1394, PCMCIA, LAN/WLAN, Bluetooth, Serial/Parallel Port, Infrared port, etc.

#### **Threat Agent**

Unauthorized user/administrator or external IT entity that poses threats such as illegal access, modification and deletion of assets.

#### **Authorized Administrator**

Refers to the system administrators, administrators, operators and viewers.

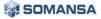

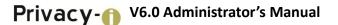

#### **Authentication Data**

Information used to verify the identity of a user.

#### Operator

A person among authorized administrators, who can view all audit data, and add/delete/modify policy/pattern

#### Information Management Log

Edit Log / Statistic Report Output Log of a PC user in a company who uses a user PC log collected through the agent and History Log / Agent that the admin checks Policy Management

#### **Policy Management Log**

Log with pattern/policy edited by an administrator or an operator

#### **Organizational Security Policies**

Security rules, procedures, practices, guidelines, etc., which are enforced by the organization

#### Contents

Various information or contents that are stored in the host or provided through a network, which can be represented in a particular file format (HWP, TXT, DOC, PDF, DOCX, PPT, PPTX, XLS, XLSX, ZIP, etc.), or can be information itself

#### KLiB

Encryption module which made by Korea University, and has been approved by National Intelligence Service in 2014. The module includes the encryption algorithms listed in [TABLE7-1], and TOE, the subject of the evaluation, removes weaknesses by using the encryption module of KLiB (v2.1).

| Category                          | Contents                                                             |
|-----------------------------------|----------------------------------------------------------------------|
| Symmetric key<br>algorithm        | ARIA, SEED, AES, DES                                                 |
| Public key algorithm              | RSAES-PKCS-v1_5, RSAES-OAEP-v2.1                                     |
| Electronic signature<br>algorithm | RSASSA-PKCS-v1_5, RSASSA-PSS, ECDSA (WTLS C-165/151/164, FIPS K-163) |
| Hash algorithm                    | SHA-2/256/384/512, MD5                                               |
| MAC algorithm                     | HMAC (hash = MD5, SHA-2), CBC-MAC (cipher = ARIA, SEED, DES, AES)    |
| Random number<br>generator        | FIPS PUB 186-2 PRNG, ANSI X9.62 PRNG                                 |
|                                   | C                                                                    |

#### [TABLE 7-1] LIST OF ENCRYPTION ALGORITHMS PROVIDED BY KLIB (V2.1)

#### DLP+

Administration console that an administrator/operator/viewer can log into, to set confidential data pattern policy rules, view reports, and register agent users, etc.

#### PKI (Public Key Infrastructure)

Public key-based structure, which guarantees integrity and confidentiality of data for various applications such as Web, network, DB and mail, based on encryption/encoding, electronic signature and user authentication, and generates the function of user non-repudiation

#### Protocol

Rules for communication to provide user services such as E-mail, Messenger, File Upload/Download and Web, which collectively refers to SMTP, HTTP, HTTPS, FTP, SFTP, SSH, TELNET, IMAP, IRC, RDP, etc.

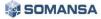